NOTEBOOK PC USER'S MANUAL

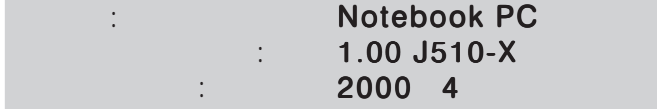

# **SAFETY STATEMENTS**

#### **Federal Communications Commission Statement**

This device complies with FCC Rules Part 15. Operation is subject to the following two conditions:

This device may not cause harmful interference, and

This device must accept any interference received, including interference that may cause undesired operation.

This equipment has been tested and found to comply with the limits for a class B digital device, pursuant to Part 15 of the Federal Communications Commission (FCC) rules. These limits are designed to provide reasonable protection against harmful interference in a residential installation. This equipment generates, uses, and can radiate radio frequency energy and, if not installed and used in accordance with the instructions, may cause harmful interference to radio communications. However, there is no guarantee that interference will not occur in a particular installation. If this equipment does cause harmful interference to radio or television reception, which can be determined by turning the equipment off and on, the user is encouraged to try to correct the interference by one or more of the following measures:

Reorient or relocate the receiving antenna.

Increase the separation between the equipment and receiver.

Connect the equipment into an outlet on a circuit different from that to which the receiver is connected.

Consult the dealer or an experienced radio/TV technician for help.

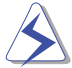

**WARNING! The use of a shielded-type power cord is required in order to meet FCC emission limits and to prevent interference to the nearby radio and television reception. It is essential that only the supplied power cord be used. Use only shielded cables to connect I/O devices to this equipment. You are cautioned that changes or modifications not expressly approved by the party responsible for compliance could void your authority to operate the equipment.**

Reprinted from the Code of Federal Regulations #47, part 15.193, 1993. Washington DC: Office of the Federal Register, National Archives and Records Administration, U.S. Government Printing Office.

#### **Canadian Department of Communications Statement**

This digital apparatus does not exceed the Class B limits for radio noise emissions from digital apparatus set out in the Radio Interference Regulations of the Canadian Department of Communications.

**This Class B digital apparatus complies with Canadian ICES-003. Cet appareil numérique de la classe B est conforme à la norme NMB-003 du Canada. For use with AC Adaptor Model ADP-45GB (Pour Utiliser Avec Modele ADP-45GB)**

#### Nordic Cautions (for Notebook PC with Lithium-Ion Battery)

CAUTION! Danger of explosion if battery is incorrectly replaced. Replace only with the same or equivalent type recommended by the manufacturer. Dispose of used batteries according to the manufacturer s instructions. (English)

VORSICHT! Explosionsgetahr bei unsachgem en Austausch der Batterie. Ersatz nur durch denselben oder einem vom Hersteller empfohlenem nlichen Typ. Entsorgung gebrauchter Batterien nach Angaben des Herstellers. (German)

ADVARSELI! Lithiumbatteri - Eksplosionsfare ved fejlagtig h dtering. Udskiftning m kun ske med batteri af samme fabrikat og type. Lev det brugte batteri tilbage til leverand ren. (Danish)

VARNING! Explosionsfara vid felaktigt batteribyte. Anv d samma batterityp eller en ekvivalent typ som rekommenderas av apparattillverkaren. Kassera anv t batteri enligt fabrikantens instruktion. (Swedish)

VAROITUS! Paristo voi r t , jos se on virheellisesti asennettu. Vaihda paristo ainoastaan laitevalmistajan sousittelemaan tyyppiin. H it k tetty paristo valmistagan ohjeiden mukaisesti. (Finnish)

ATTENTION! Il y a danger d explosion s il y a remplacement incorrect de la batterie. Remplacer uniquement avec une batterie du m e type ou d un type uivalent recommand par le constructeur. Mettre au rebut les batteries usag s conform ent aux instructions du fabricant. (French)

注意:この表直は、現住政直されている場所で、再び妨害波の測定がされた頂報技術表面<br>-<br>この場所以外で使用する場合は、その場所で、再び妨害波の測定が必要となります。(Japanese). ... この場所以外で使用する場合は、その場所で、再び妨害波の測定が必要となります (Japanese) en<br>tilsvarende type anbefalt av apparatiabrikanten. Brukte batterier kasseres i henhold til fabrikantens instruksjoner. (Norwegian)

#### Macrovision Corporation Product Notice

This product incorporates copyright protection technology that is protected by method claims of certain U.S.A. patents and other intellectual property rights owned by Macrovision Corporation and other rights owners. Use of this copyright protection technology must be authorized by Macrovision Corporation, and is intended for home and other limited viewing uses only unless otherwise authorized by Macrovision Corporation. Reverse engineering or disassembly is prohibited.

## CTR 21 Approval (for Notebook PC with built-in Modem)

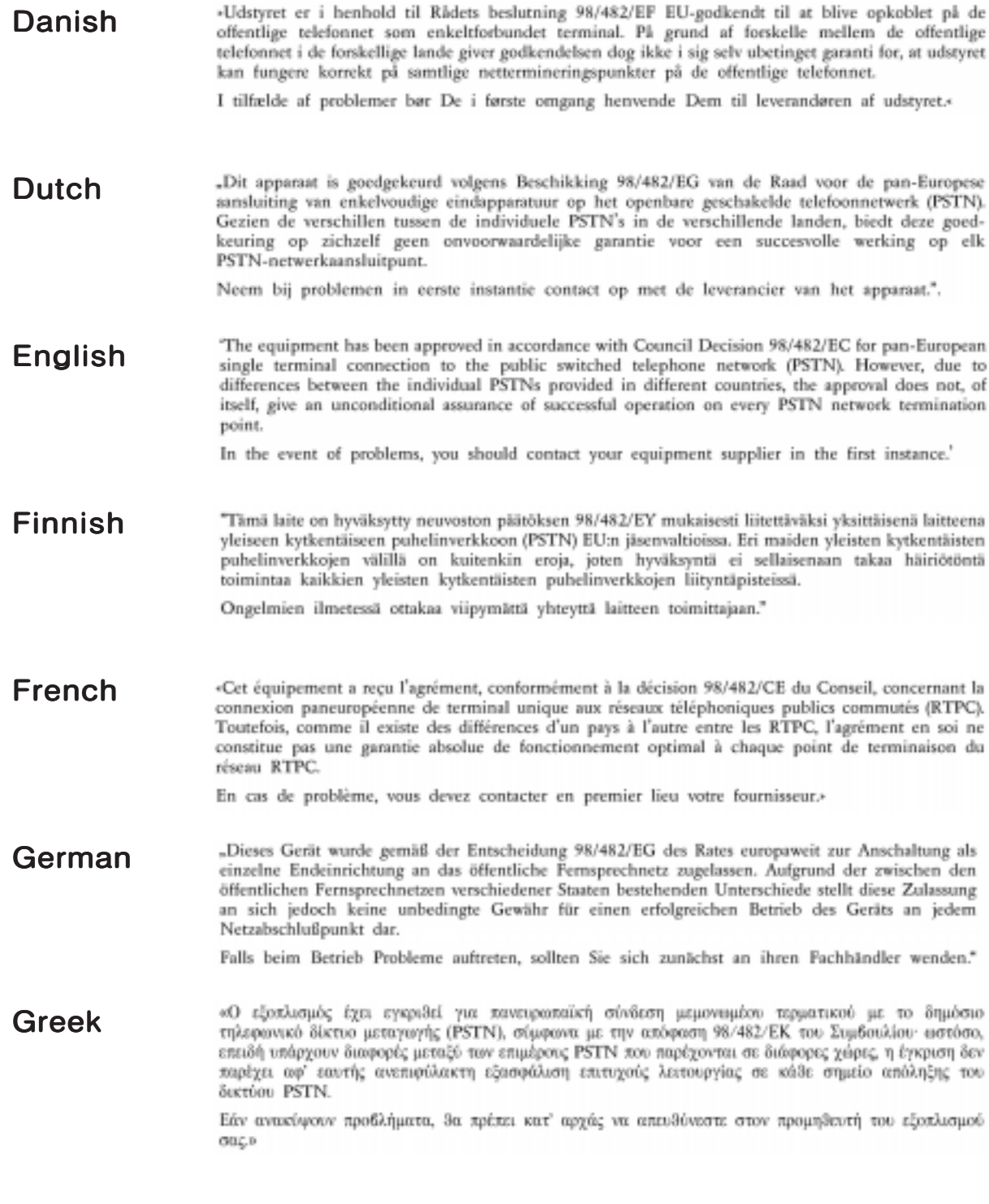

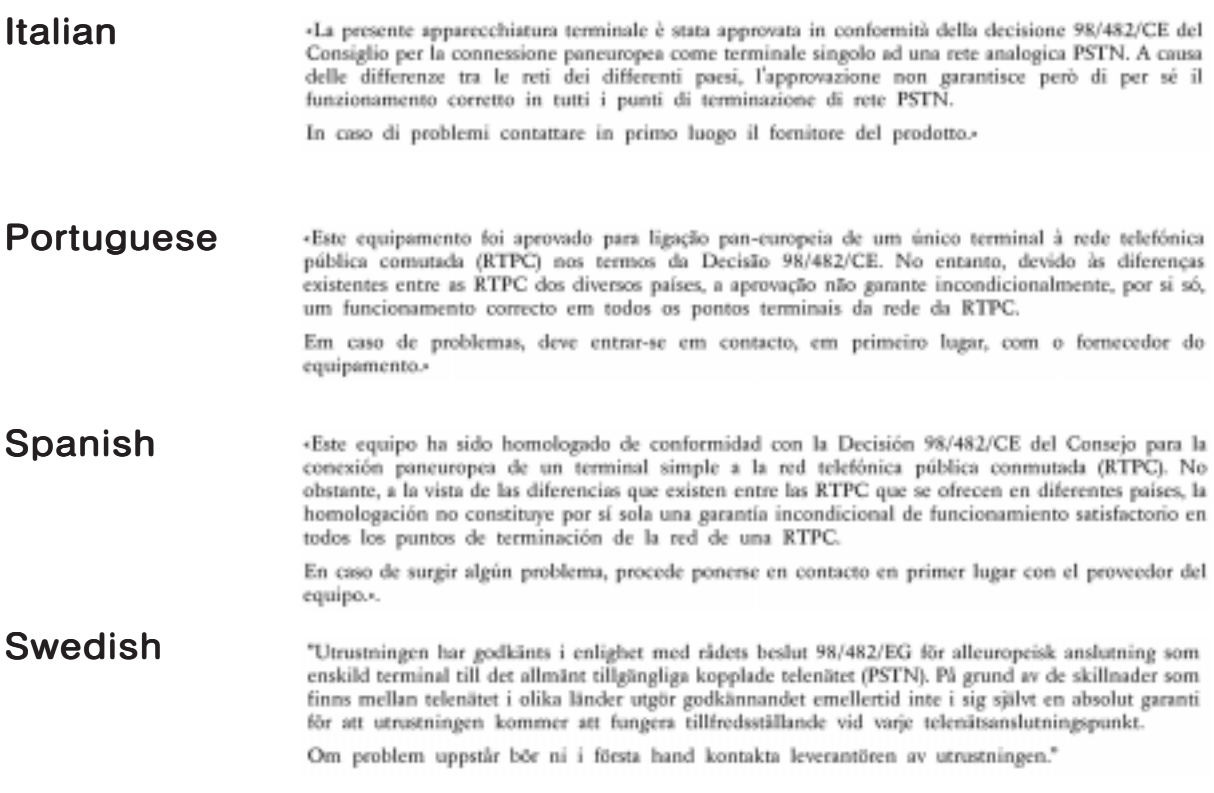

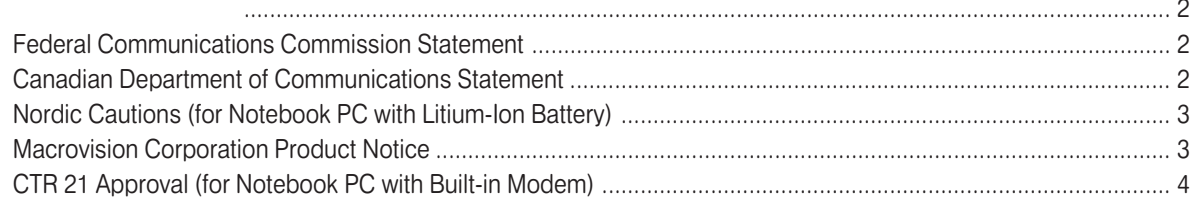

#### **SECTION 1**

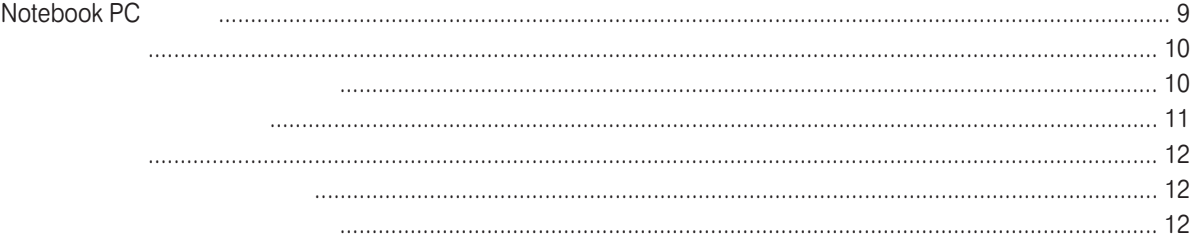

#### **SECTION 2**

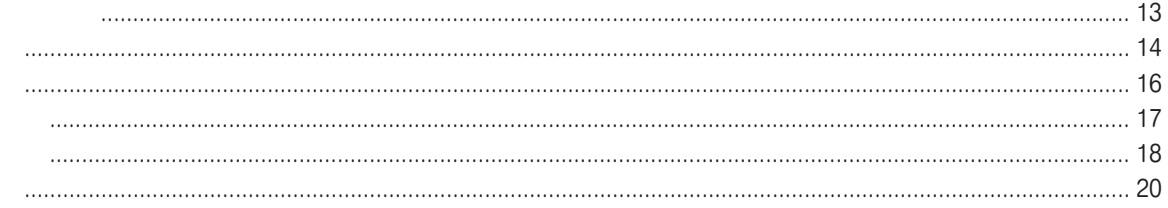

### **SECTION 3**

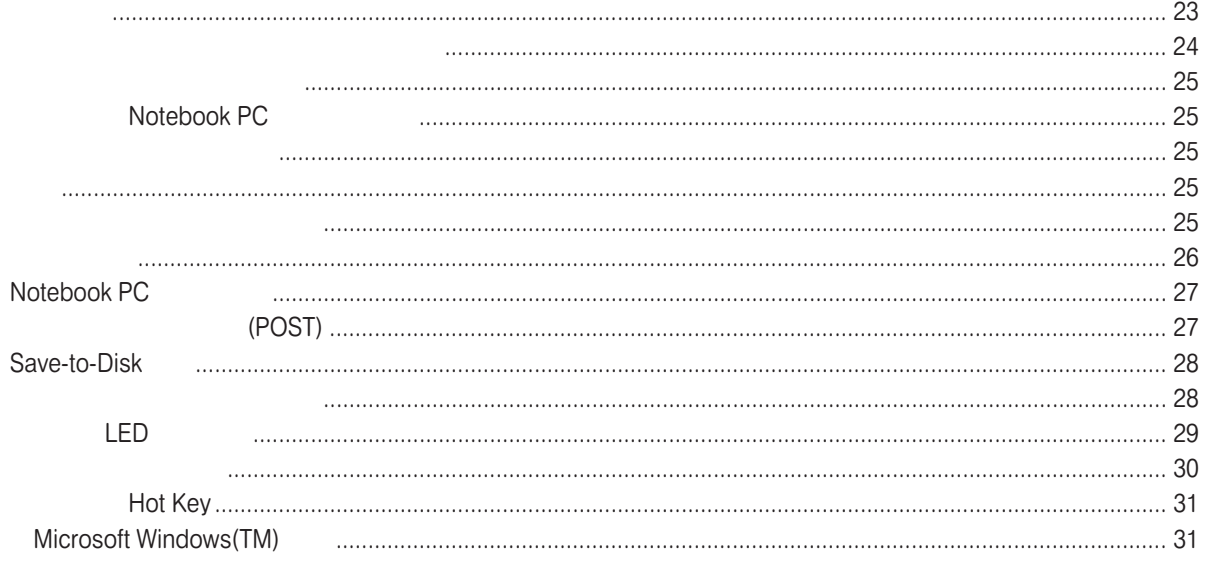

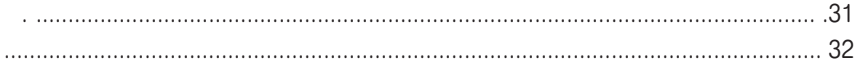

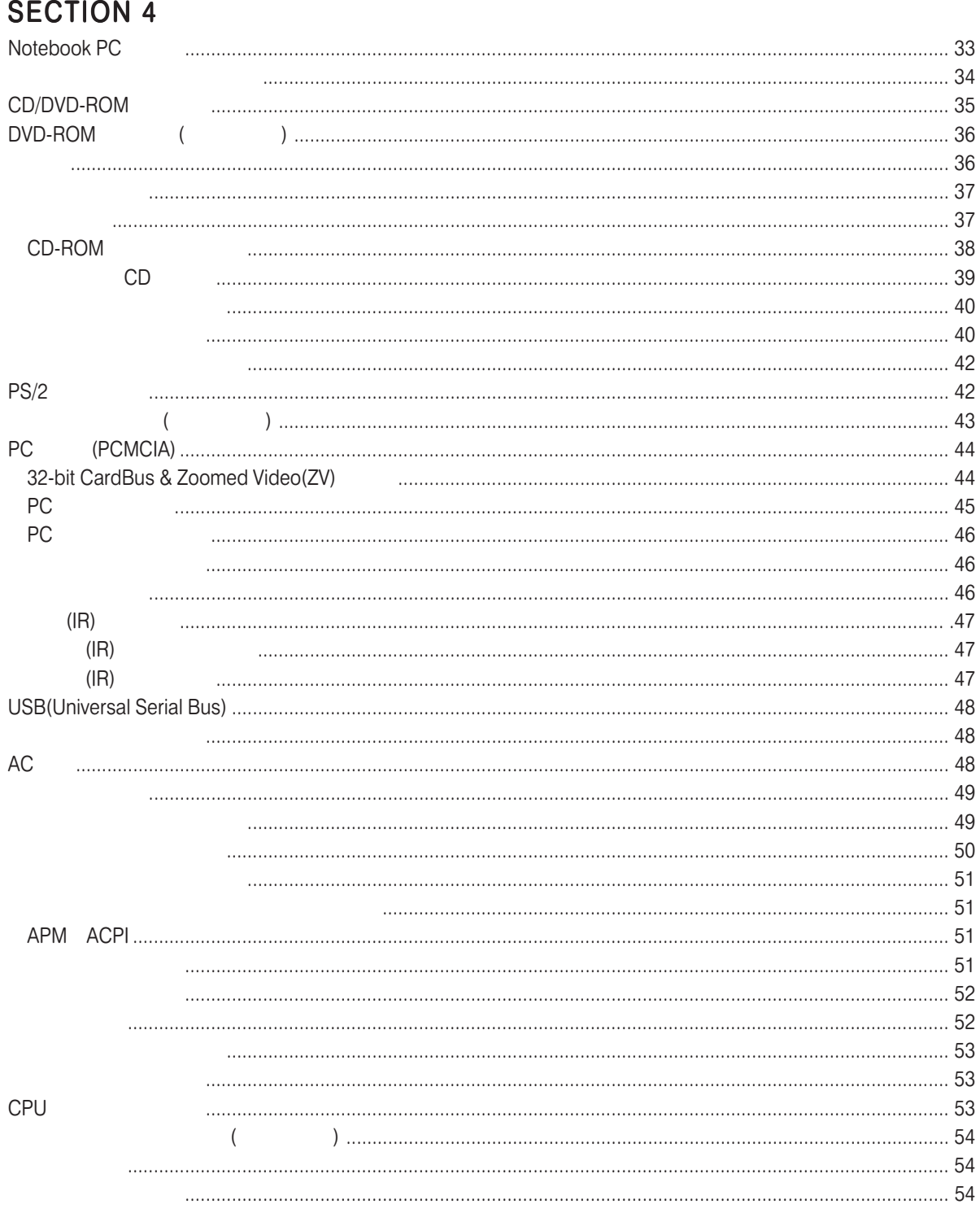

 $\overline{7}$ 

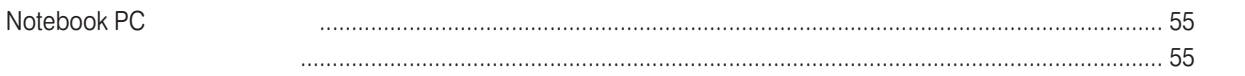

### **SECTION 5**

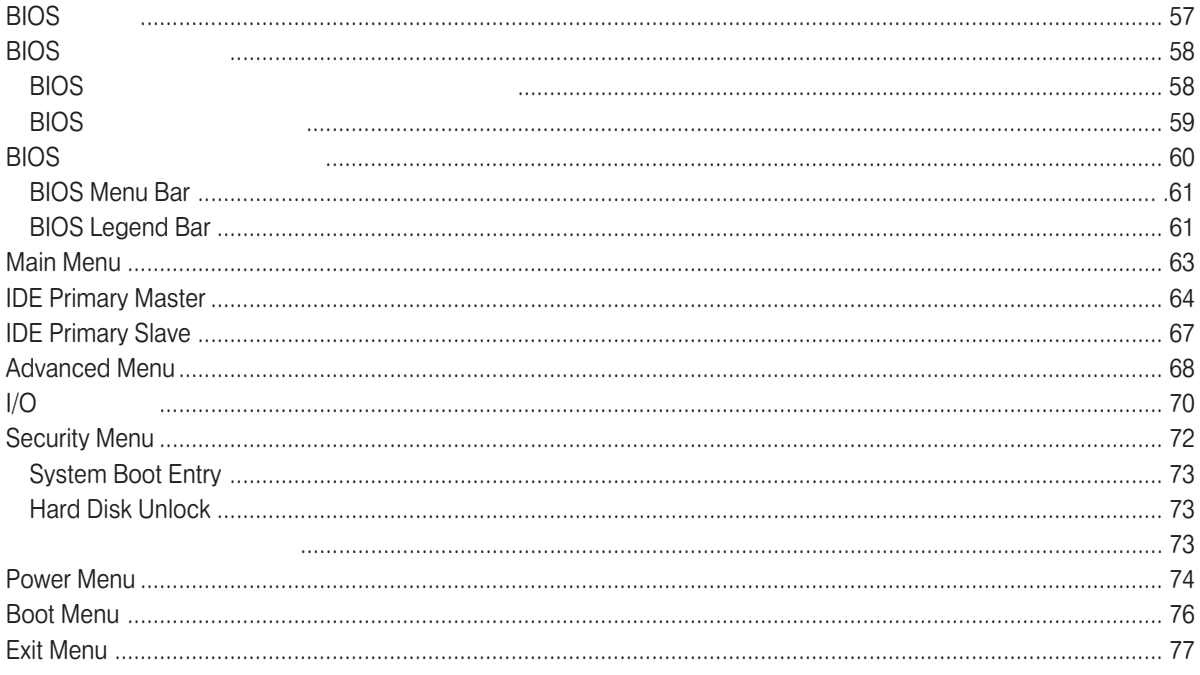

#### **APPENDIX**

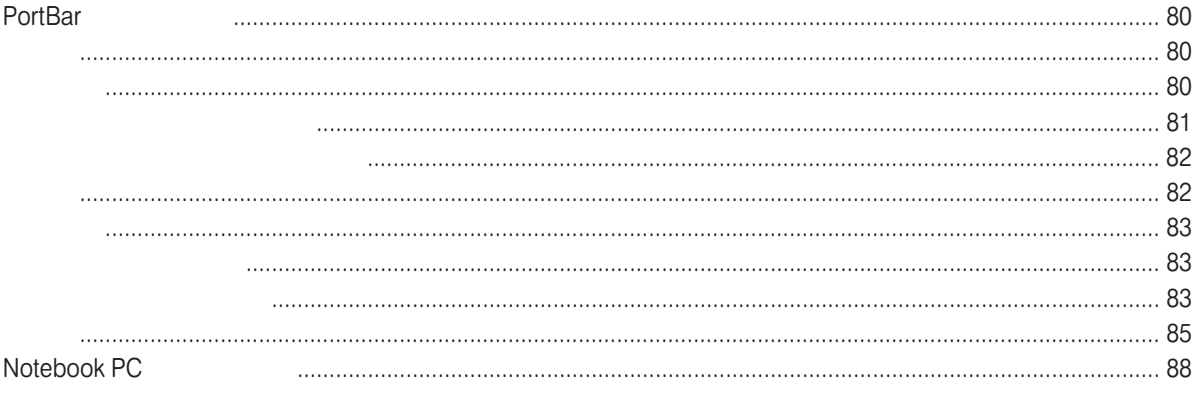

# - SECTION 1

# NOTEBOOK PC

Notebook PC<br>**Notebook PC** 

Notebook PC Notebook PC

Notebook PC

Notebook PC

Notebook PC Notebook PC

BIOS<br>BIOS BIOS BIOS BIOS

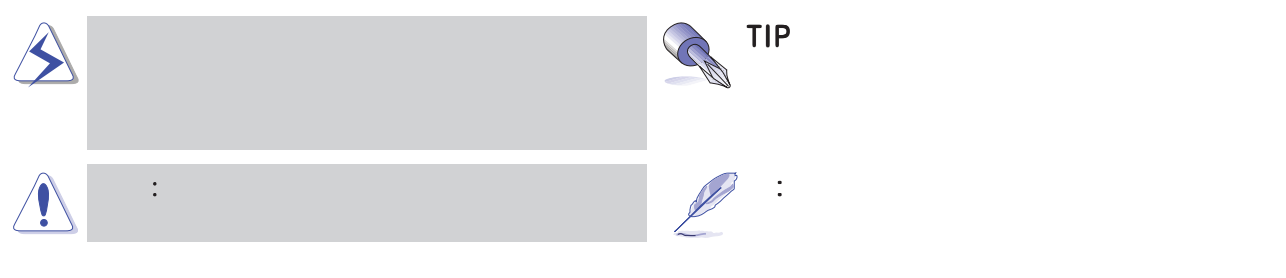

Text enclosed in  $\leq$  > represents a key on the keyboard; do not actually type the  $\leq$   $>$  and enclosed letters.

# $\blacktriangle$

#### Notebook PC

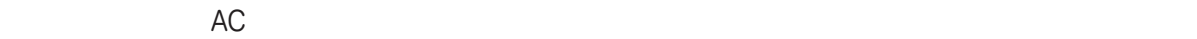

Notebook PC

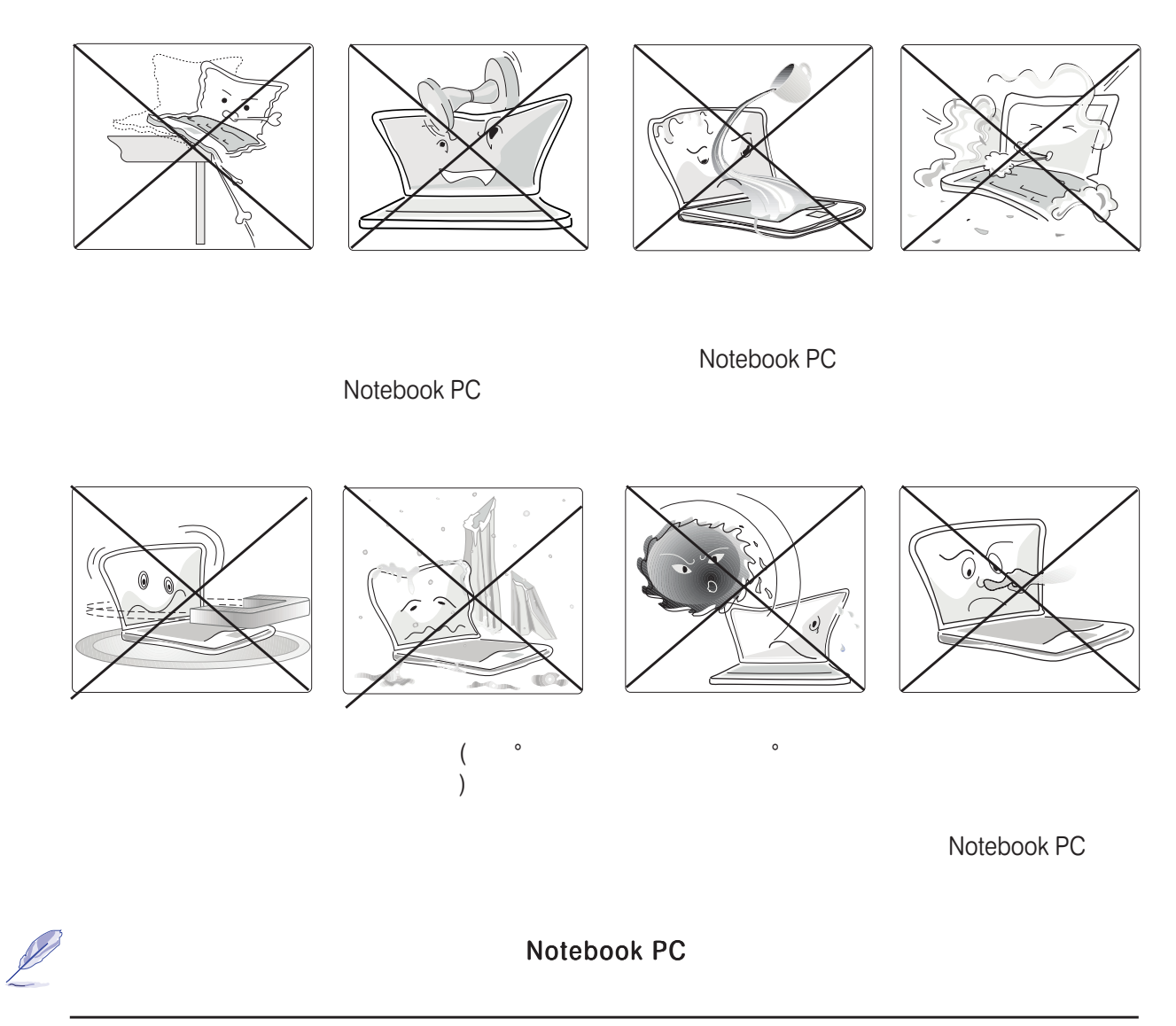

1. Notebook PC 11

Notebook PC

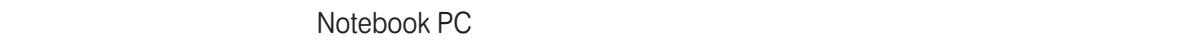

Notebook PC
1.44MB

#### Notebook PC

Notebook PC

LED Notebook PC

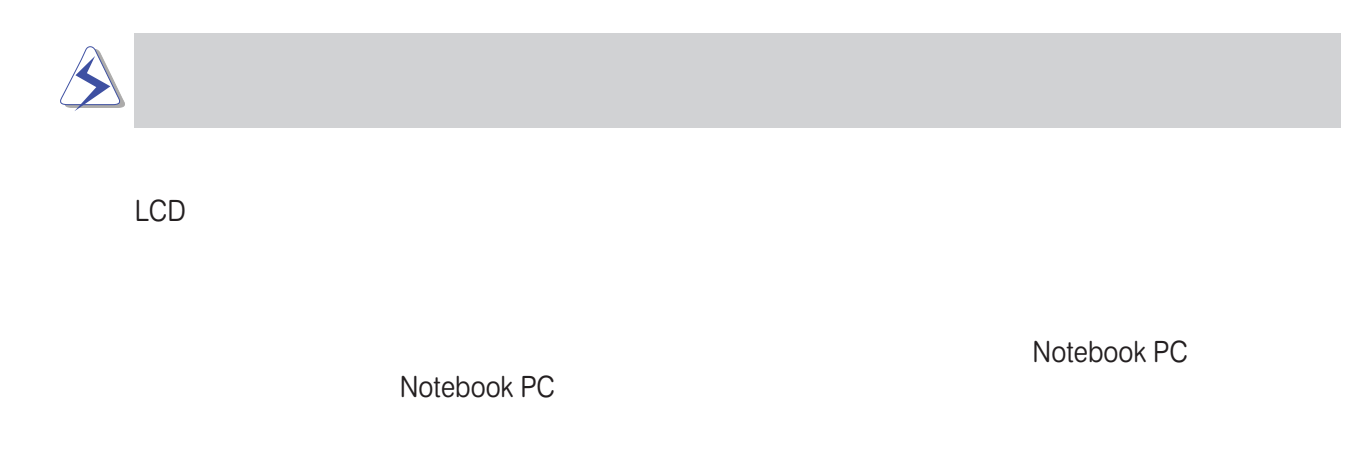

 $AC$ 

**SECTION 2** 

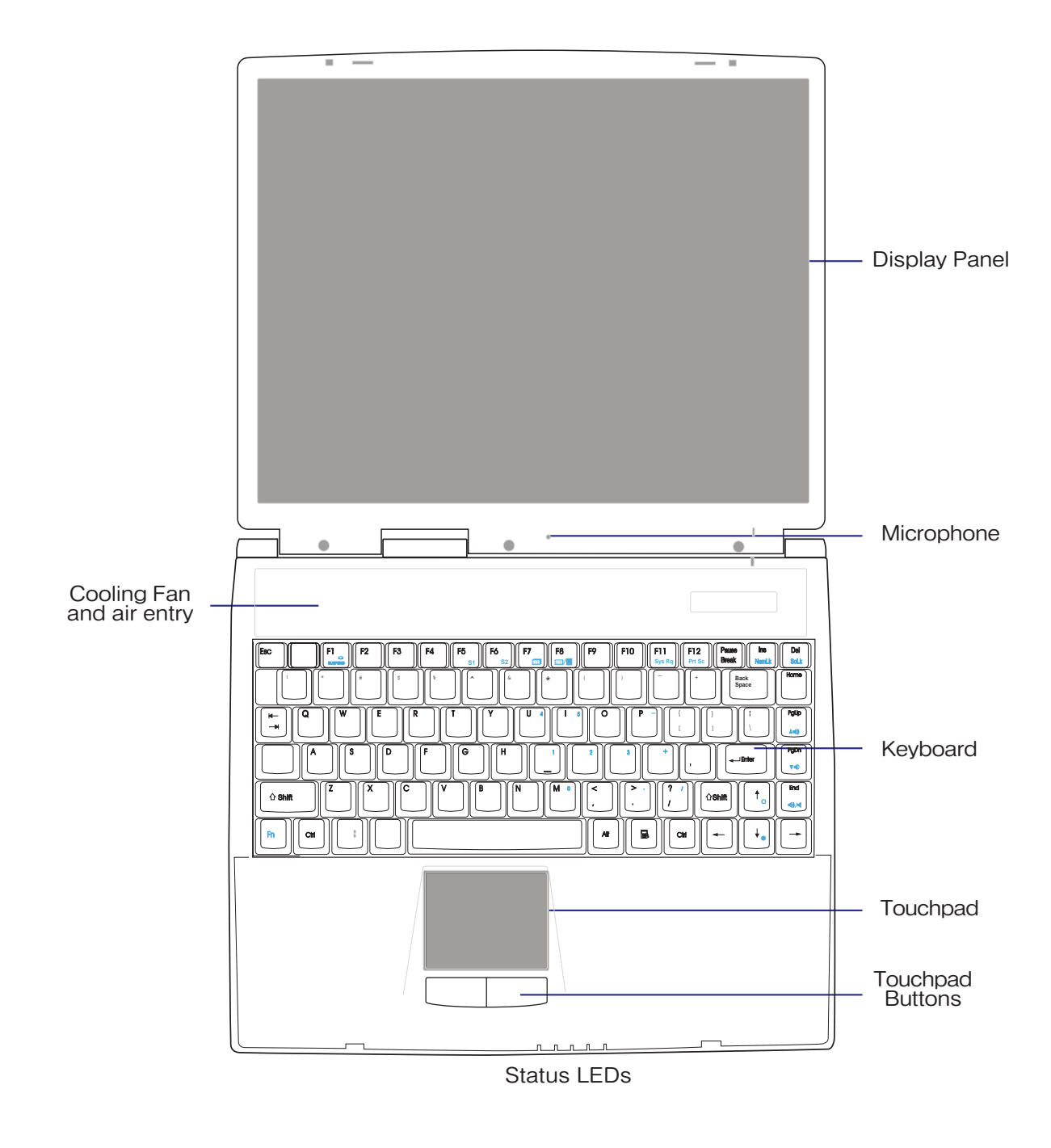

#### Notebook PC

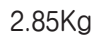

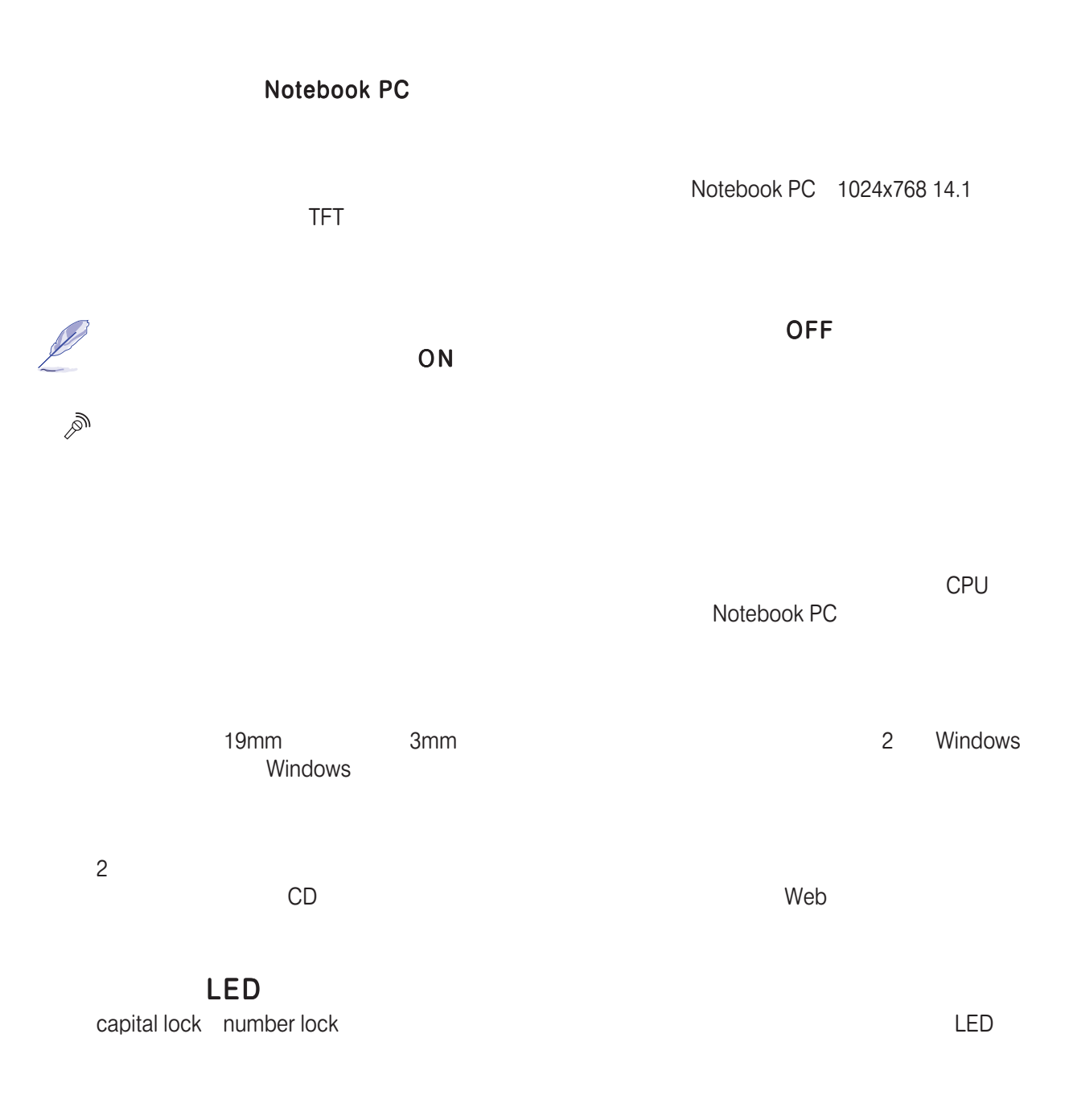

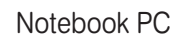

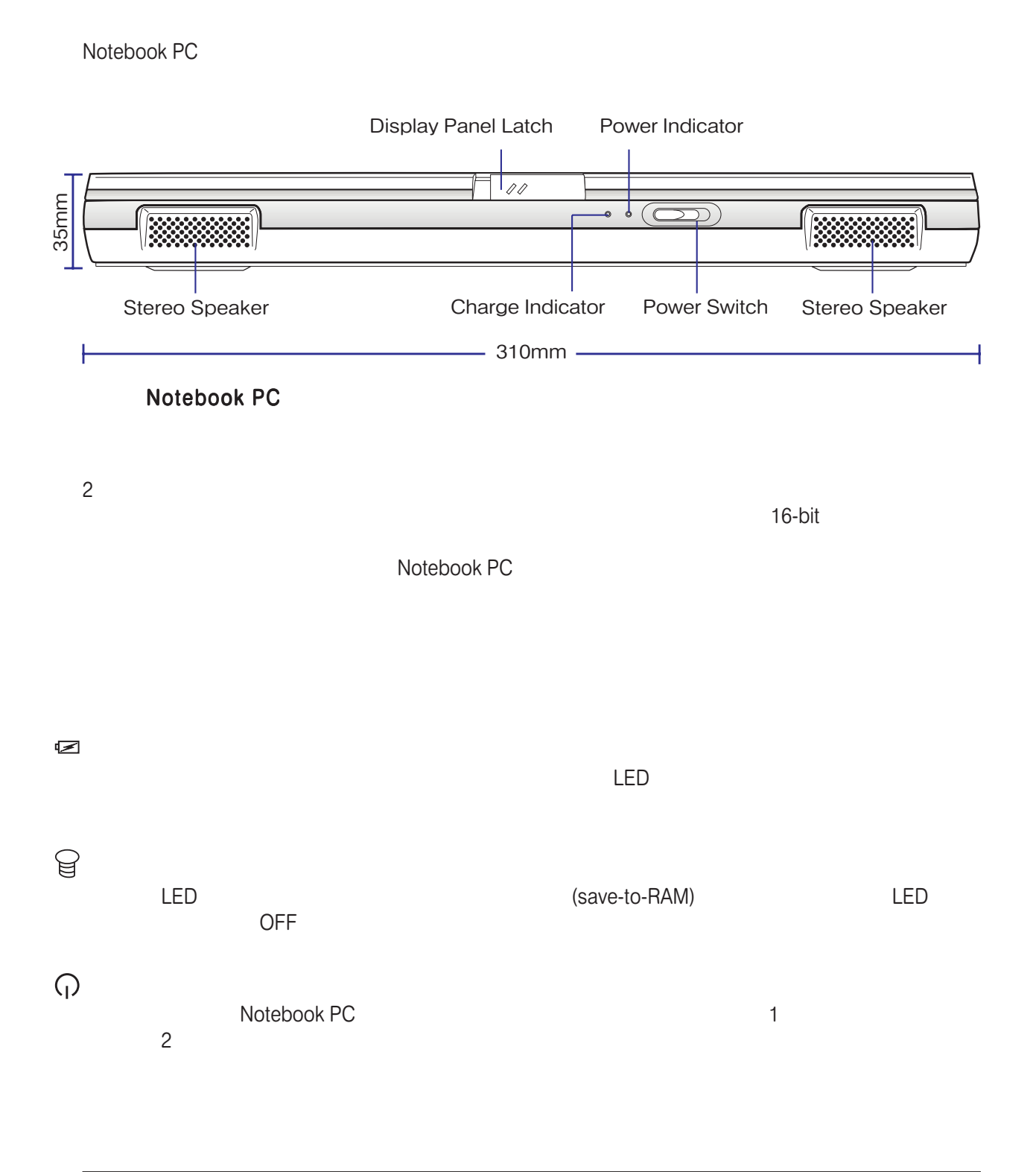

 $16$  2.

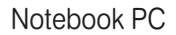

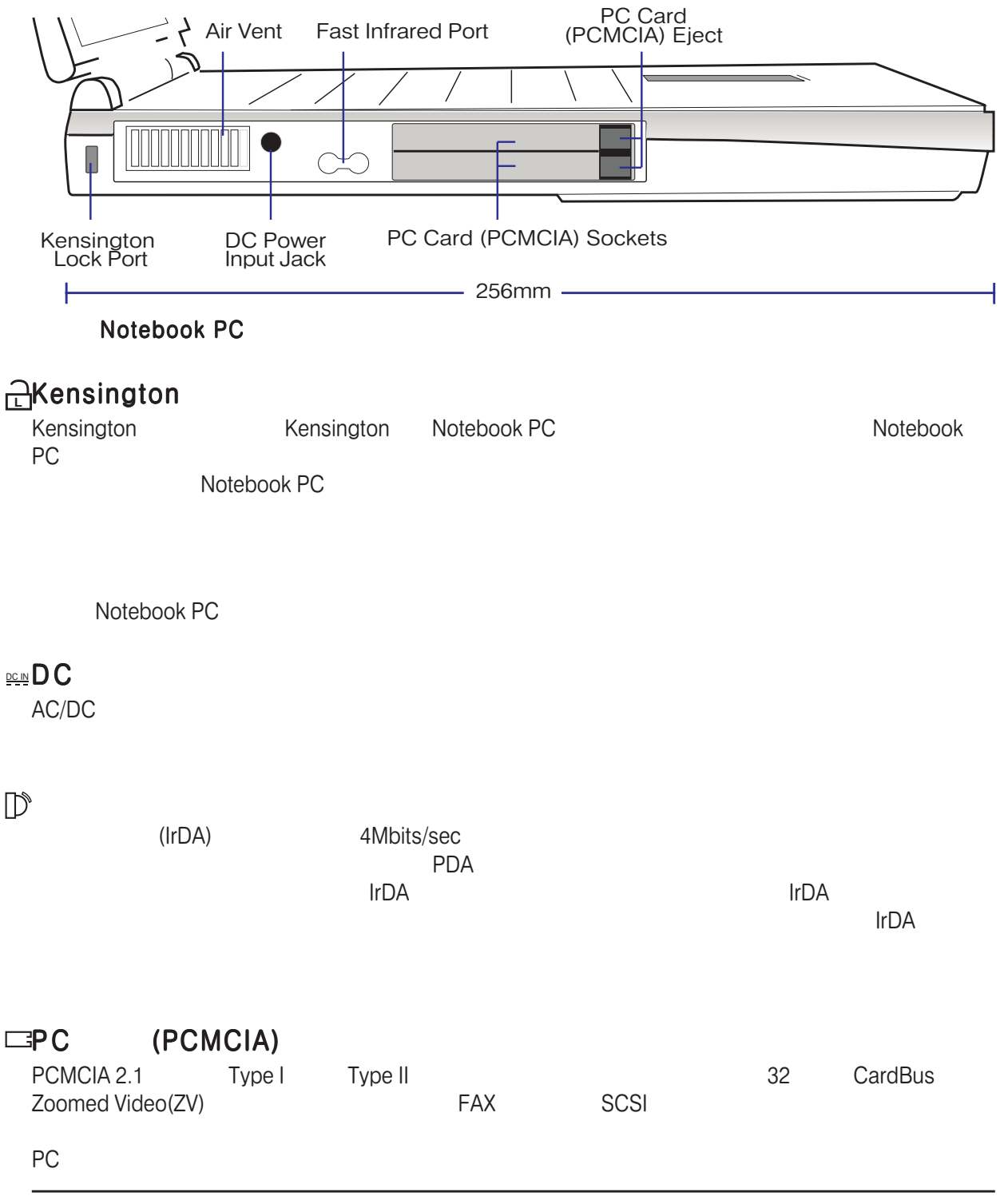

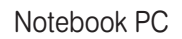

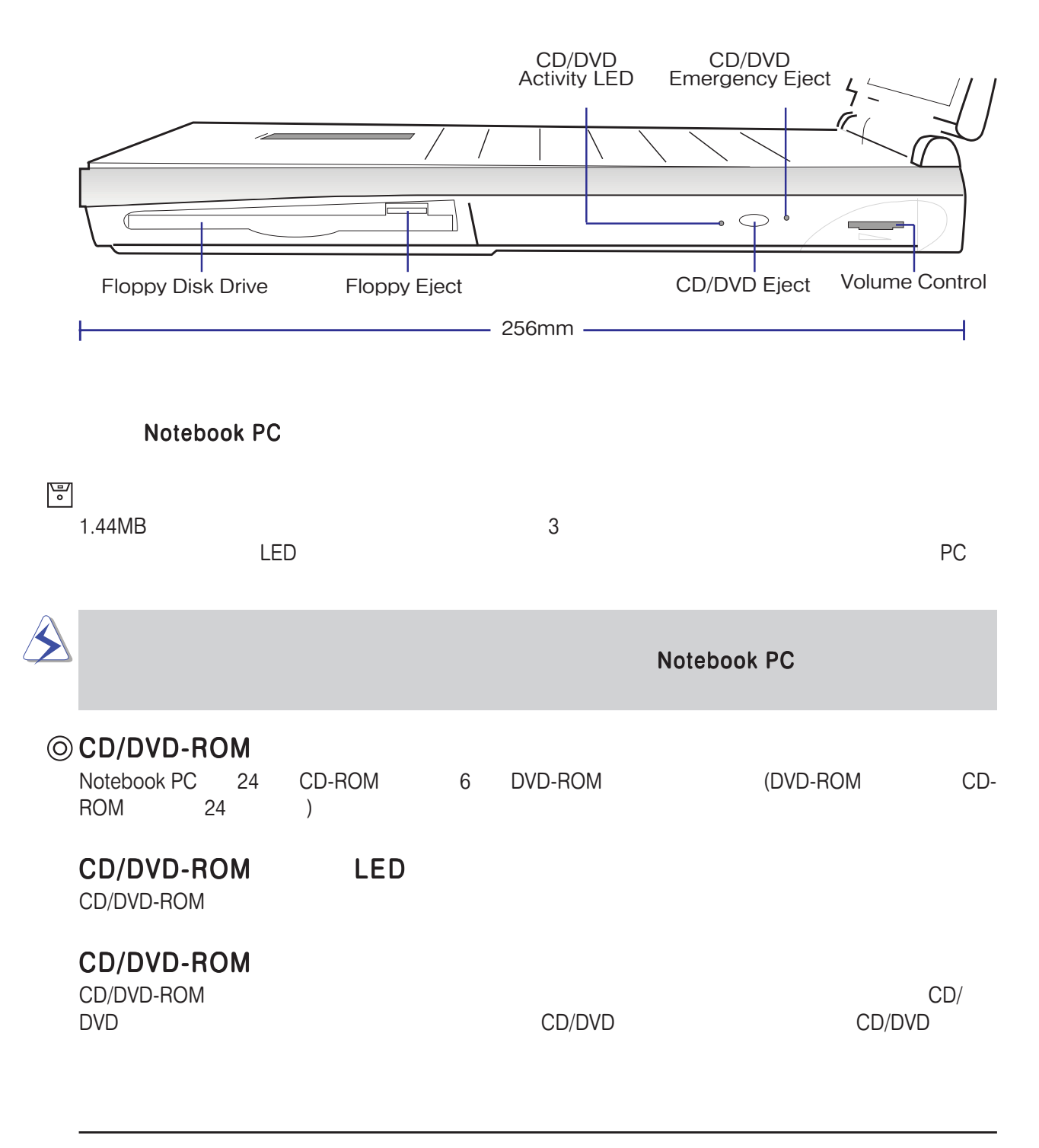

**Example 20** Vindows 0.000 Vindows 0.000 Vindows 0.000 Vindows 0.000 Vindows 0.000 Vindows 0.000 Vindows 0.000 Vindows 0.000 Vindows 0.000 Vindows 0.000 Vindows 0.000 Vindows 0.000 Vindows 0.000 Vindows 0.000 Vindows 0.000

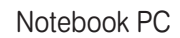

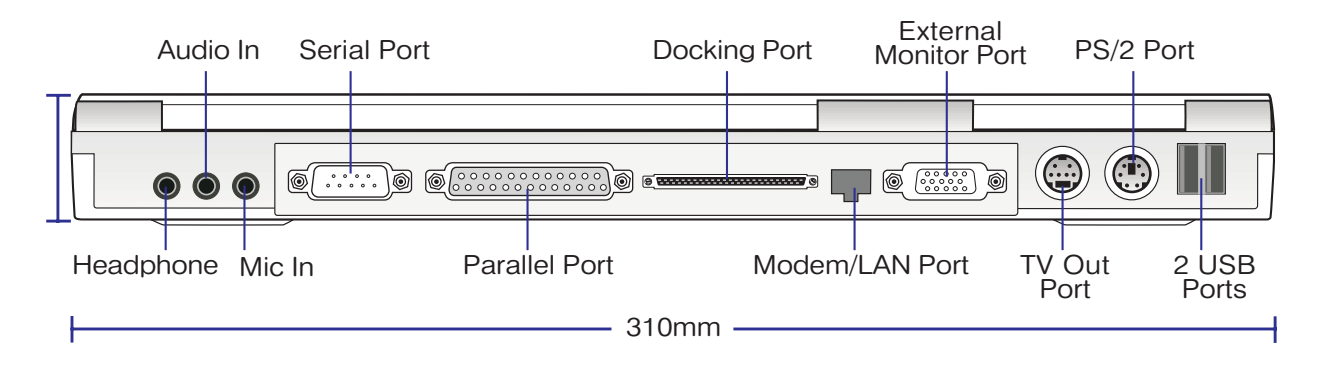

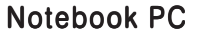

 $\bigcap$ 

 $\Leftrightarrow$ 

#### $\mathbb{R}^n$

Notebook PC

#### $IO$

estable definition of the state of the state of the state of the state of the state of the state of the state of the state of the state of the state of the state of the state of the state of the state of the state of the s

#### 呂

25 D-sub

PortBar

 $($ RJ11型の電話ケーブル、RJ45型のイーサネットケーブルに対応しています。モデムは56K V.90相当、 LAN 10Base-T 100Base-Tx

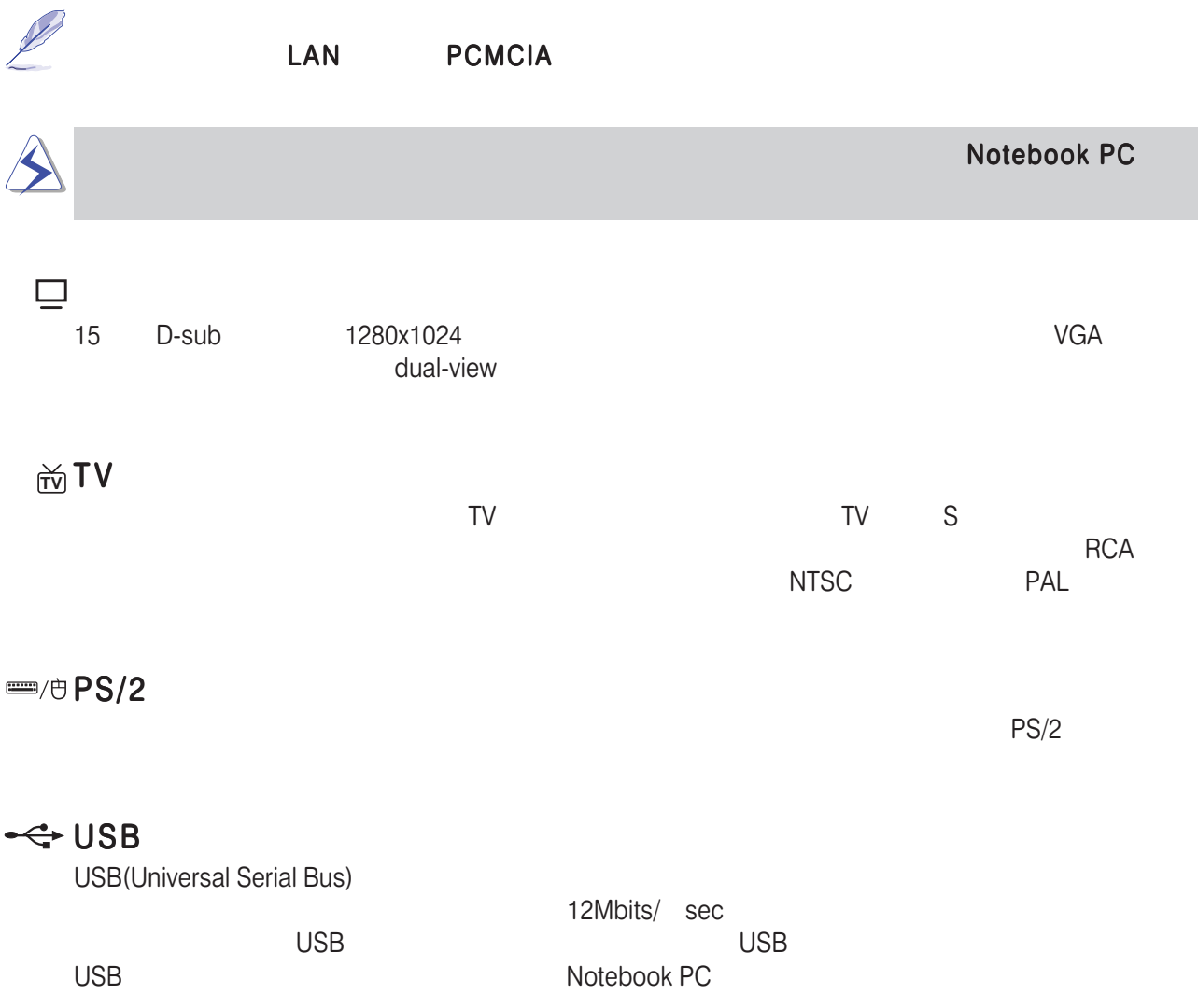

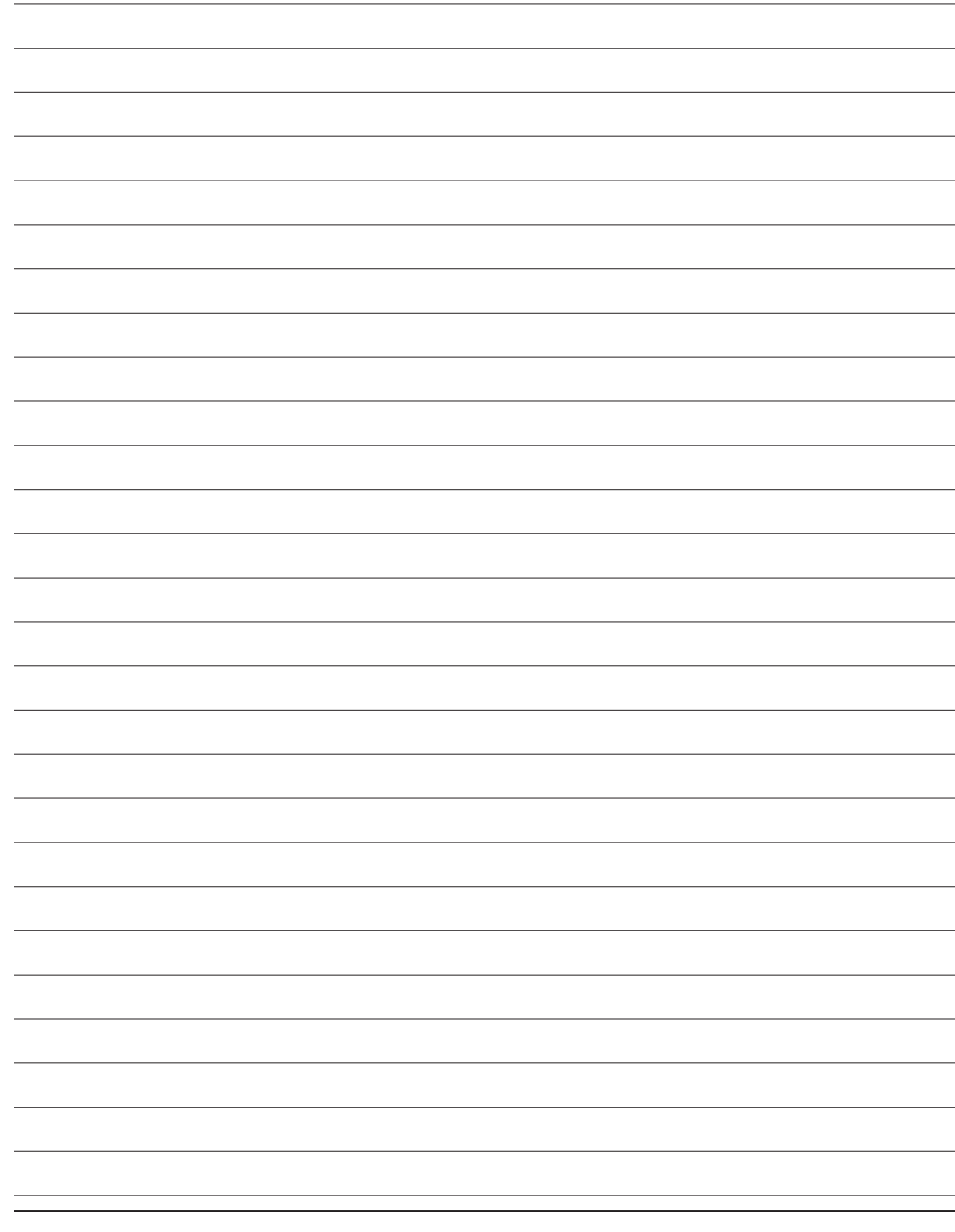

L

 $\overline{\phantom{0}}$ ۰ L

L

L  $\overline{\phantom{a}}$  $\overline{a}$ 

 $\Box$ 

 $22$  2.

# **SECTION 3**

 $\overline{\phantom{a}}$ 

Notebook PC Save-to-Disk

LED

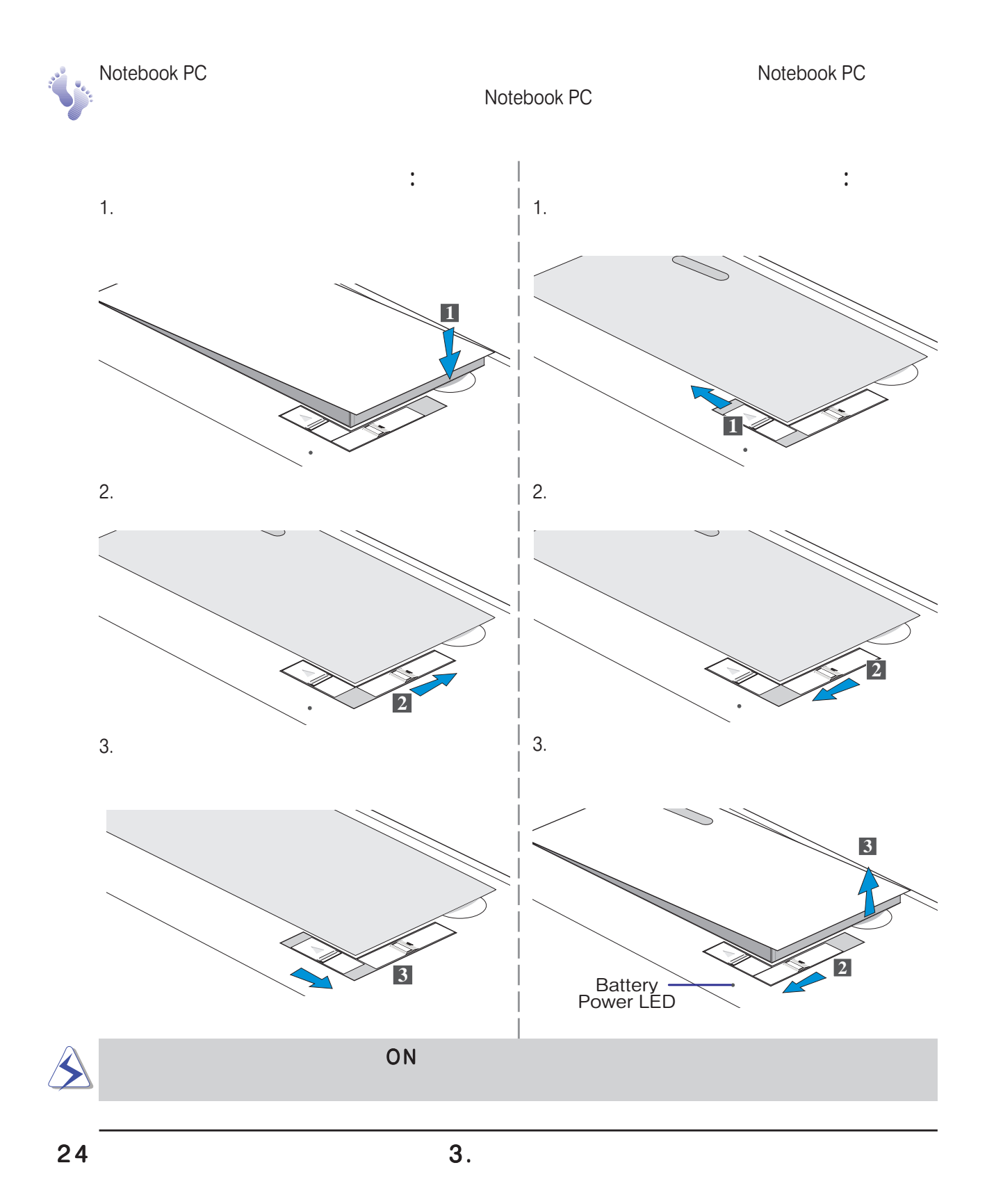

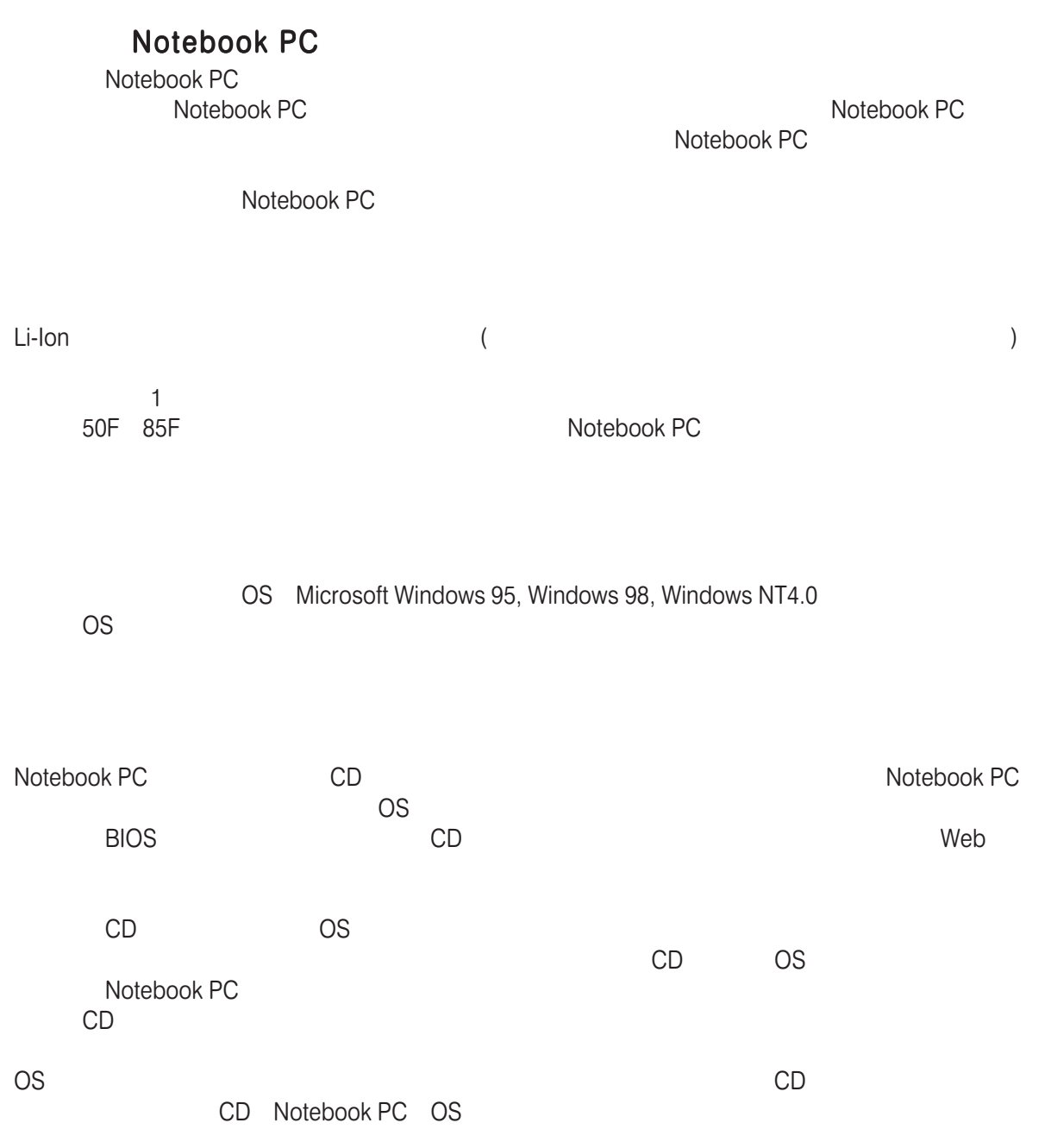

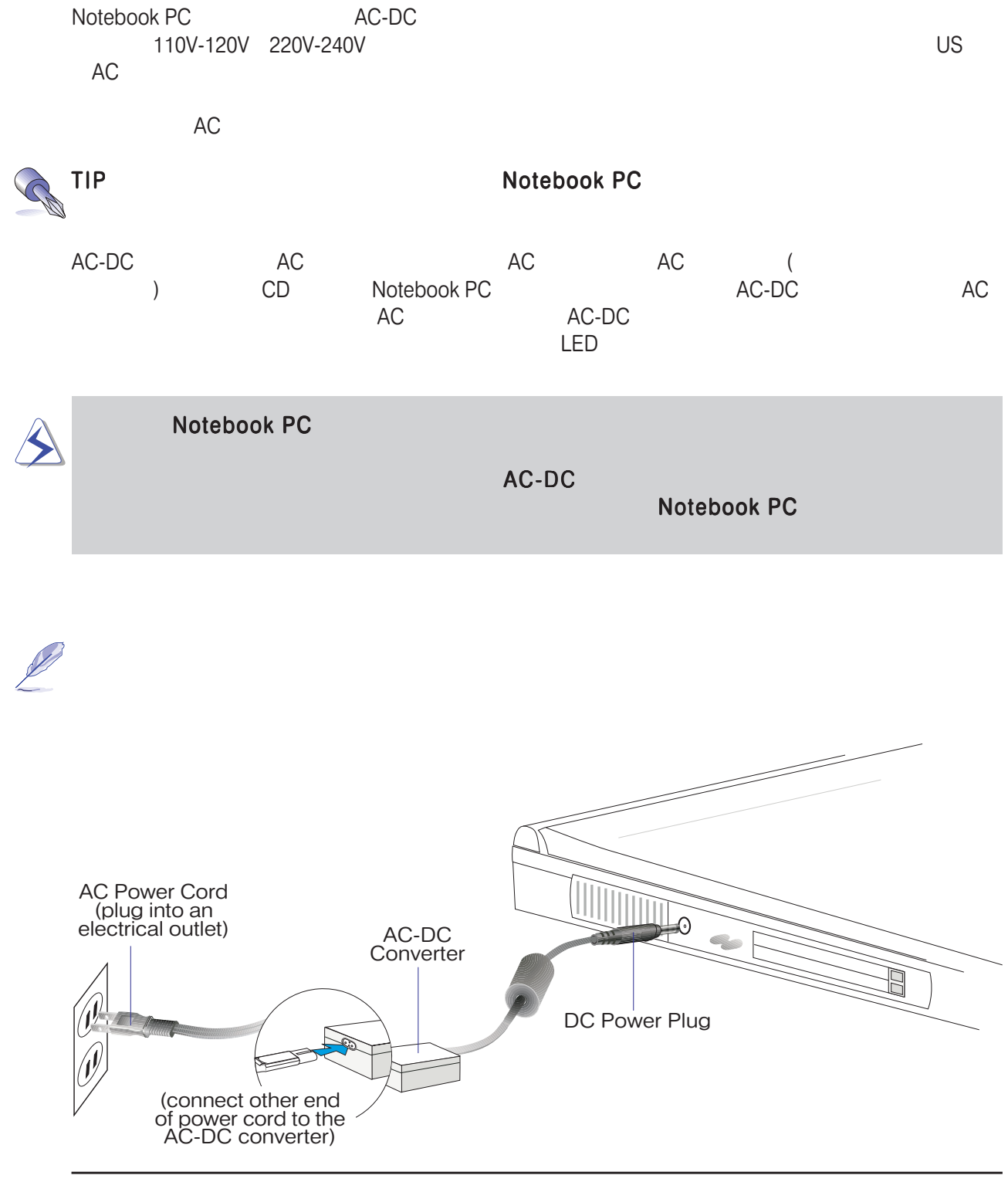

 $26$  3.

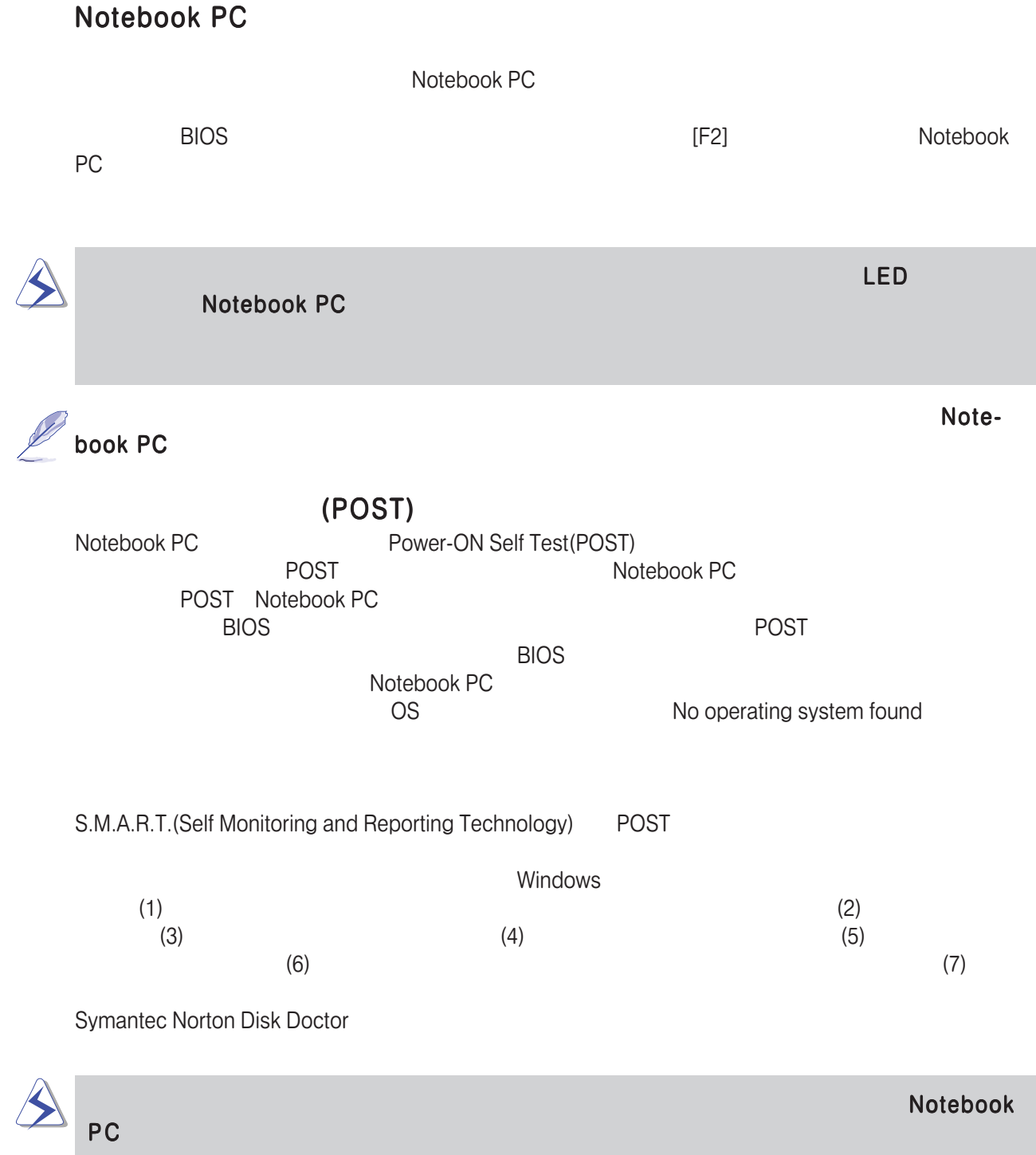

#### Save-to-Disk

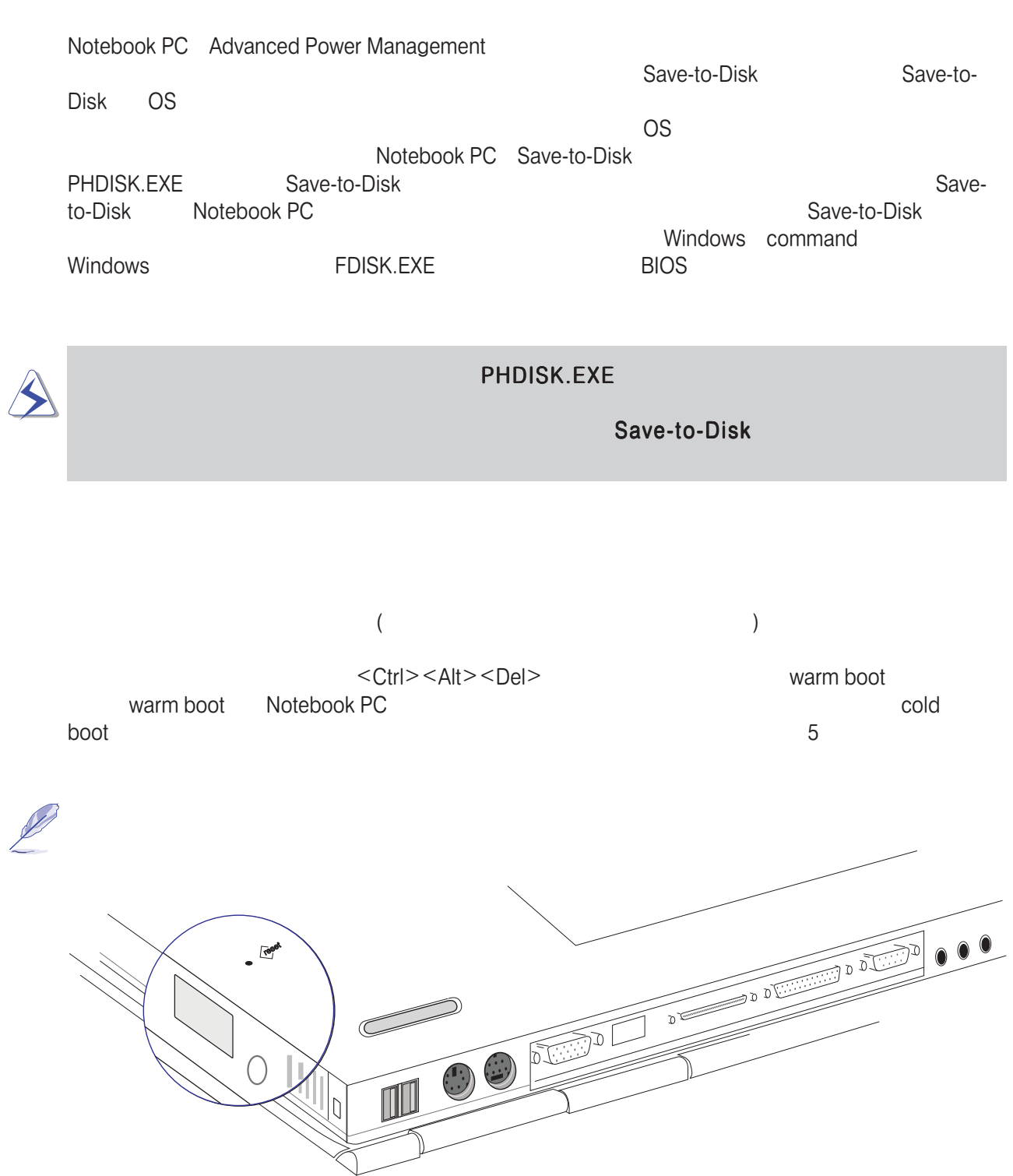

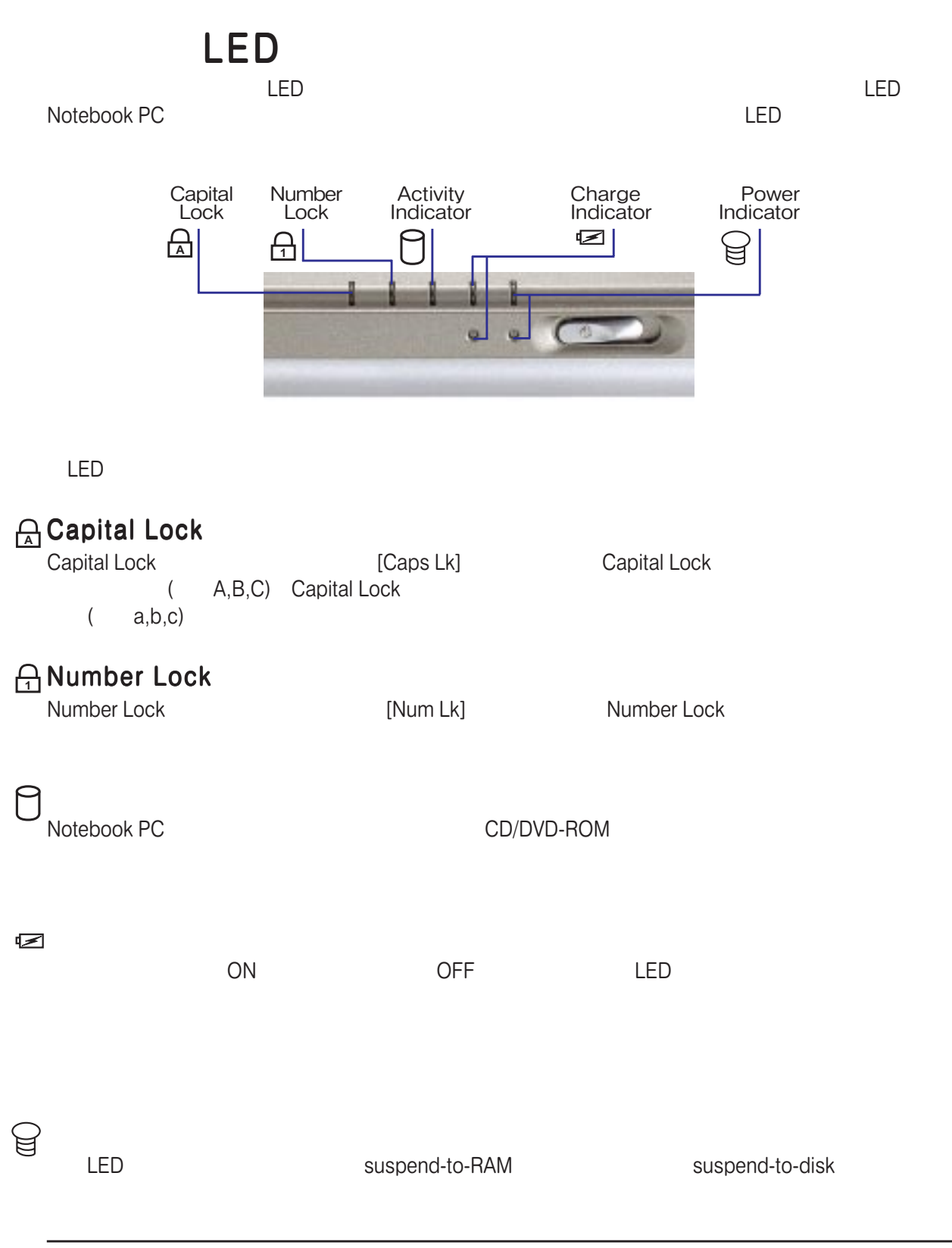

#### HotKey

Notebook PC

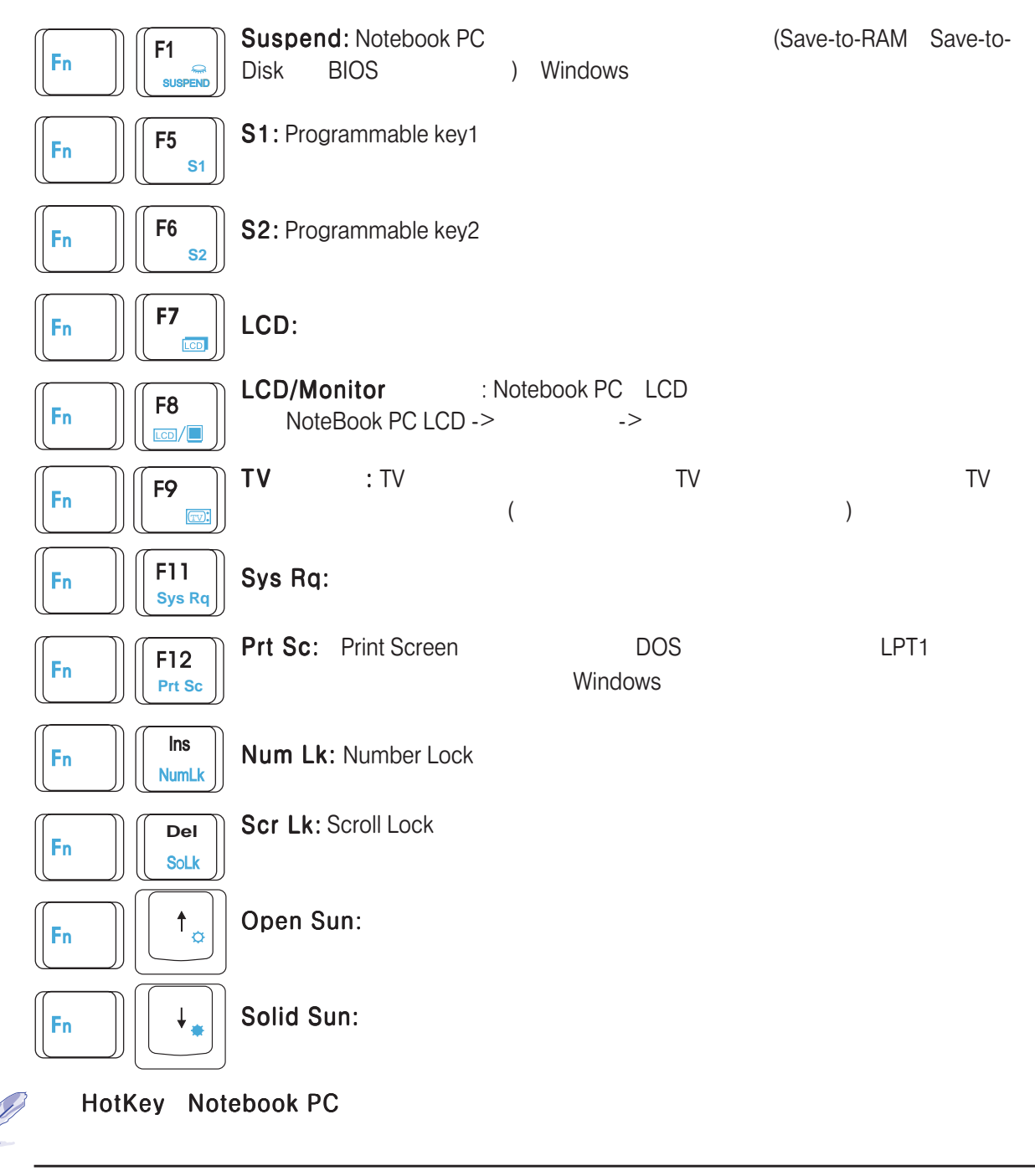

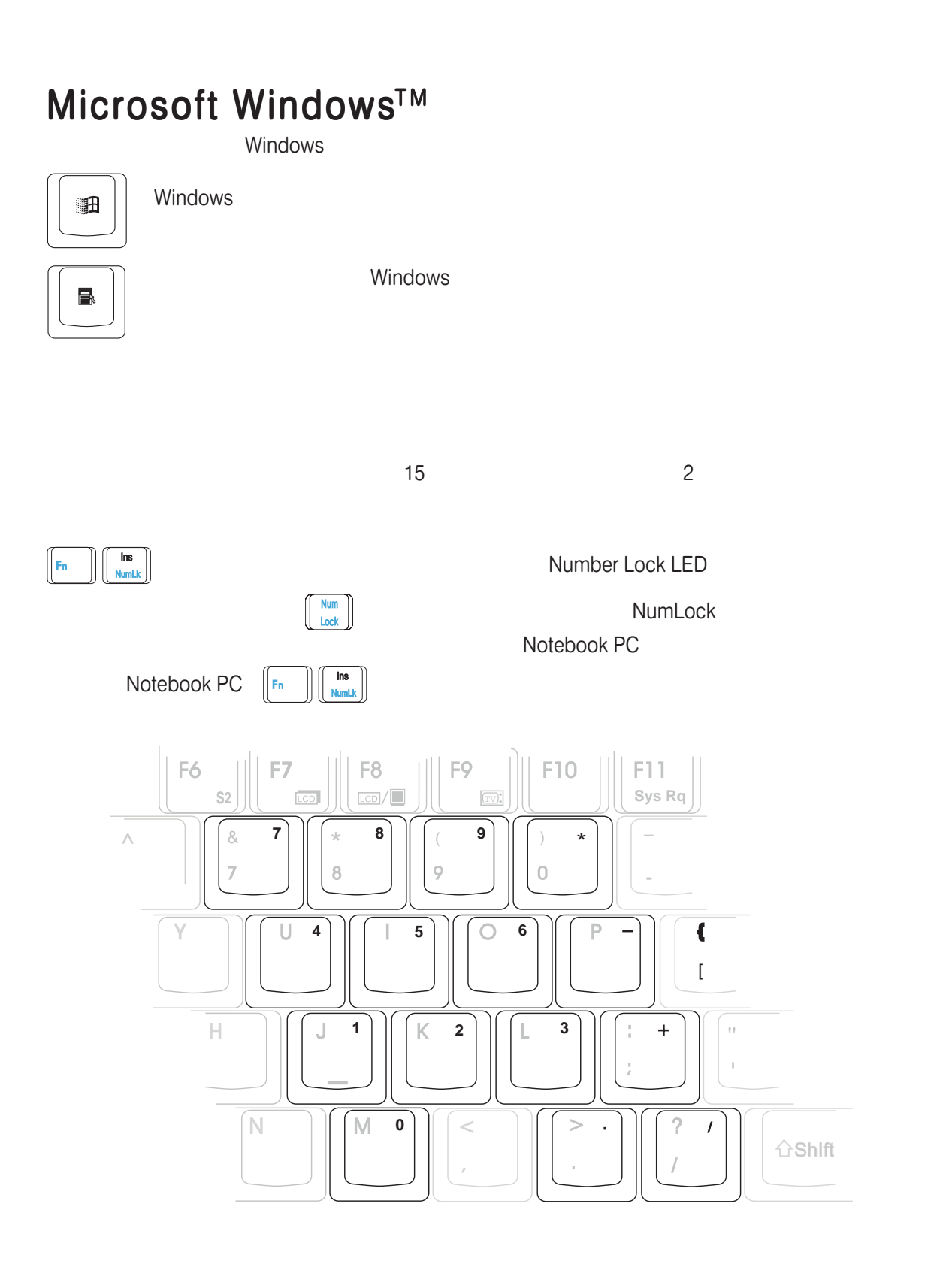

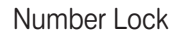

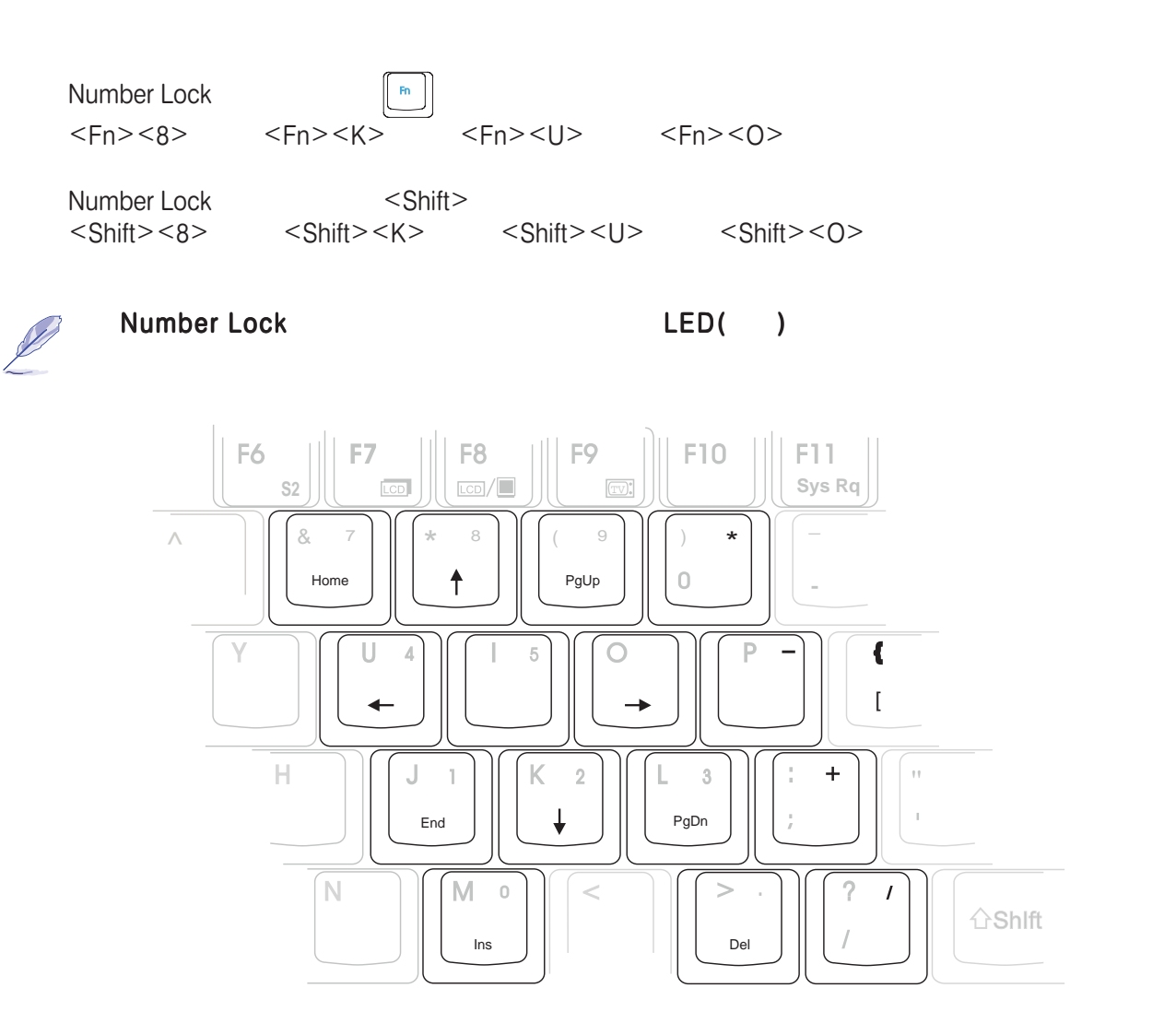

**Contract Contract Contract Contract Contract Contract Contract Contract Contract Contract Contract Contract C** 

# $-SECTION 4$

# Notebook PC

**CD-ROM** DVD-ROM

PS/2

PC (PCMCIA)

 $(IR)$ USB(Universal Serial Bus) AC

CPU

**Notebook PC** 

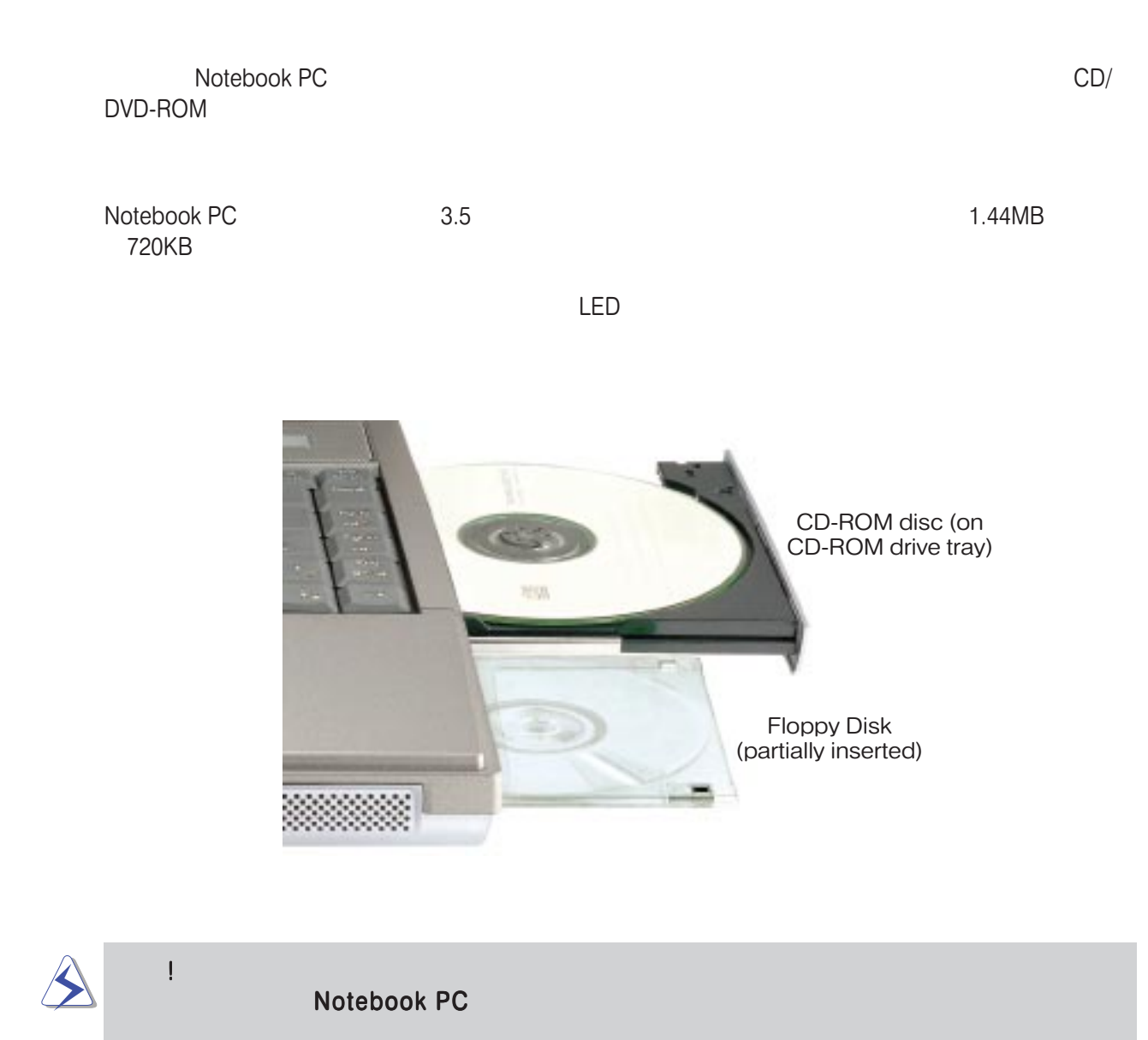

### CD/DVD-ROM

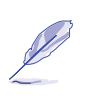

Notebook PC DVD-ROM CD/DVD-ROM CD/DVD CD-ROM CD

CD-ROM(Compact Disc Read Only Memory)<br>CD CD CD MS-DOS MSCDEX CD-ROM/XA CD-I CD CD MS-DOS MSCDEX

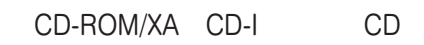

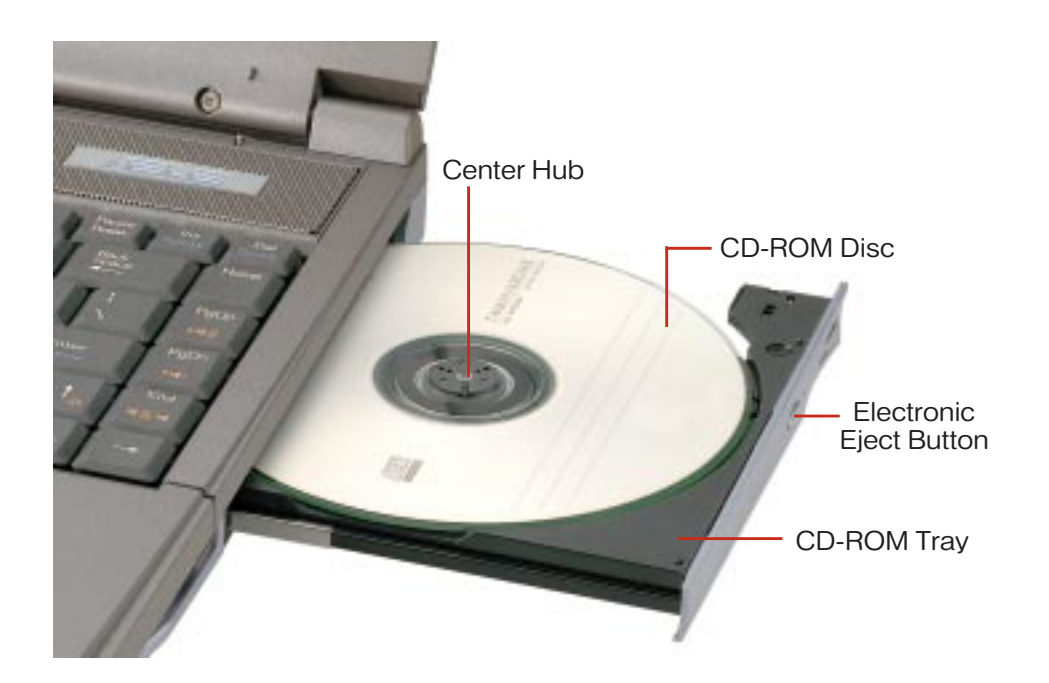

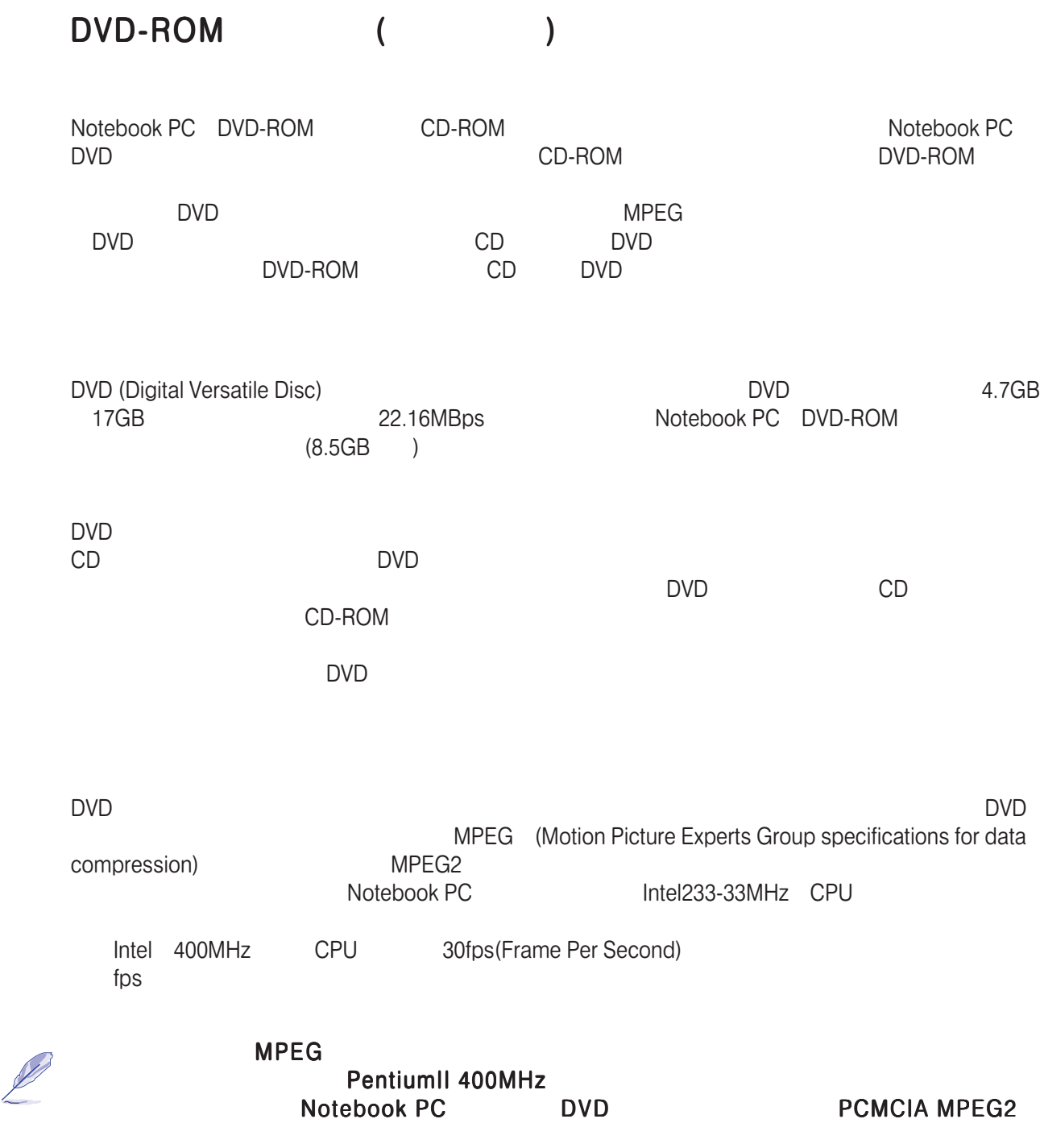
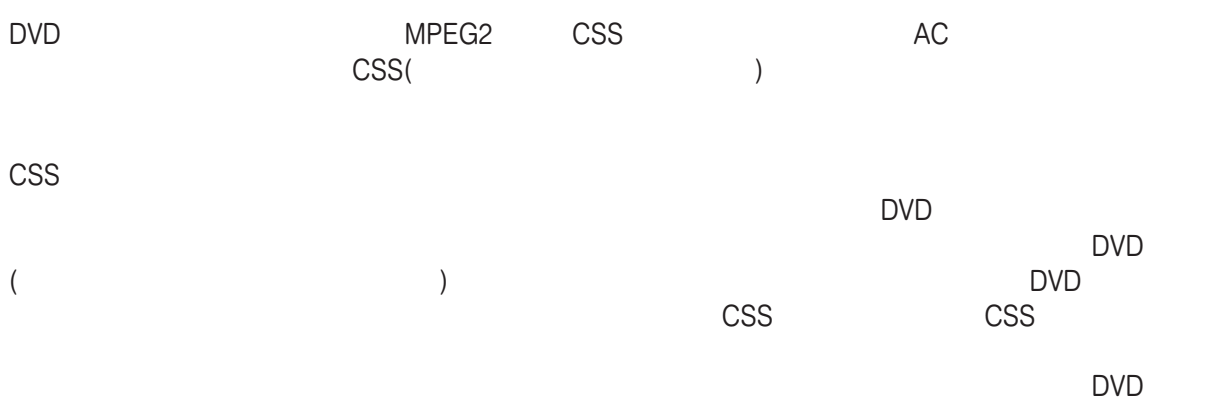

CIS、インド、パキスタン、南ア以外のアフリカ諸国、ロシア、北朝鮮

### CD-ROM

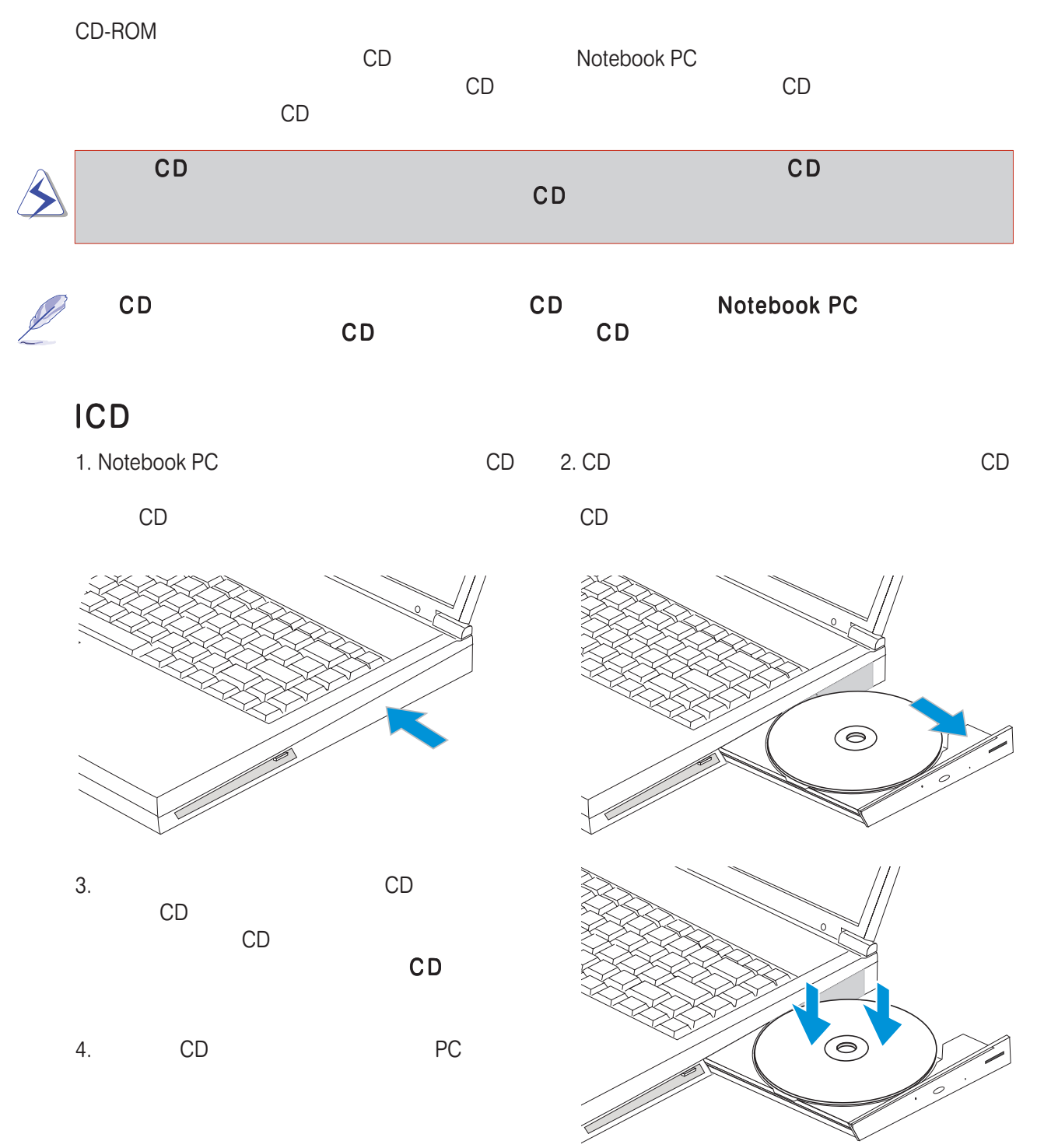

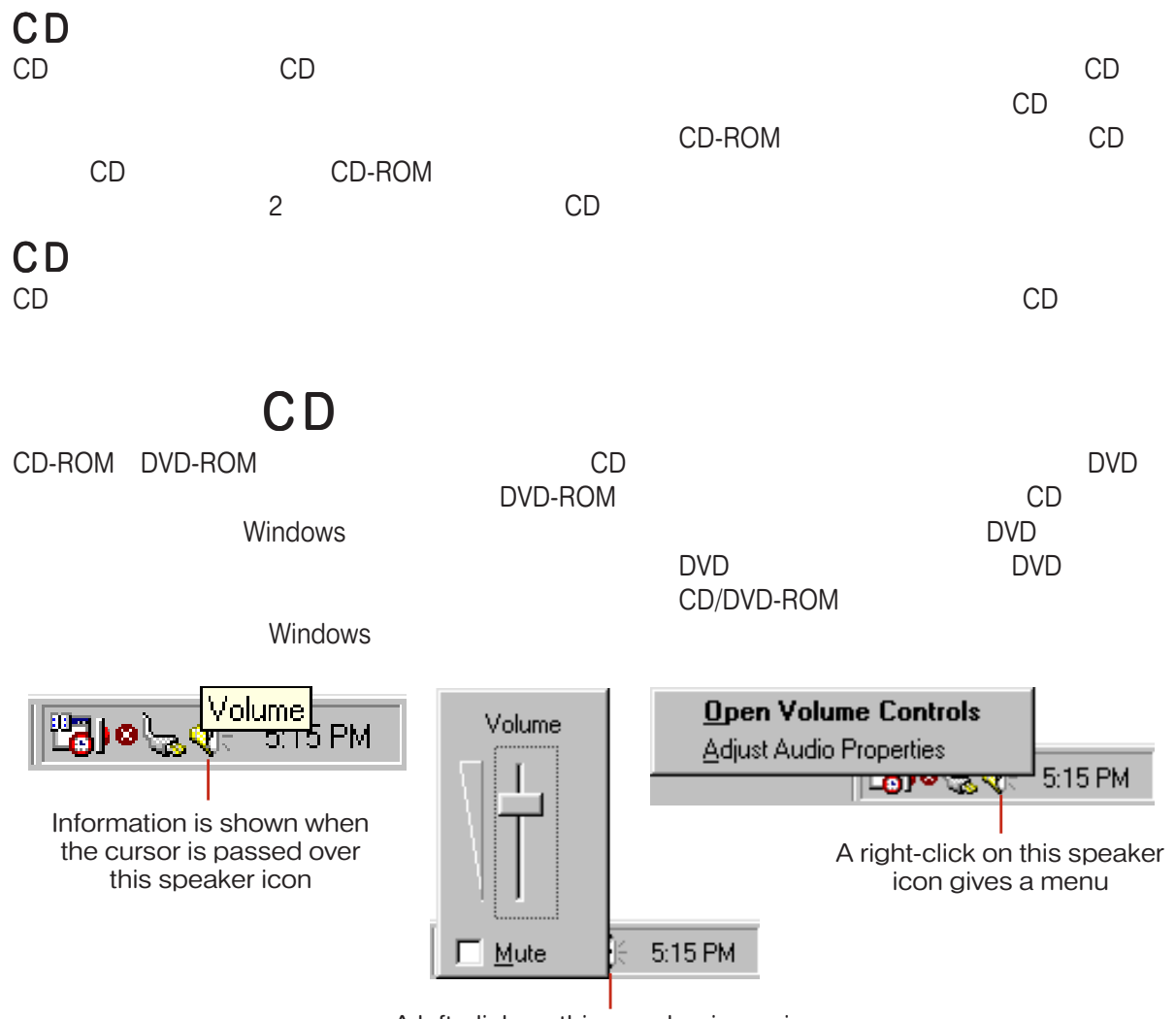

A left-click on this speaker icon gives you a master volume control with mute

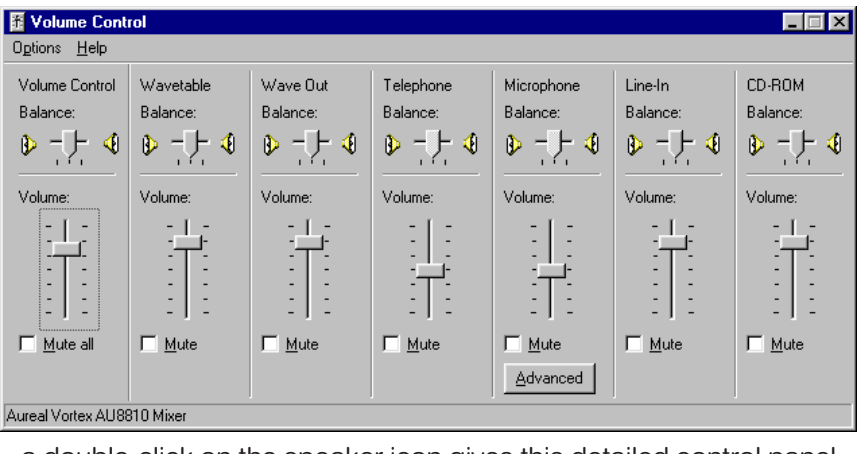

a double-click on the speaker icon gives this detailed control panel

4. Notebook PC 39

Notebook PC 2/3 PS2

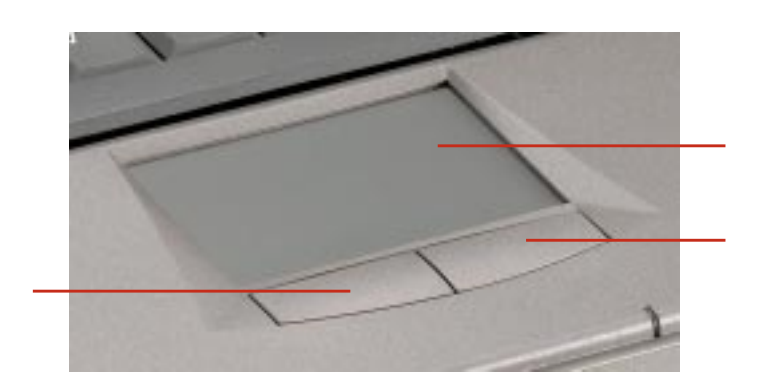

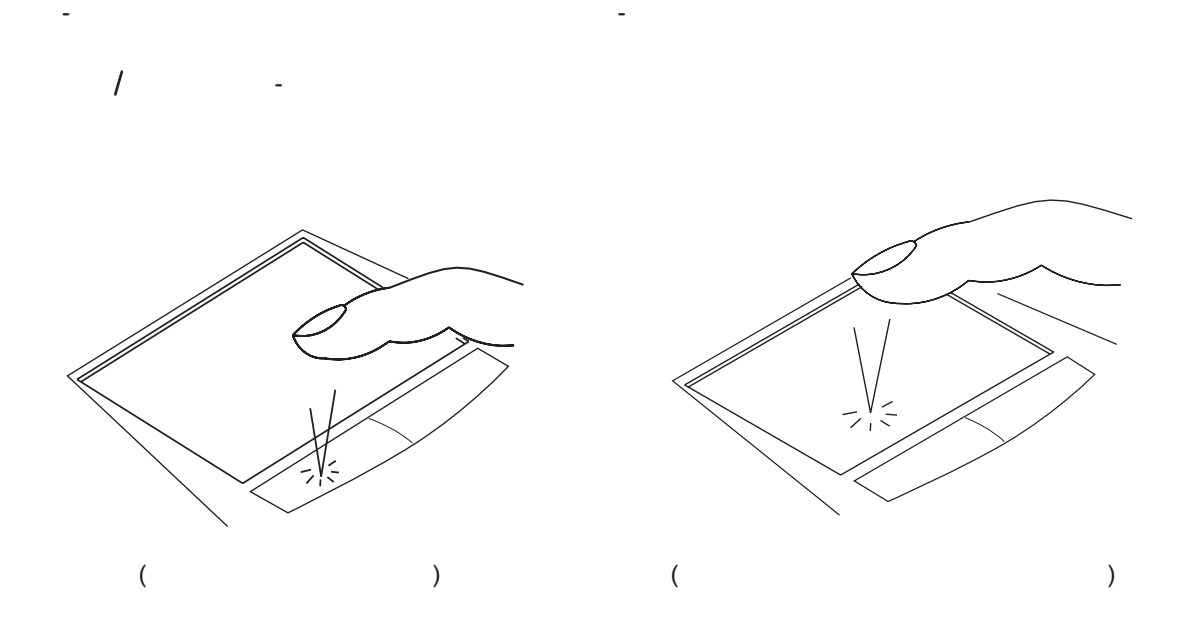

カーソルを動かす カーソルを動かす - タッチパッドの中央に指を置き、以下のように動かします:

- 指を前(向こう)に動かす - 指を左に動かす

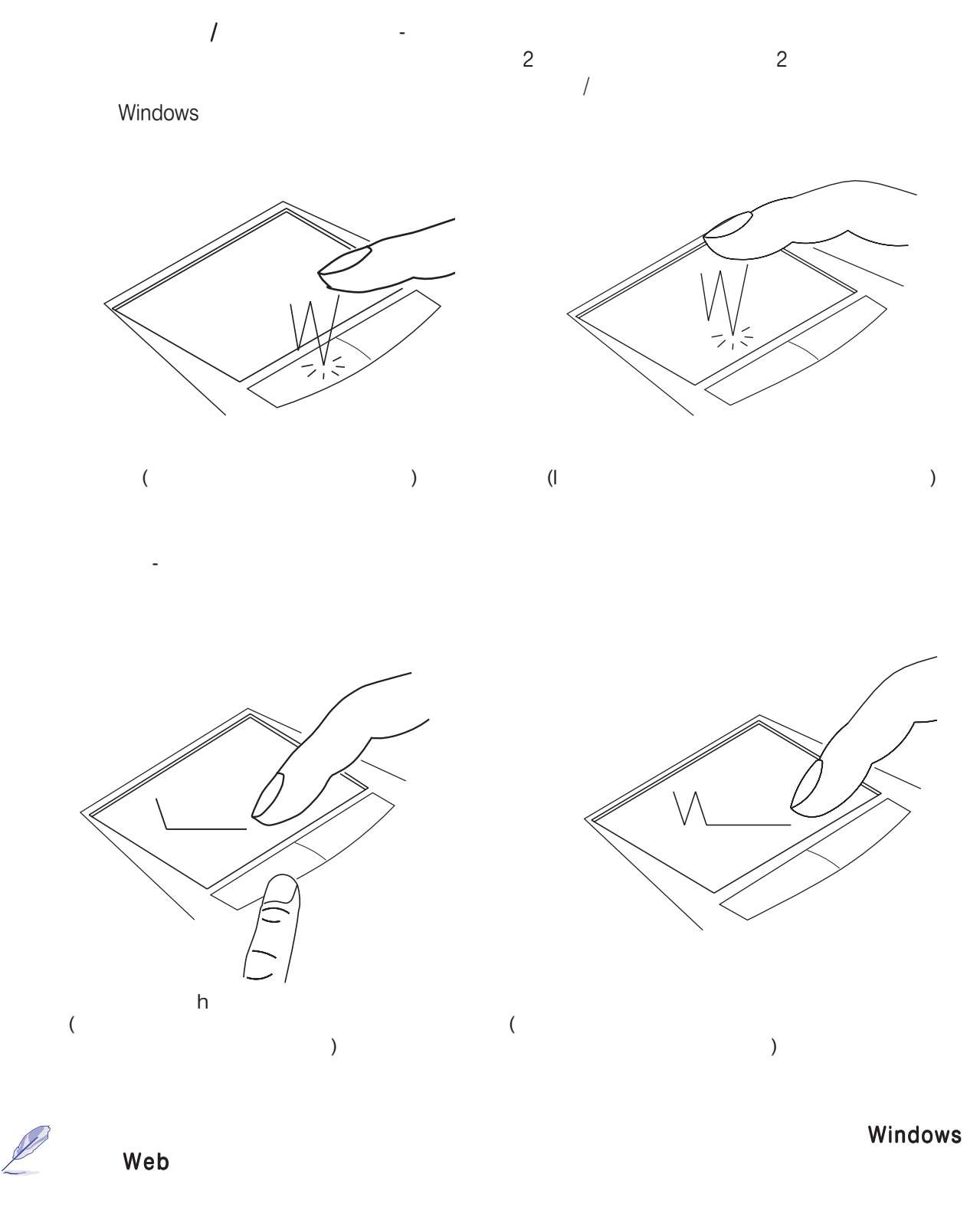

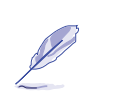

 $\frac{PS}{PS}$ <br>PS/2 PS/2

 $PS/2$  Y-

PS/2 PS/2 PS/2 PS/2 2 PS/2

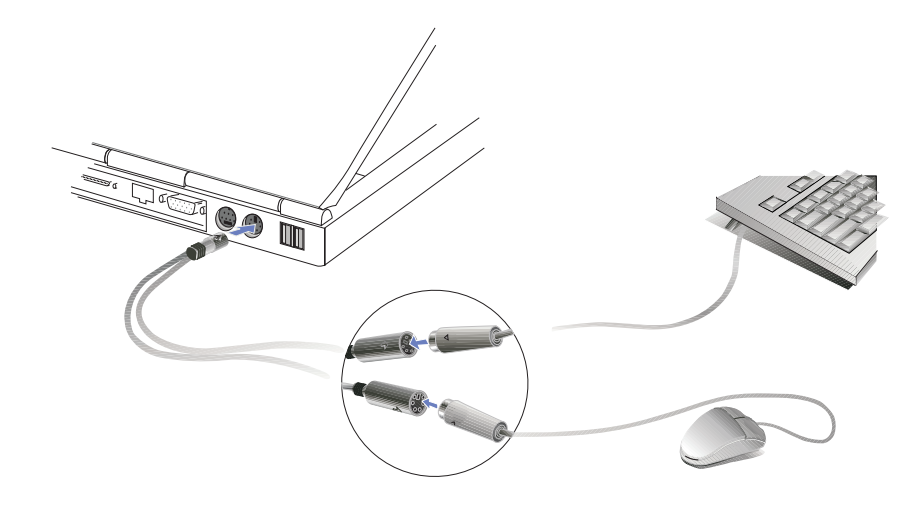

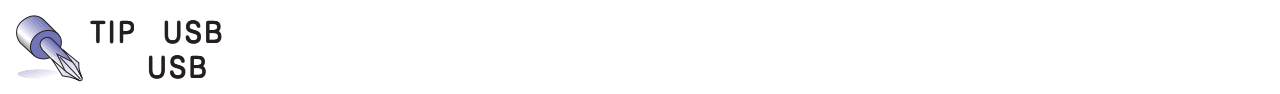

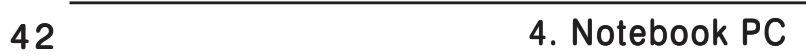

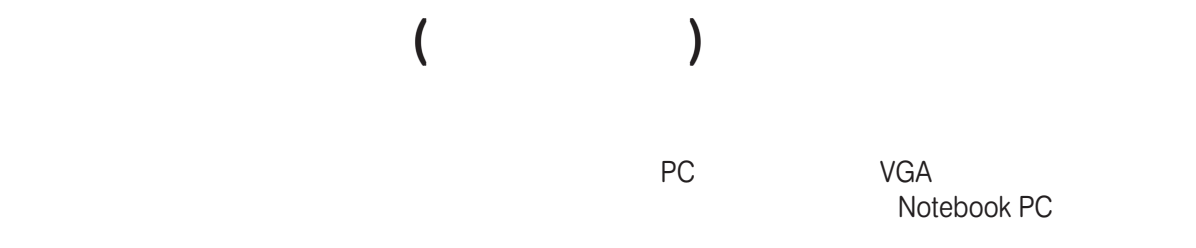

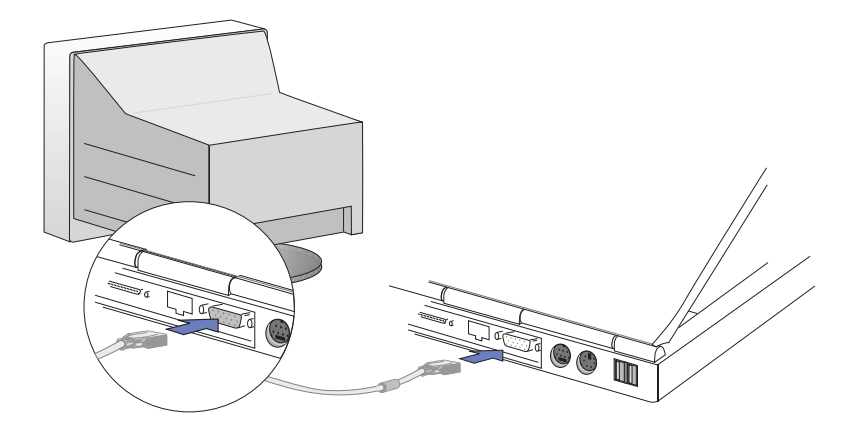

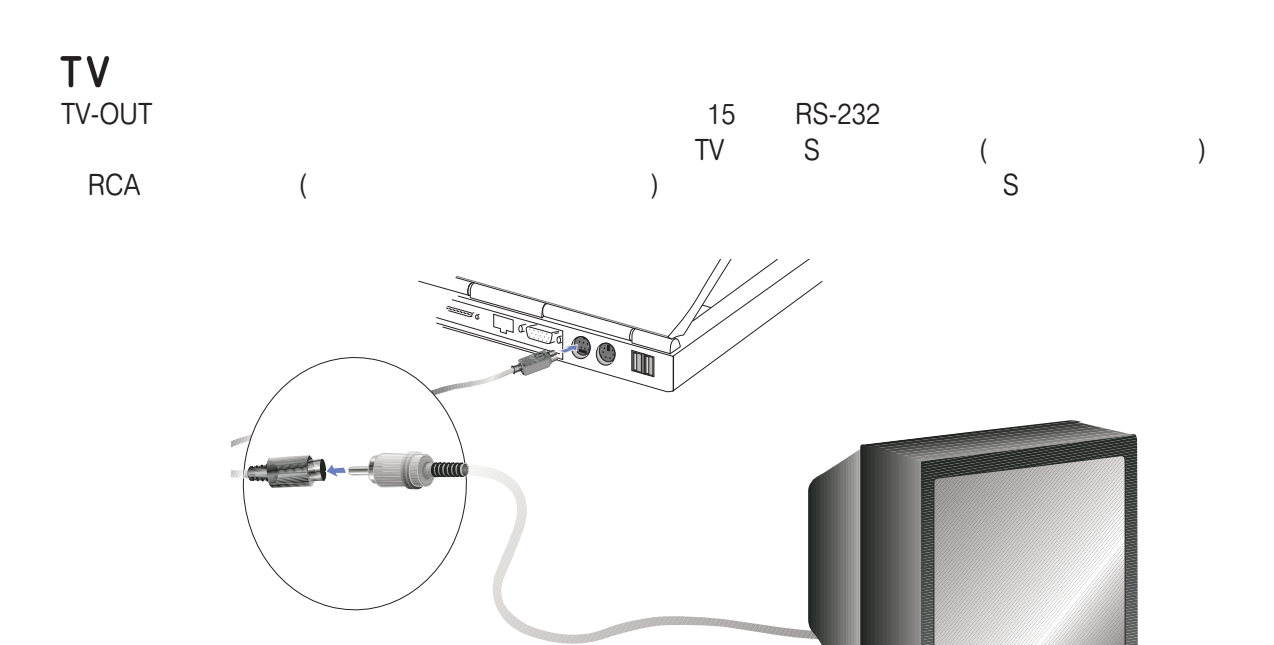

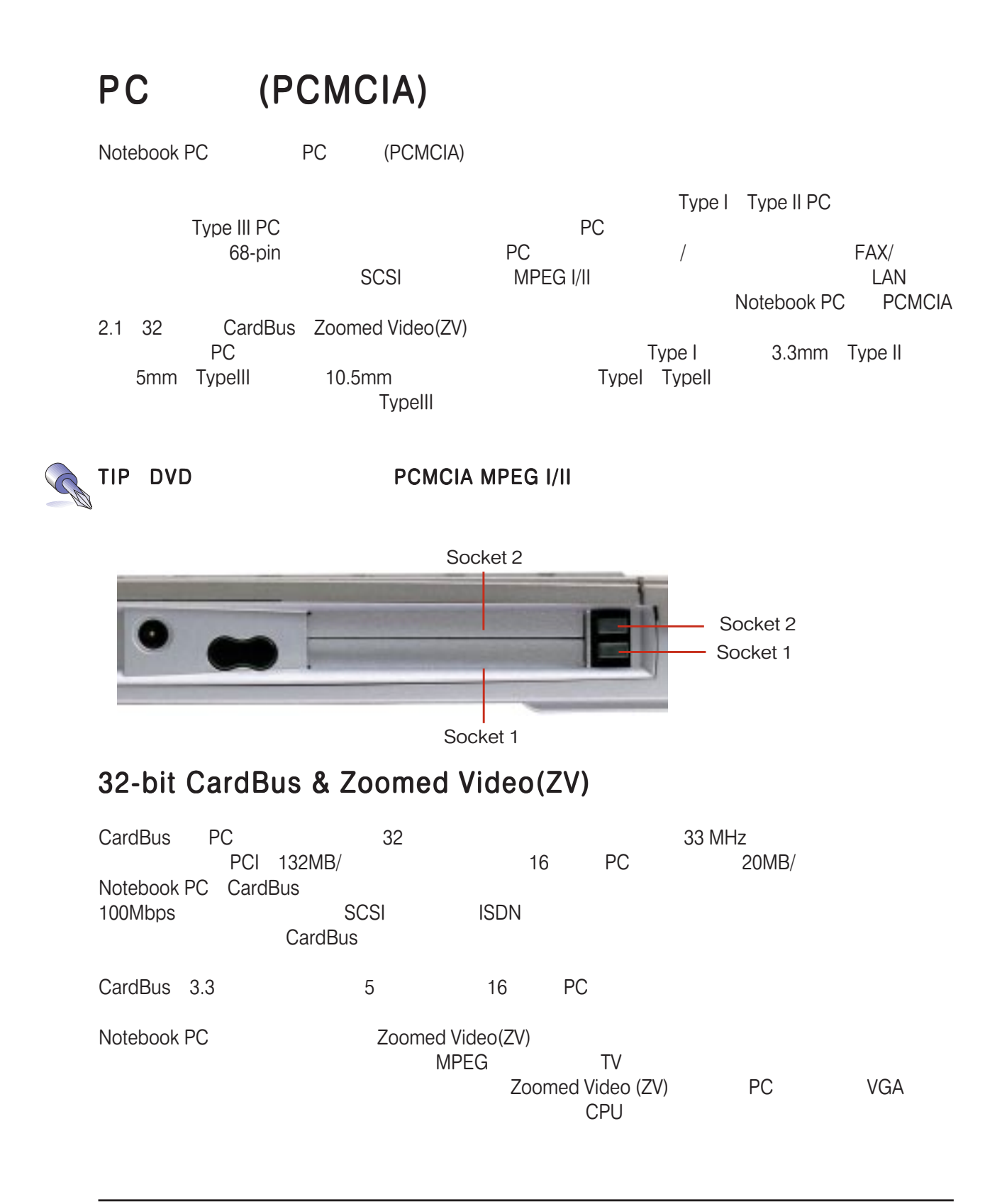

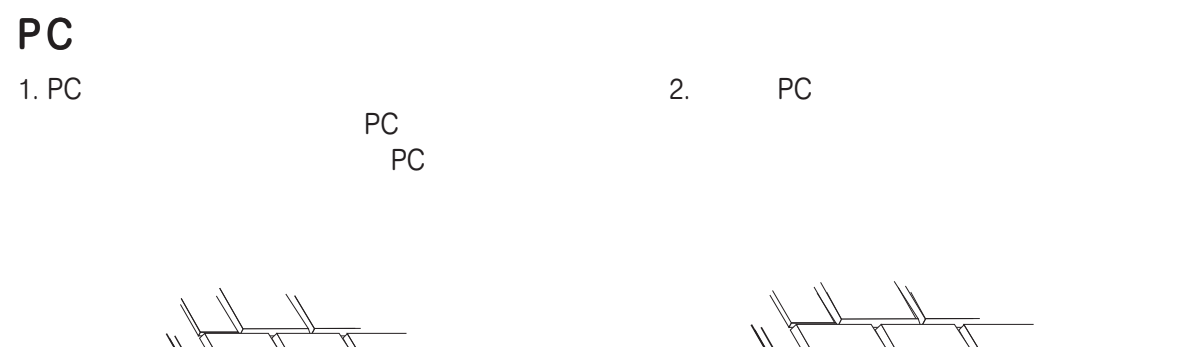

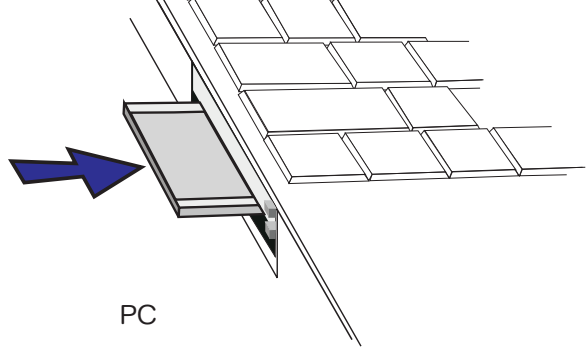

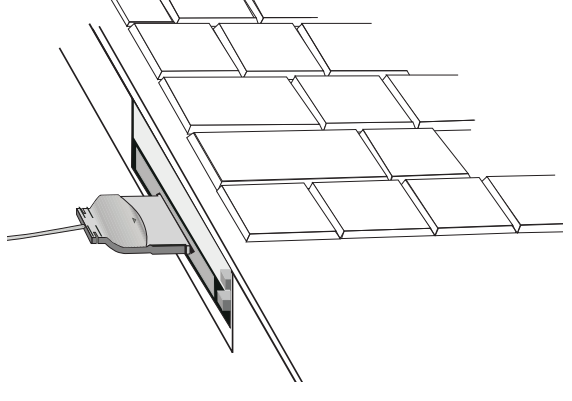

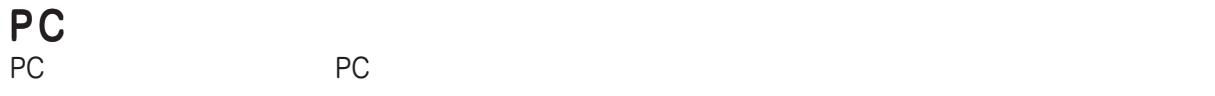

1.  $\frac{1}{\sqrt{2}}$ 

1.  $\frac{1}{2}$ 

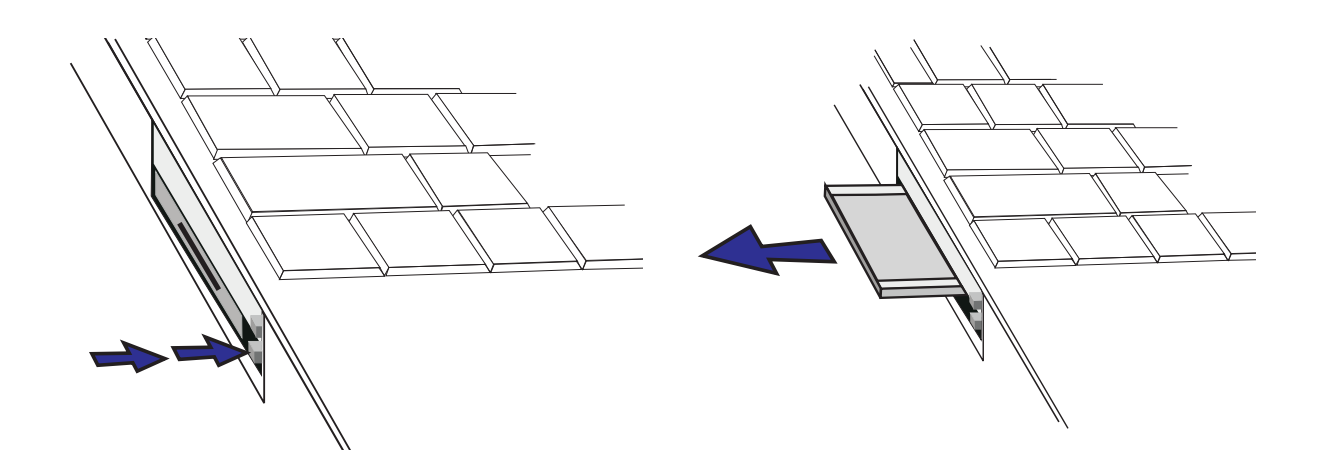

Notebook PC

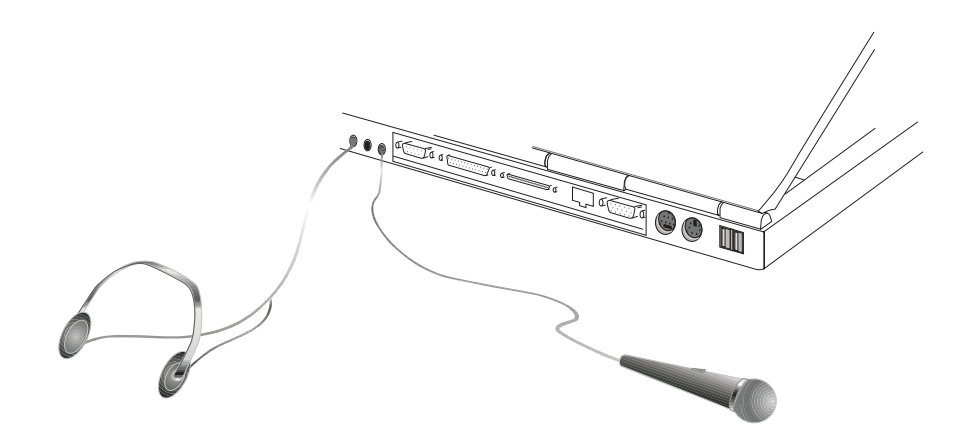

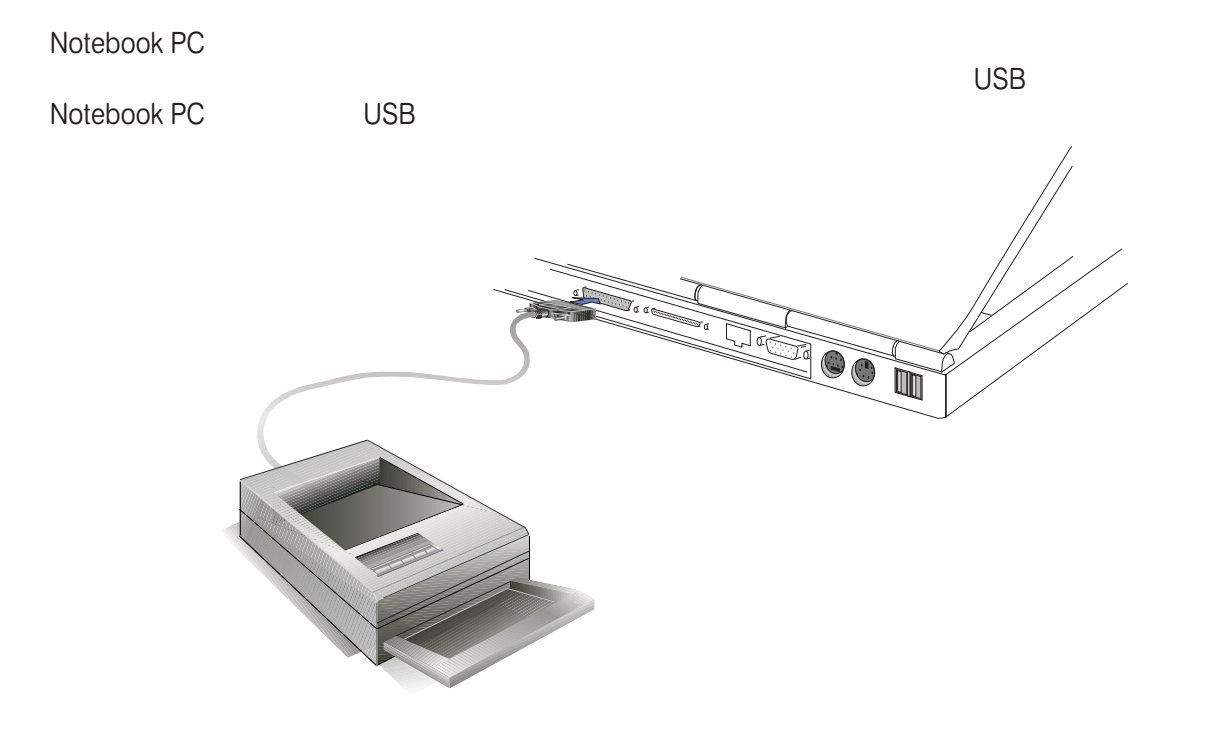

### $(IR)$

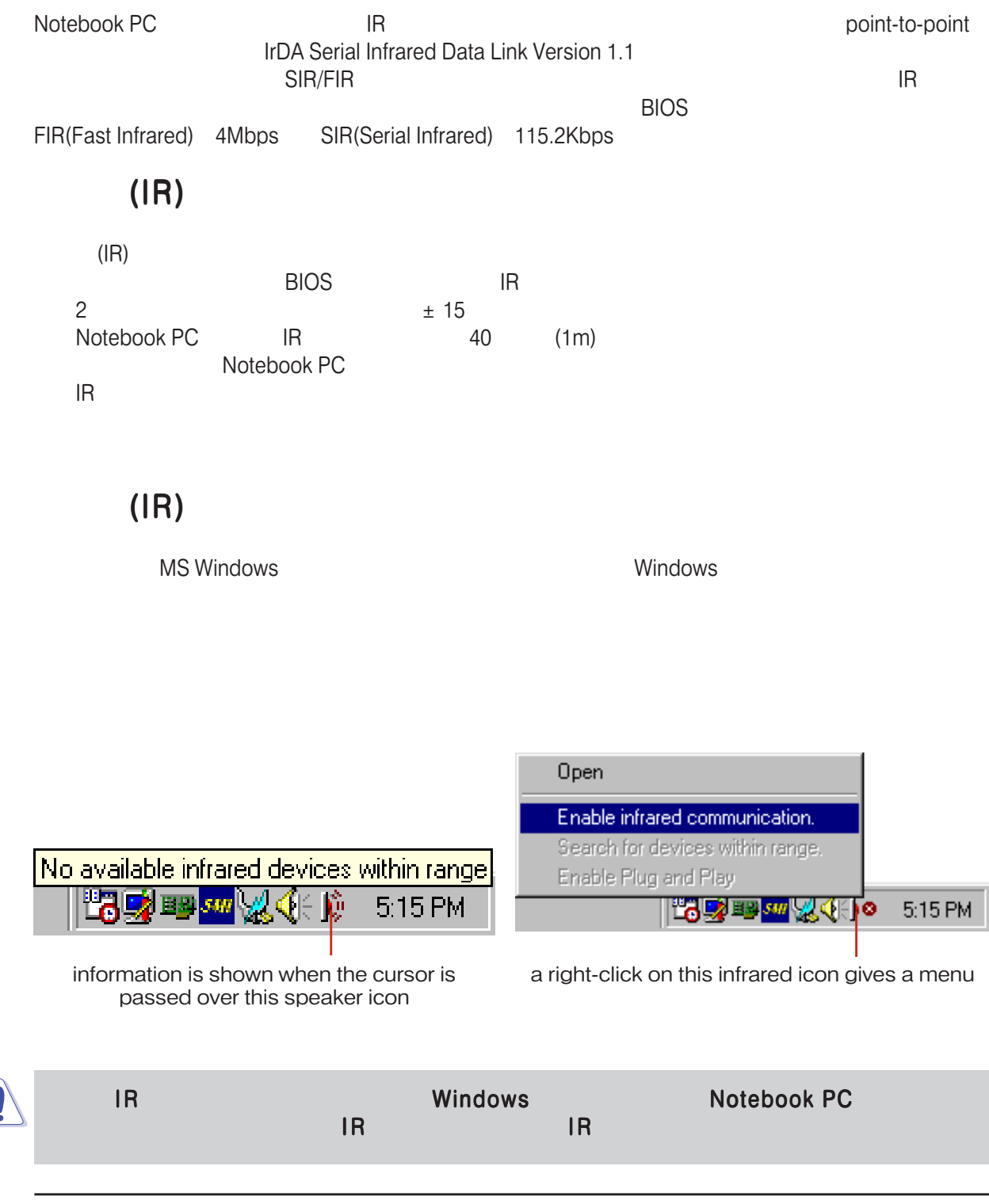

4. Notebook PC 47

### **USB (Universal Serial Bus)**

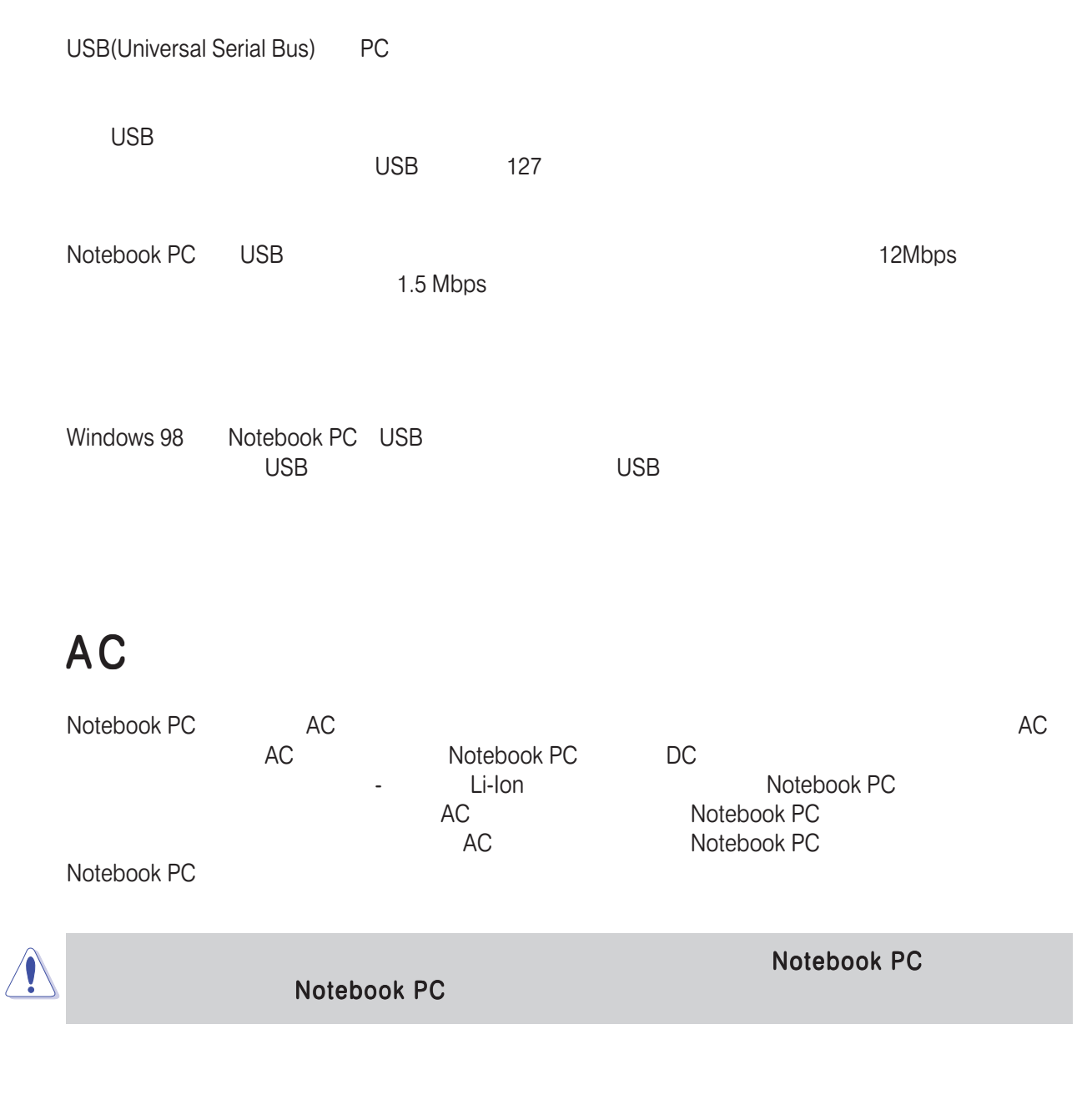

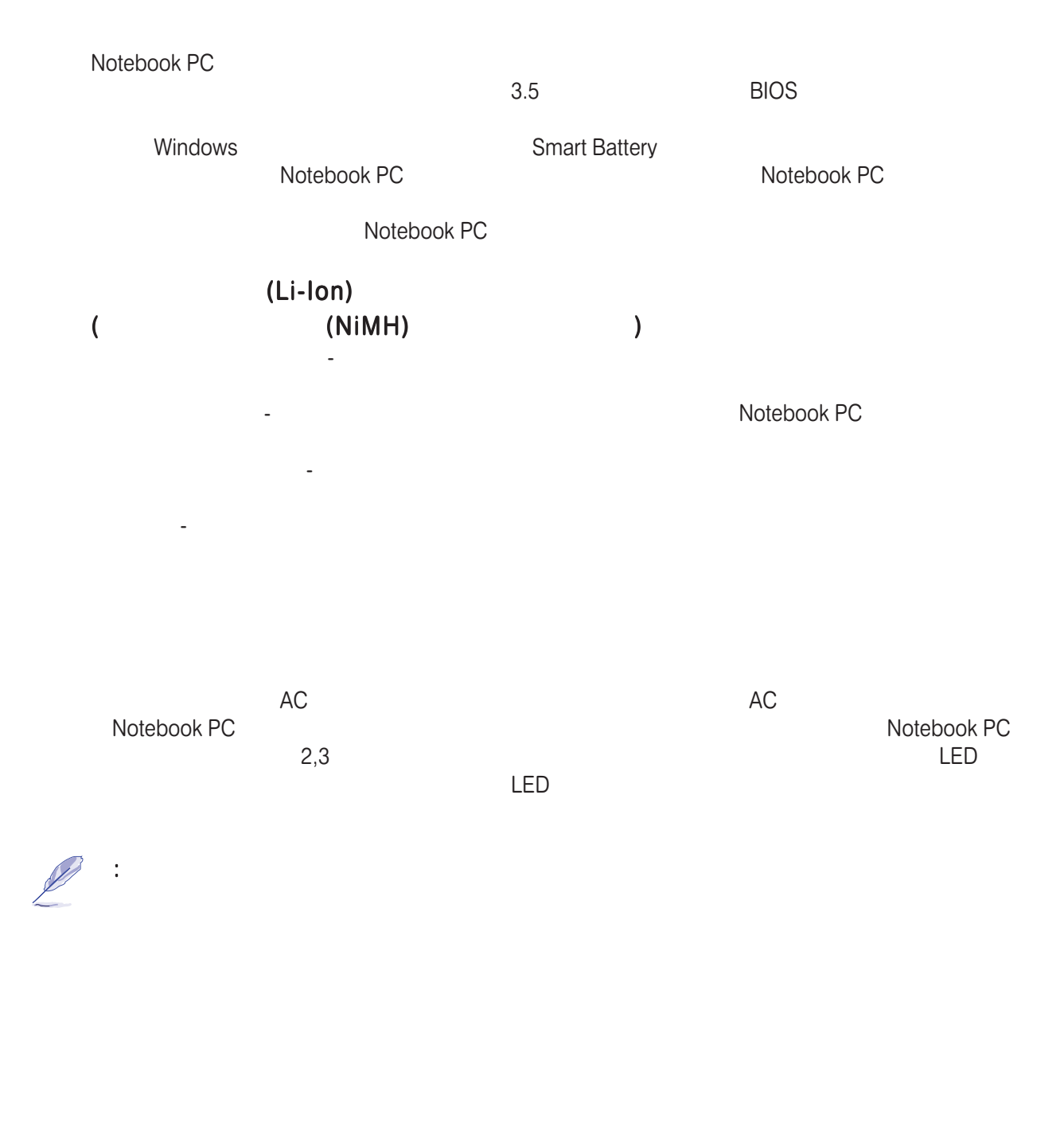

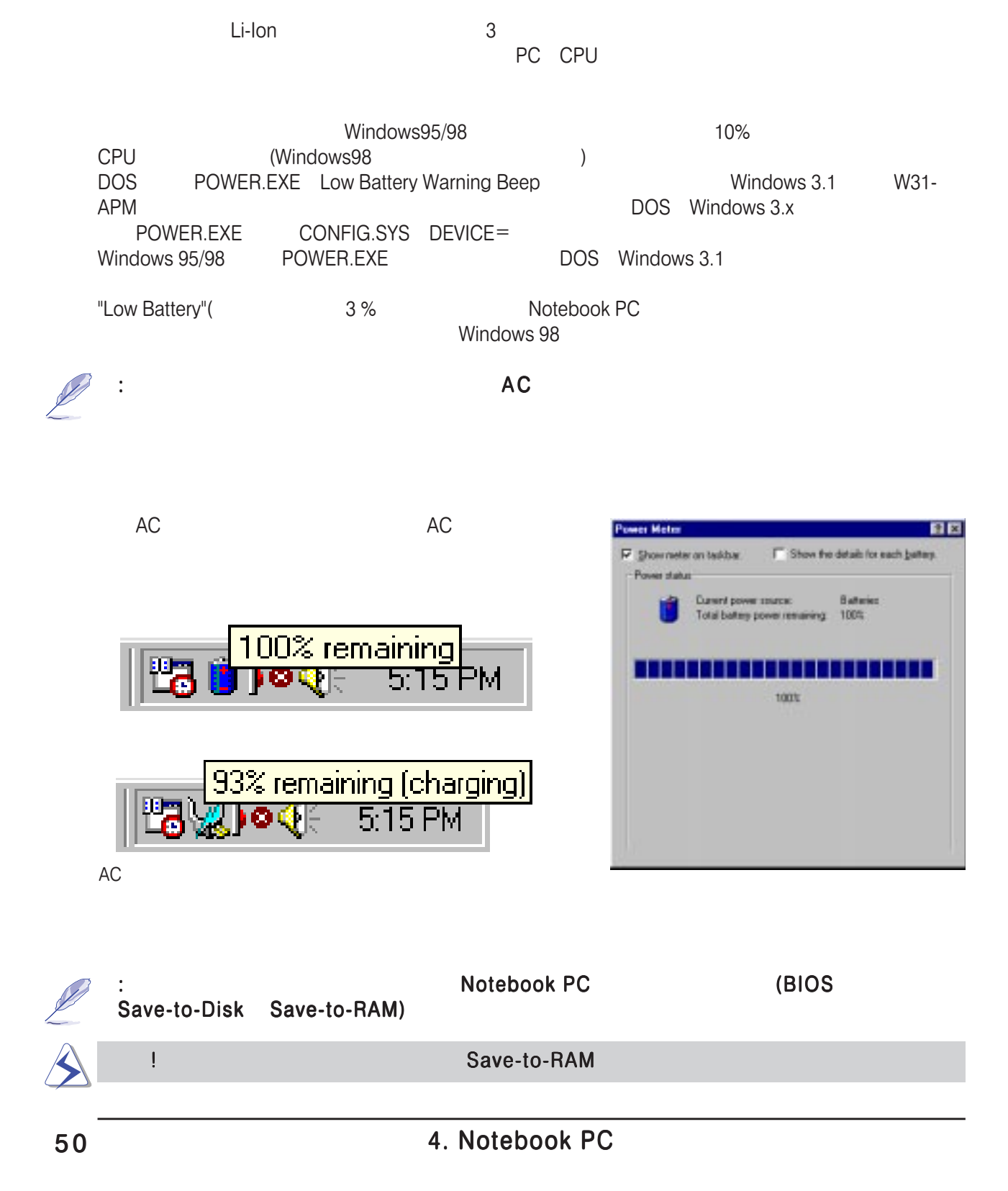

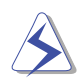

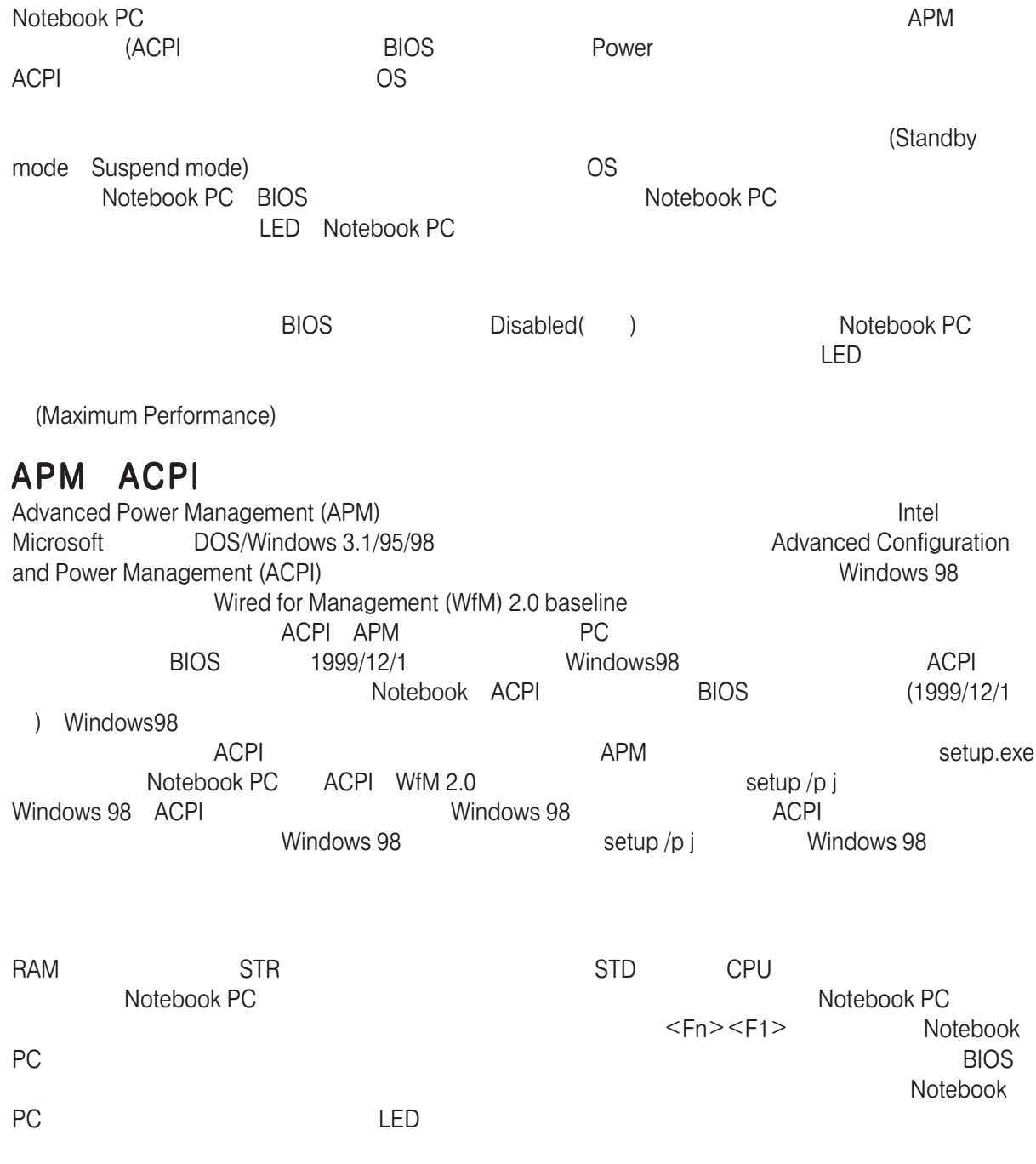

警 告 ! 電源がオンになっているときに決してバッテリーを取り外さないでください。サスペ

#### CPU レックライト LCD レックライト LCD

 $\overline{B}$ IOS

System Standby Auto Suspend Hard Disk Off Video Off

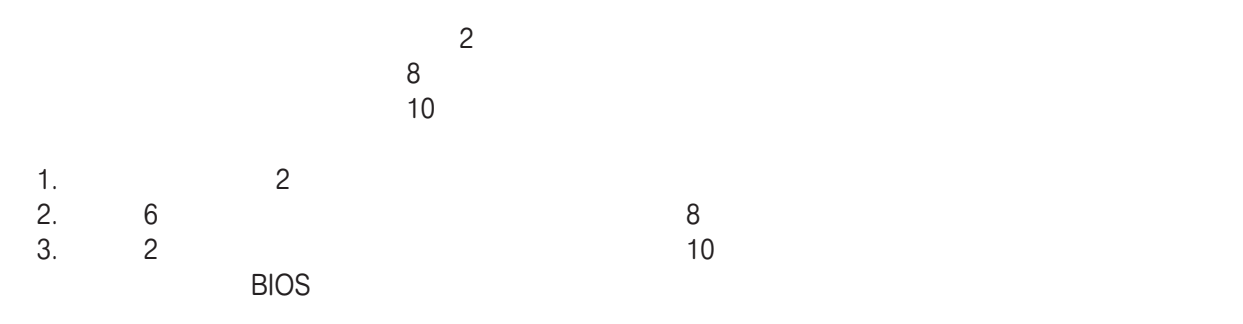

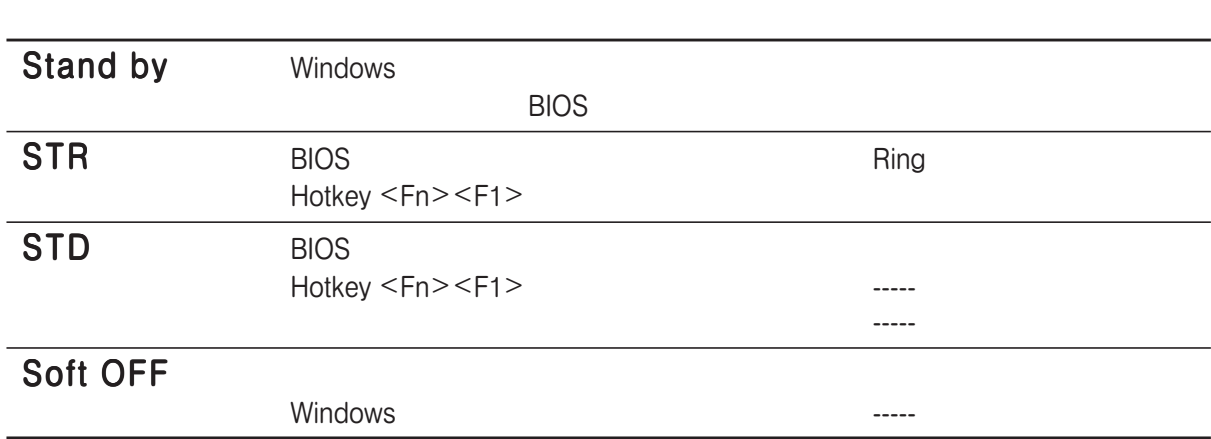

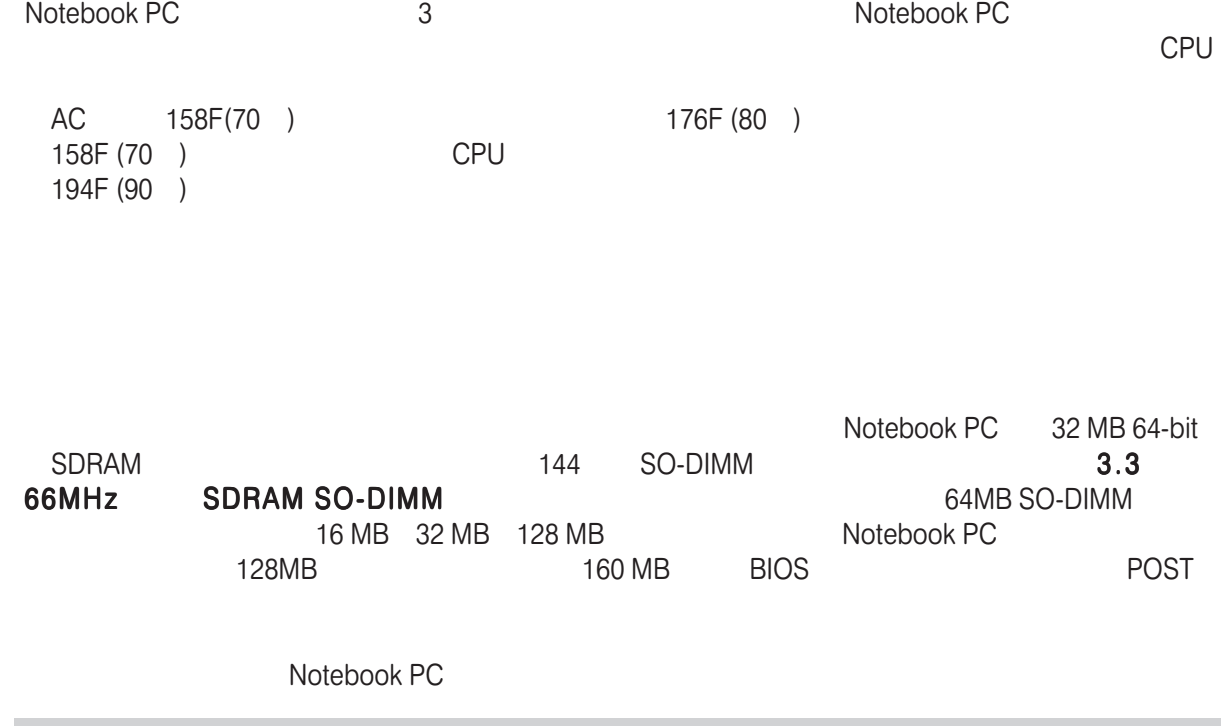

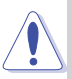

Notebook PC EDO DRAM BEDO DRAM

CPU

CPU<br>
The Second Second Second Second Second Second Second Second Second Second Second Second Second Second Second Second Second Second Second Second Second Second Second Second Second Second Second Second Second Second Sec Intel μ PGA1  $\qquad$  CPU  $\qquad$  Pentium III (256KB level 2  $\qquad\qquad$  ) 450-700MHz Celeron (128KB level 2  $\longrightarrow$  ) 450MHz-600MHz

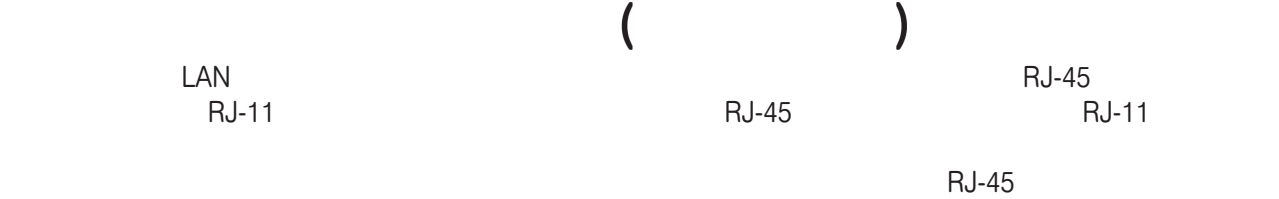

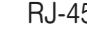

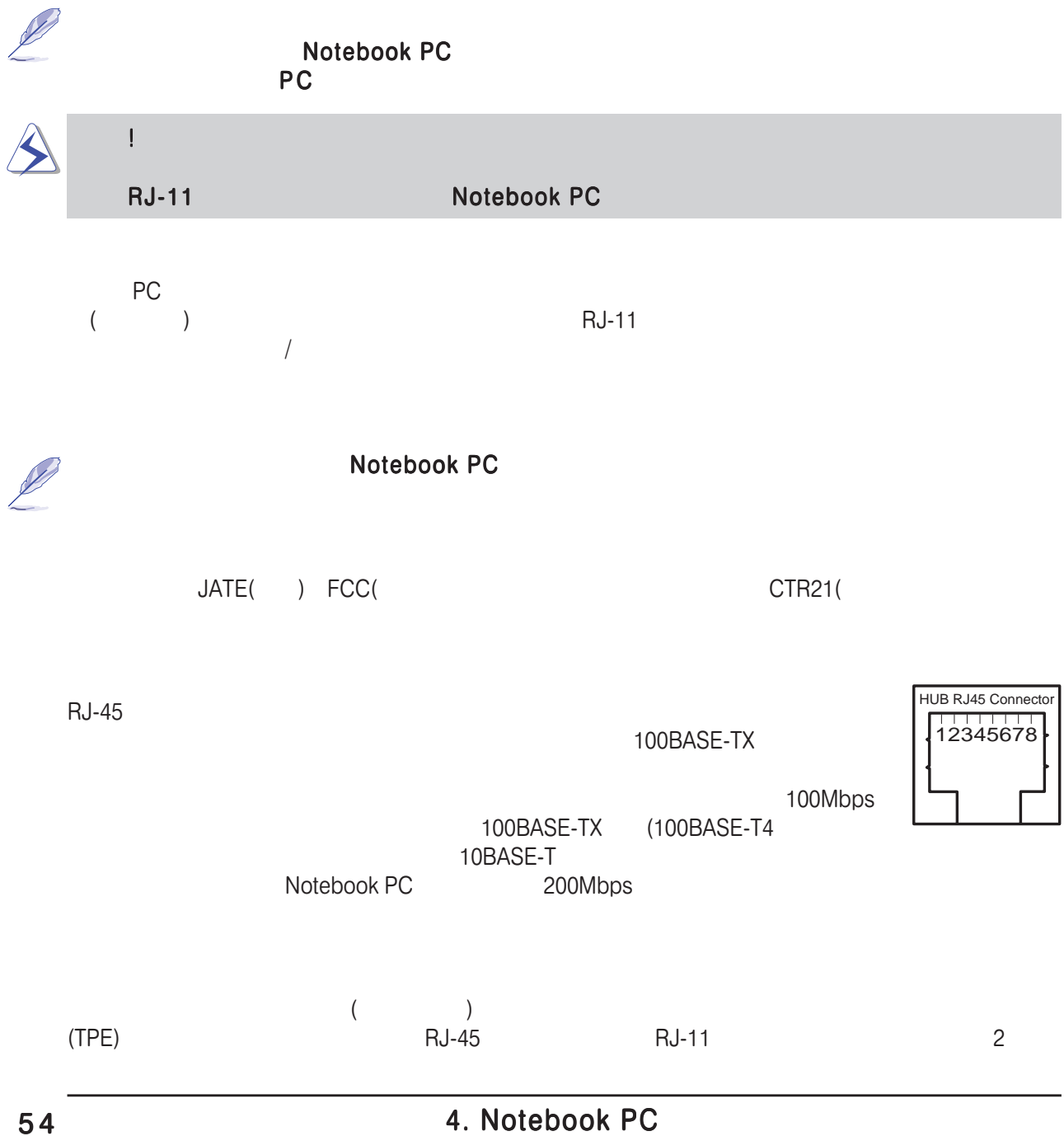

### Notebook PC

 $\overline{\mathsf{BIOS}}$  Security してください。Kensingtonなどのサードパーティー製ロックを使うと、Notebook PCを物理的に保護 Kensington<br>Notebook  $\blacksquare$ 

PC Magazine

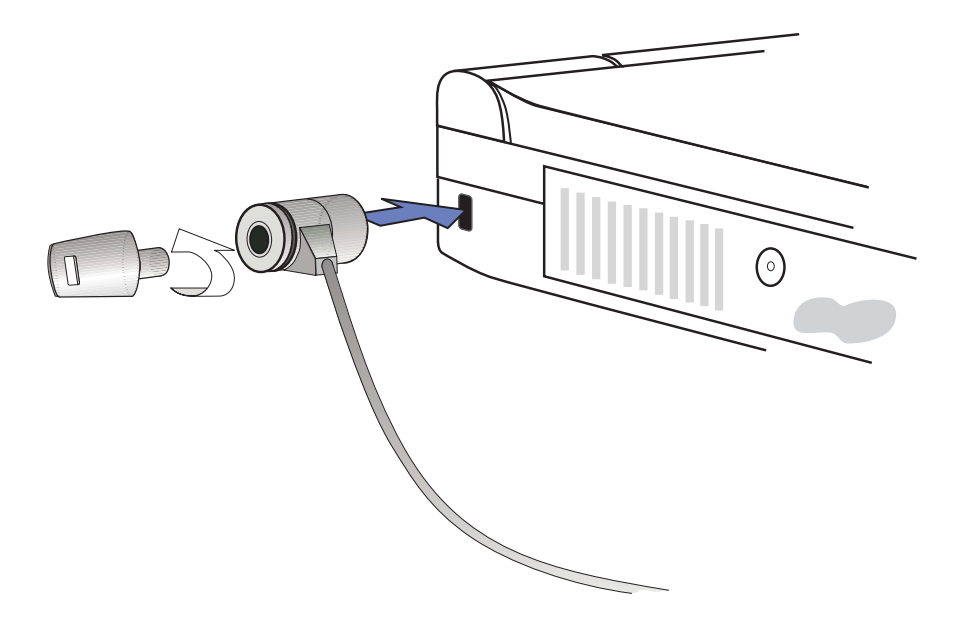

PCMCIA

PCMCIA NotebookPC PCMCIA

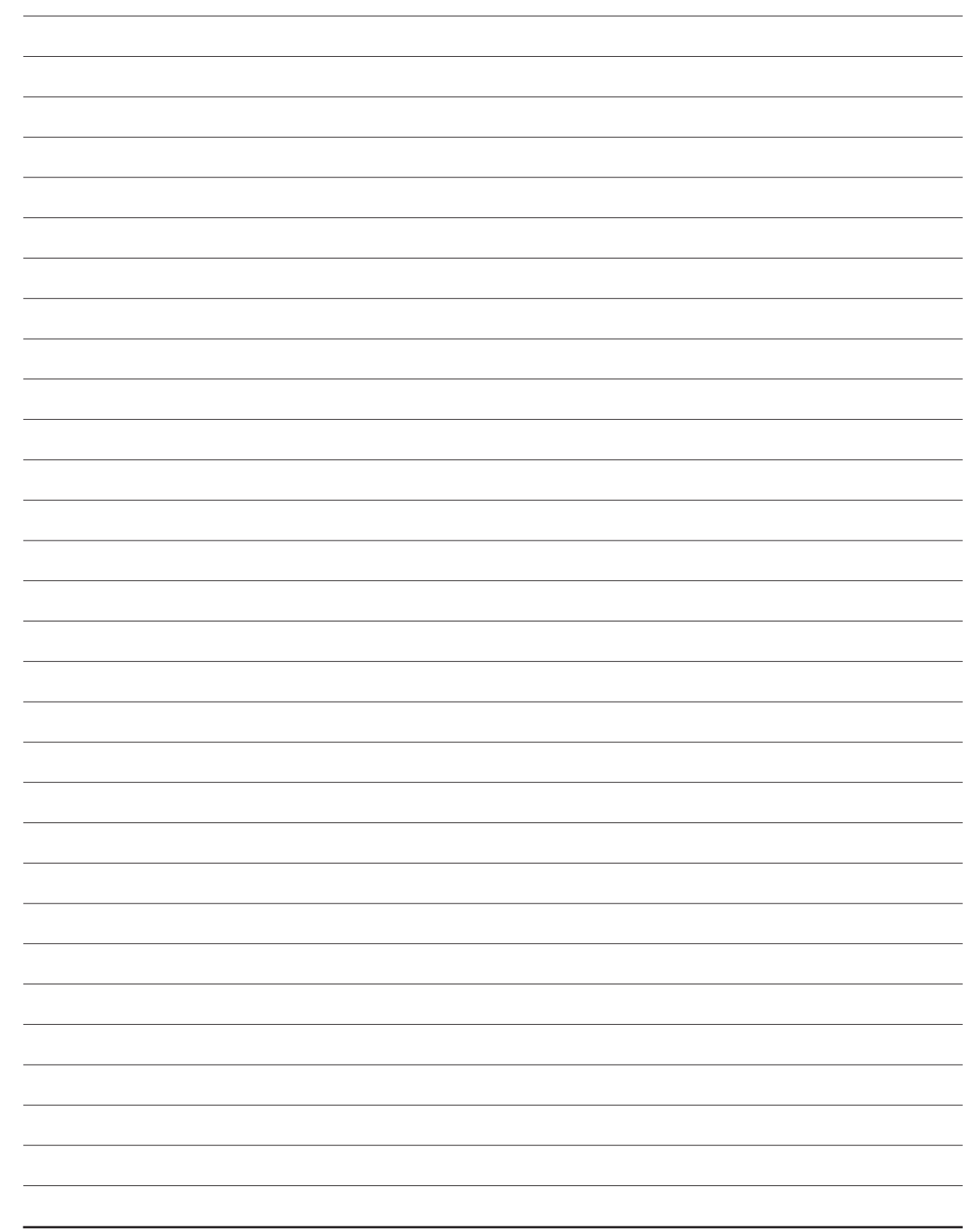

# SECTION 5

**BIOS** 

**BIOS BIOS** Main Menu **IDE Primary Master** IDE Primary Slave Advanced Menu  $I/O$ Security Menu

Power Menu Boot Menu Exit Menu

# BIOS

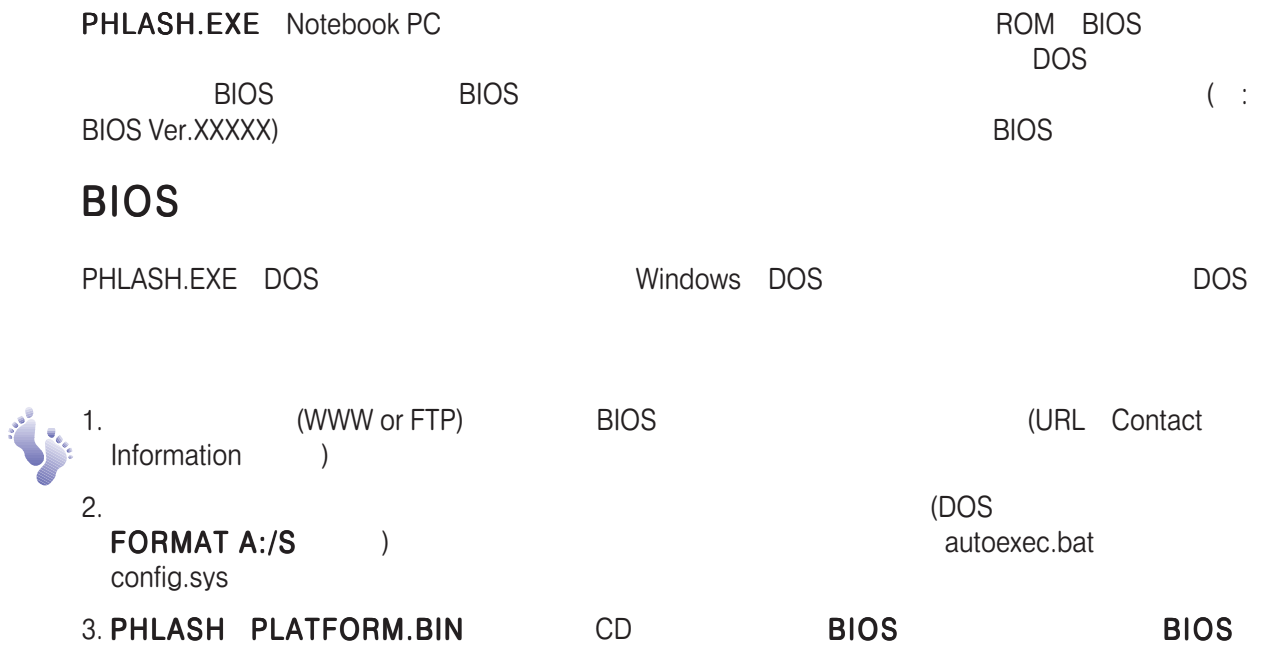

**BIOS** 

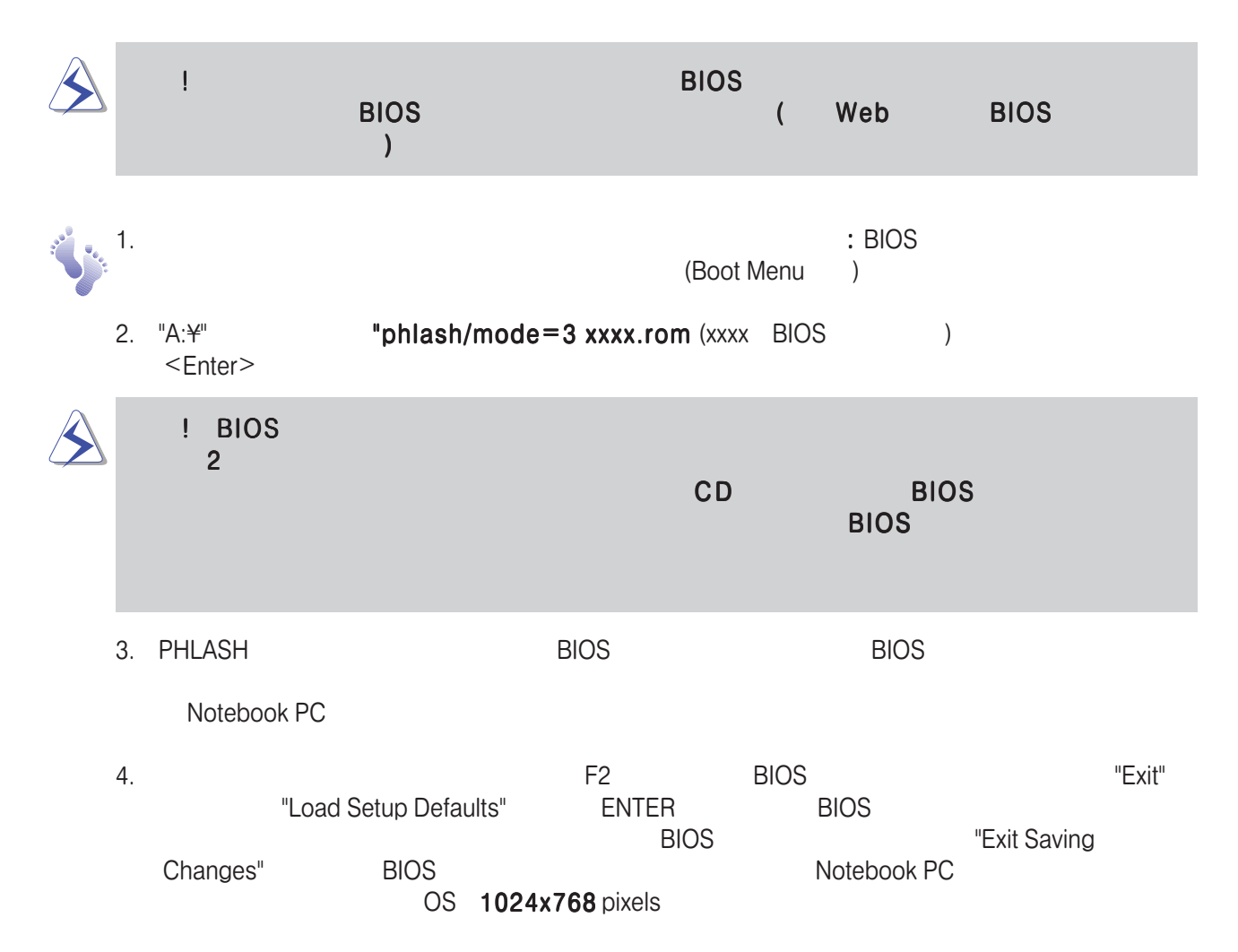

# BIOS

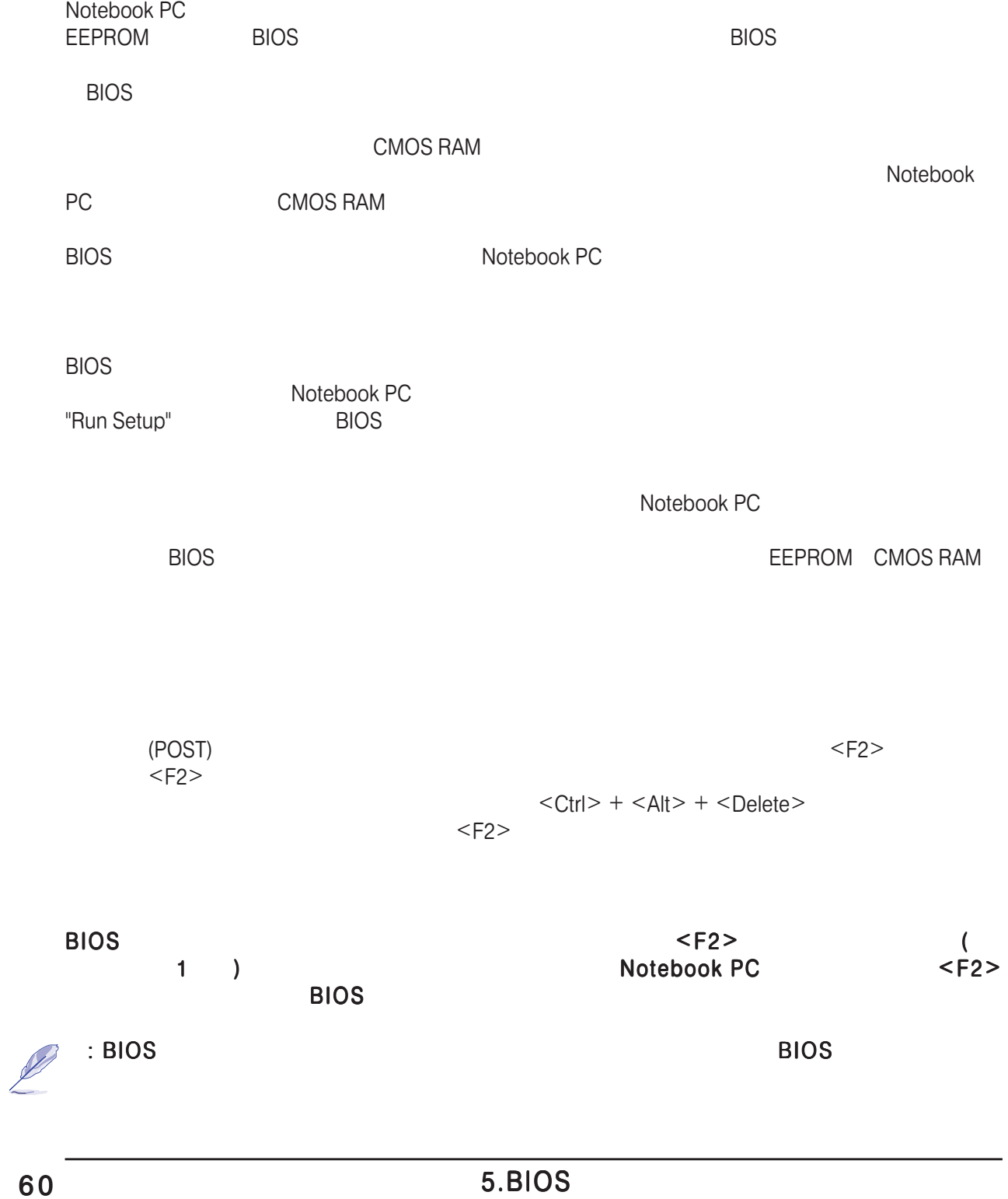

### **BIOS Menu Bar**

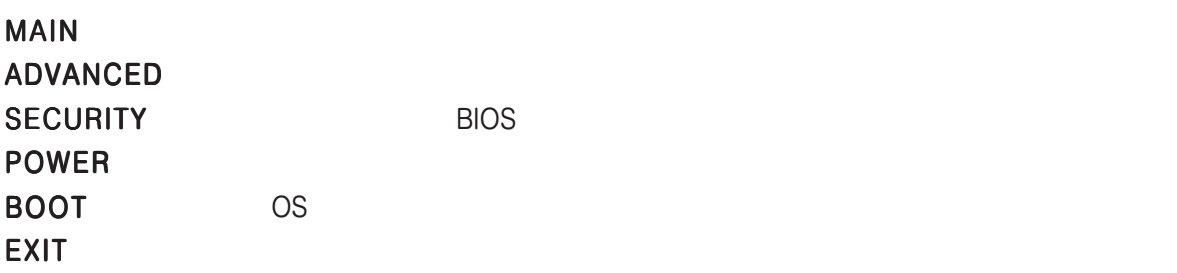

画面のトップに次のような項目のメニューバーがあります。:

### **BIOS Legend Bar**

SETUP (Legend Bar)

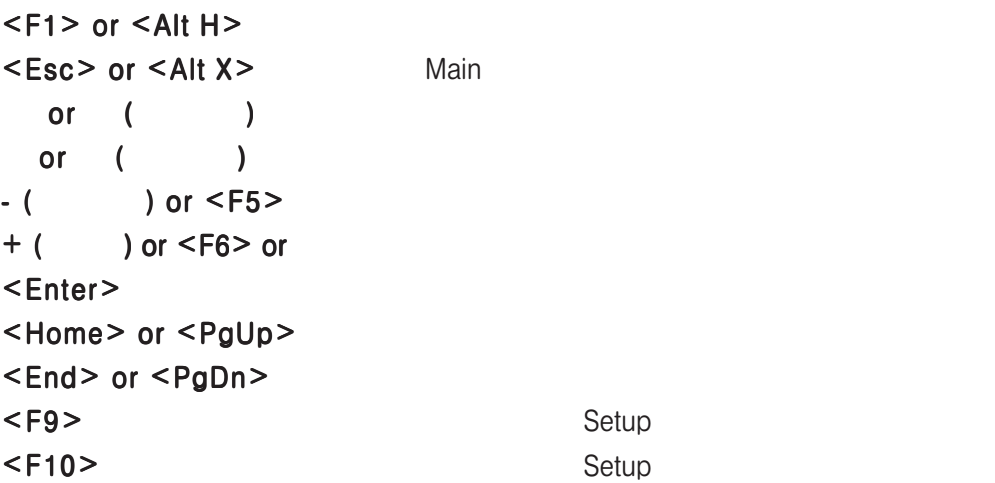

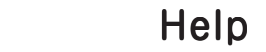

 $\overline{B}$ IOS

 $<$ F1>  $<$ Alt>+ $<$ H>

BIOS Exit Menu

くPgUp> <PgDn><br>
<Home> <<br/>End> く Home > マージャンのページをとることになります。 く End > へんこう でんしょうだいがく にんしょうだいがく く End > へんこう でんしょうだいがく <Enter> <Esc>

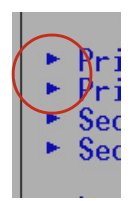

 $\blacksquare$  the  $\blacksquare$  the  $\blacksquare$  the  $\blacksquare$  then  $\blacksquare$  $\overline{\phantom{a}}$  . The set of the set of the set of the  $\overline{\phantom{a}}$  Esc  $\overline{\phantom{a}}$ 

<F5>キーでキャンセルできます。また、各項目の簡単な説明は、画面右にあるItem Specific Help

### Main Menu

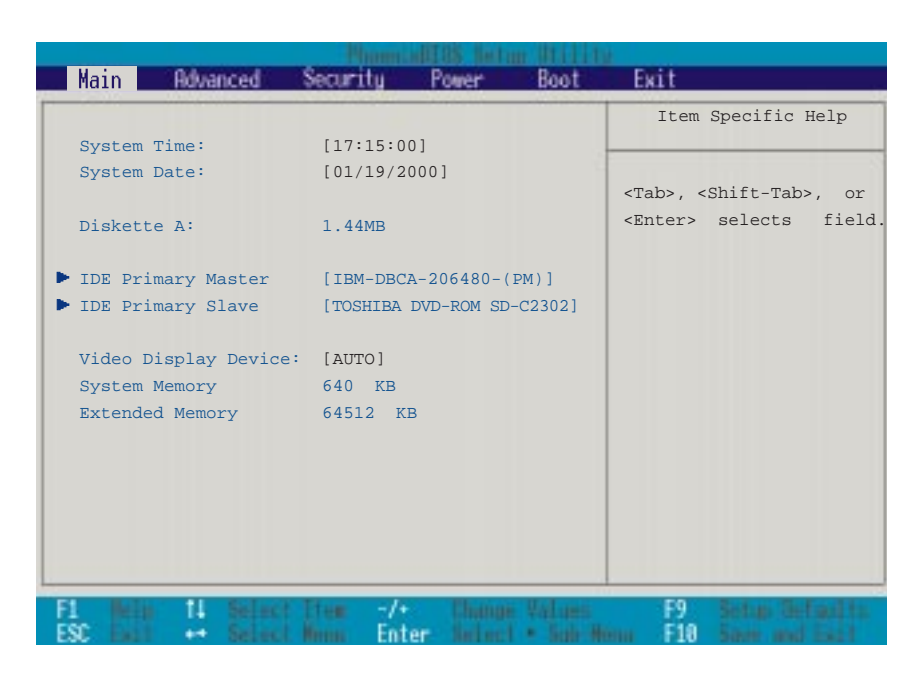

Main Menu

: BIOS Disabled Enabled System Time:  $($  $<$ Tab> $<$ Shift>+ $<$ Tab> System Date:  $($  $<$ Tab> $<$ Shift>+ $<$ Tab> Diskette A: >IDE Primary Master () >IDE Primary Slave ()

#### Video Display Device: [ LCD & C RT]

LCDパネル・外部CRT/LCDモニターなど表示機器を選択します。 設定可能オプション: [LCD]

#### [CRT] [ LCD & CRT]

System Memory:

Notebook PC 640KB

#### Extended Memory:

64512KB 64MB  $SO-DM$ M $M$ 

**Primary Master** 

 $\mathsf{SO}\text{-}\mathsf{DIMM}$ 

### IDE Primary Master

この項目は、システムにインストールされたIDEハードディスクを構成するために使用されます。

 $\leq$  Enter $\geq$ 

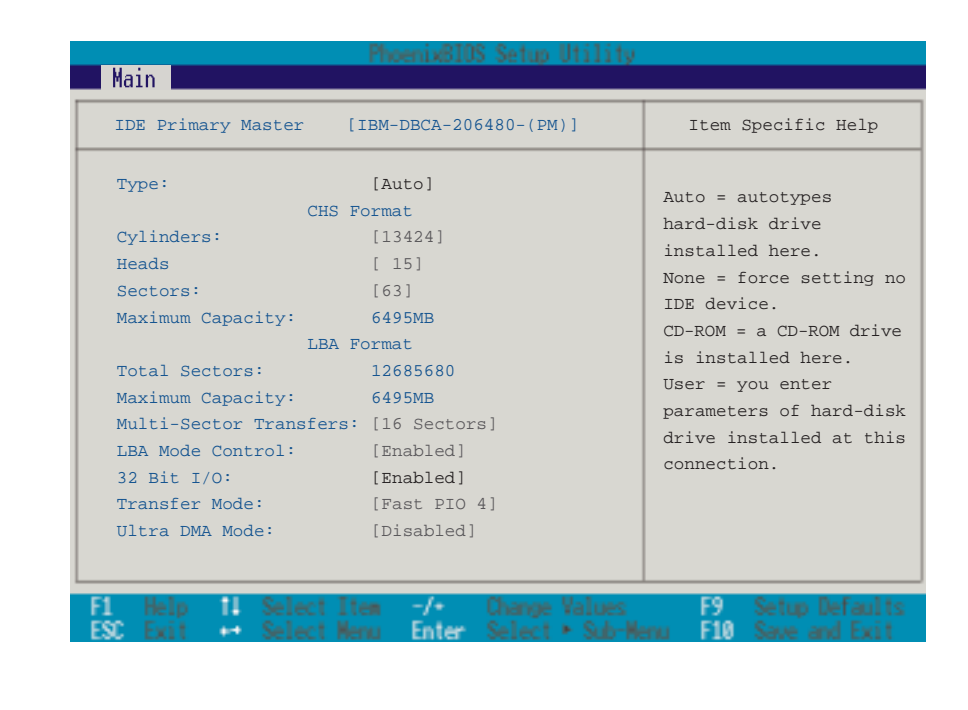

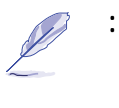

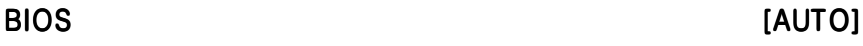

64 5.BIOS

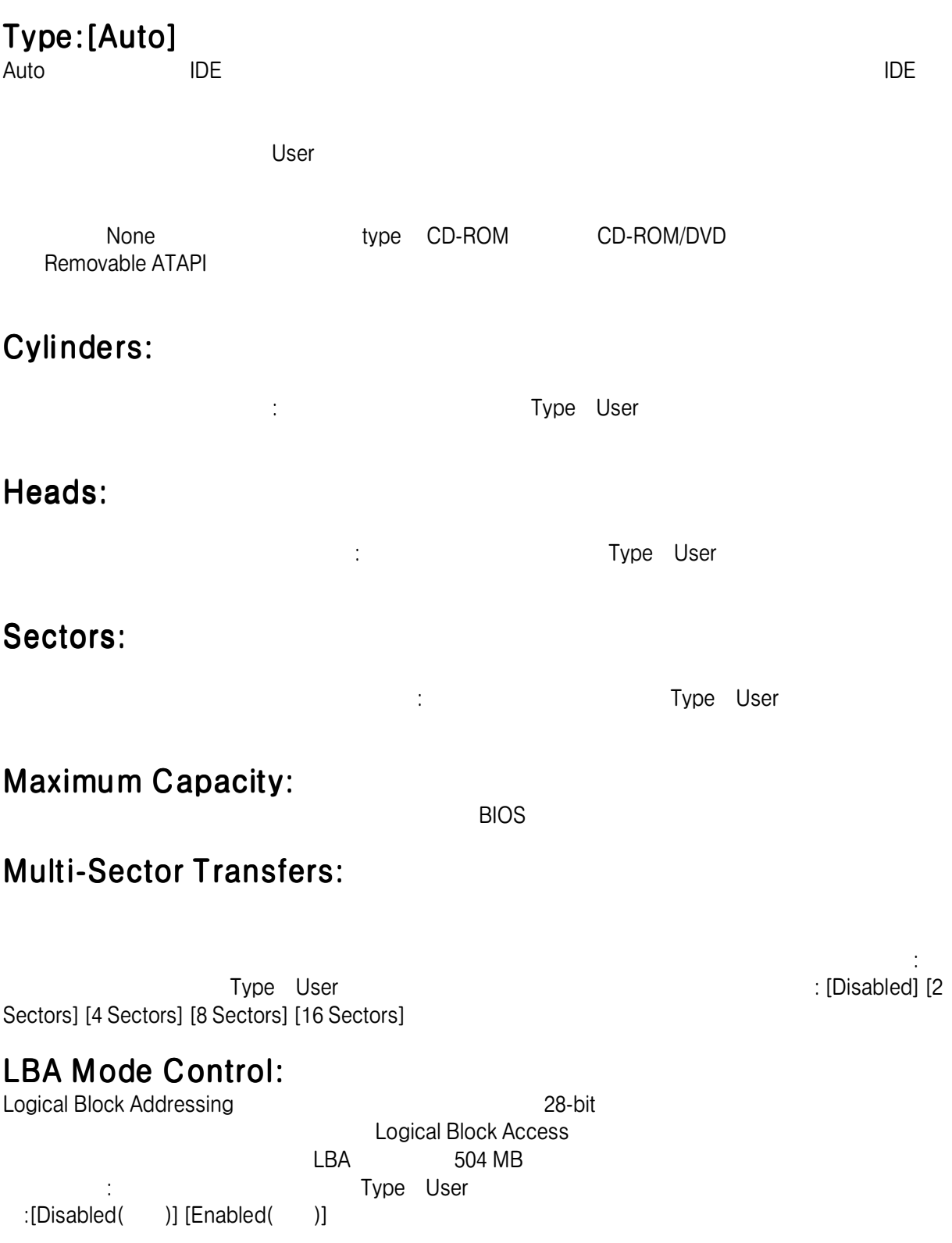

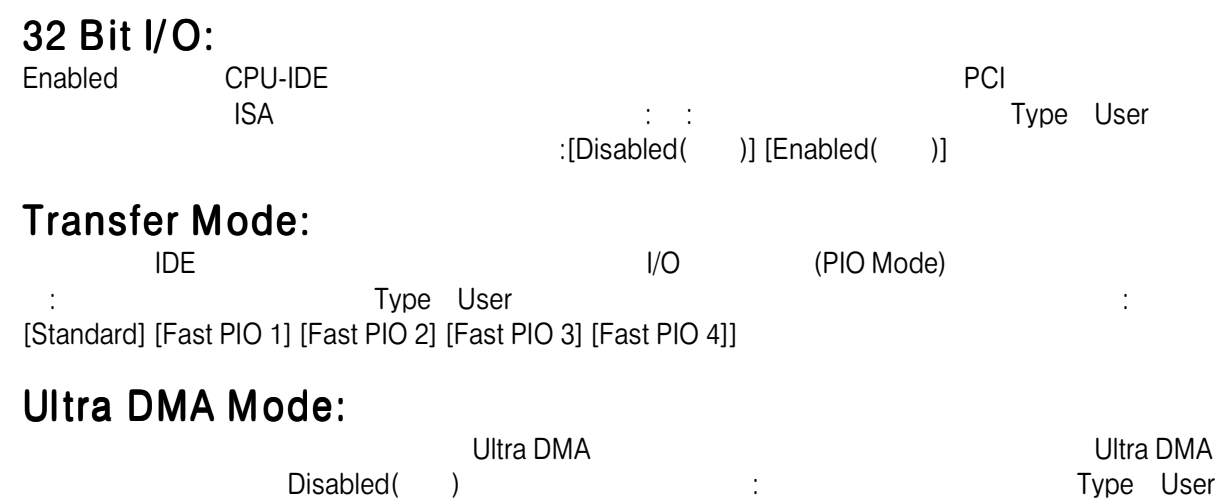

: [Disabled] [Mode 0] [Mode 1] [Mode 2]

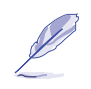

Esc Main Main Main

### IDE Primary Slave

cd-ROMドライブなどのサイズやタイプを示します。

 $\Box$ 

ハードディスクを設定するには、IDE Primary Slave項目を反転表示し、ENTERキーを押してくださ

CD-ROM Notebook PC
Notebook PC
<sub>Same</sub> CD-ROM DVD

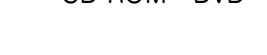

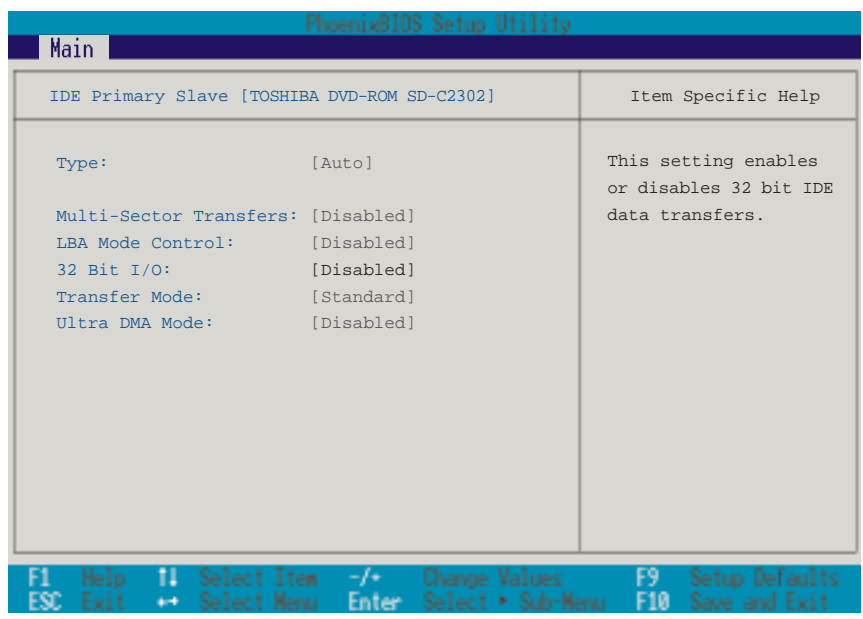

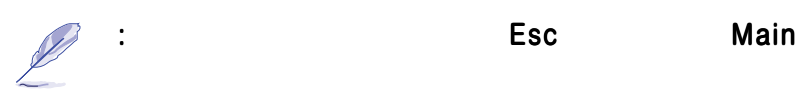

### Advanced Menu

Main
Book Advanced

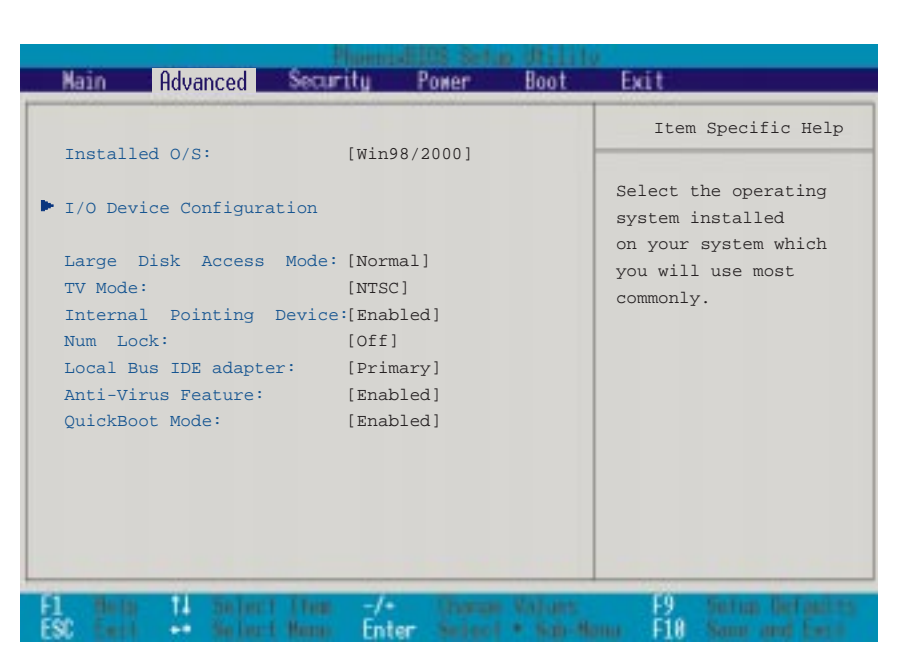

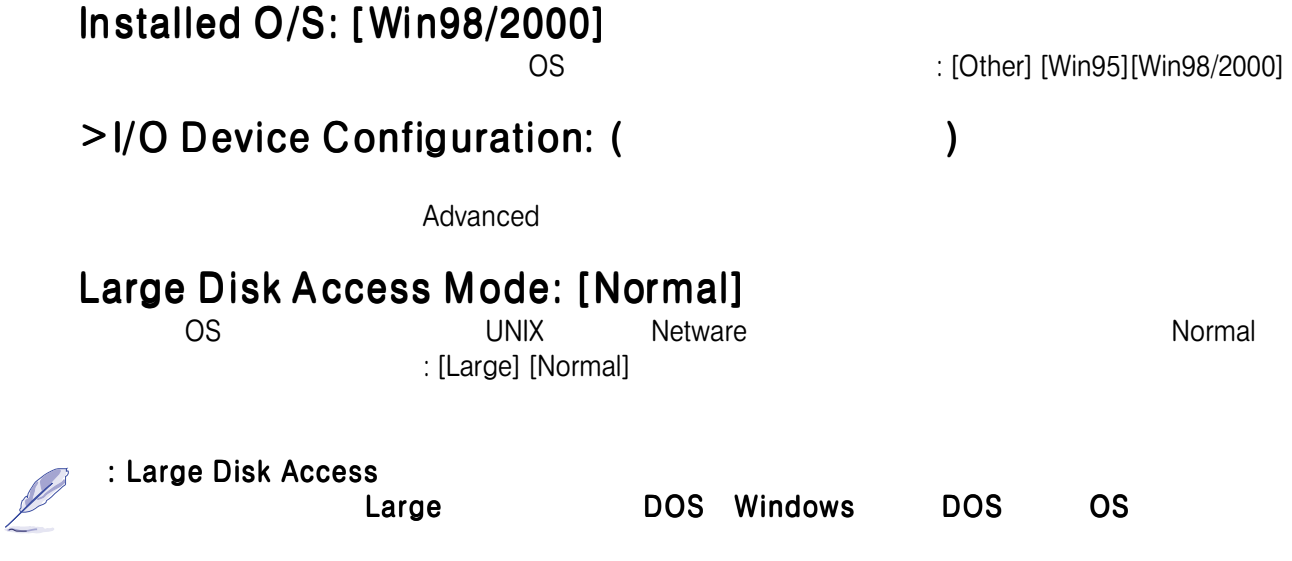

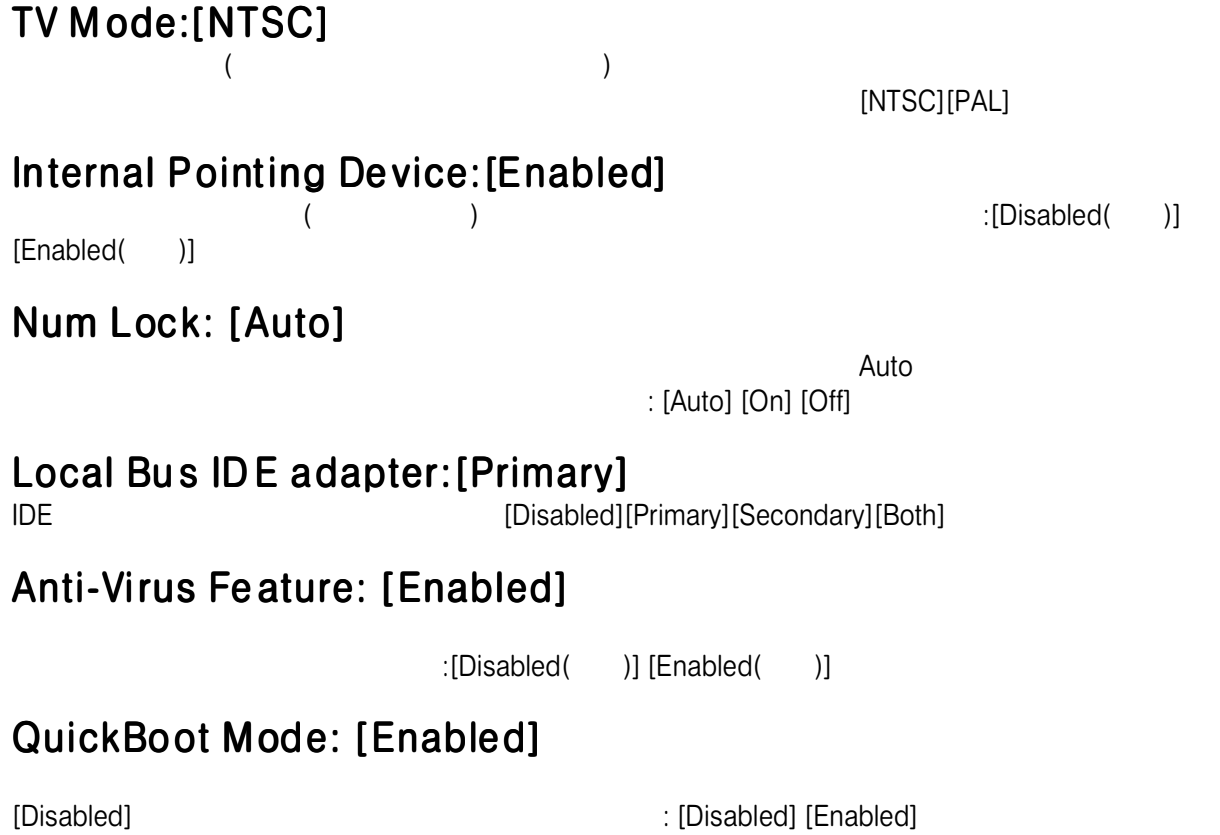

### I/O

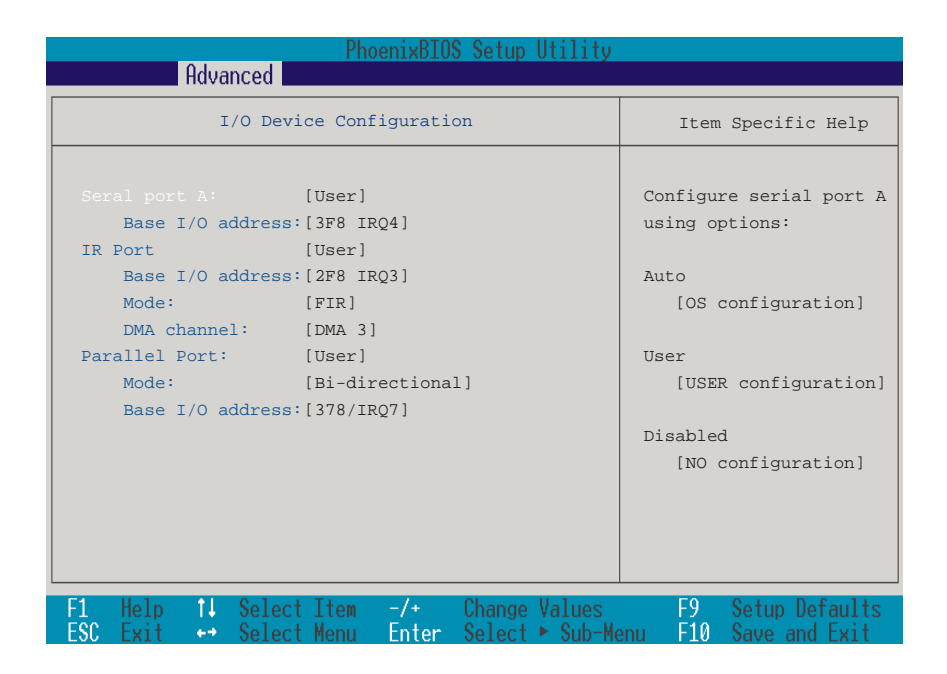

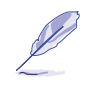

:

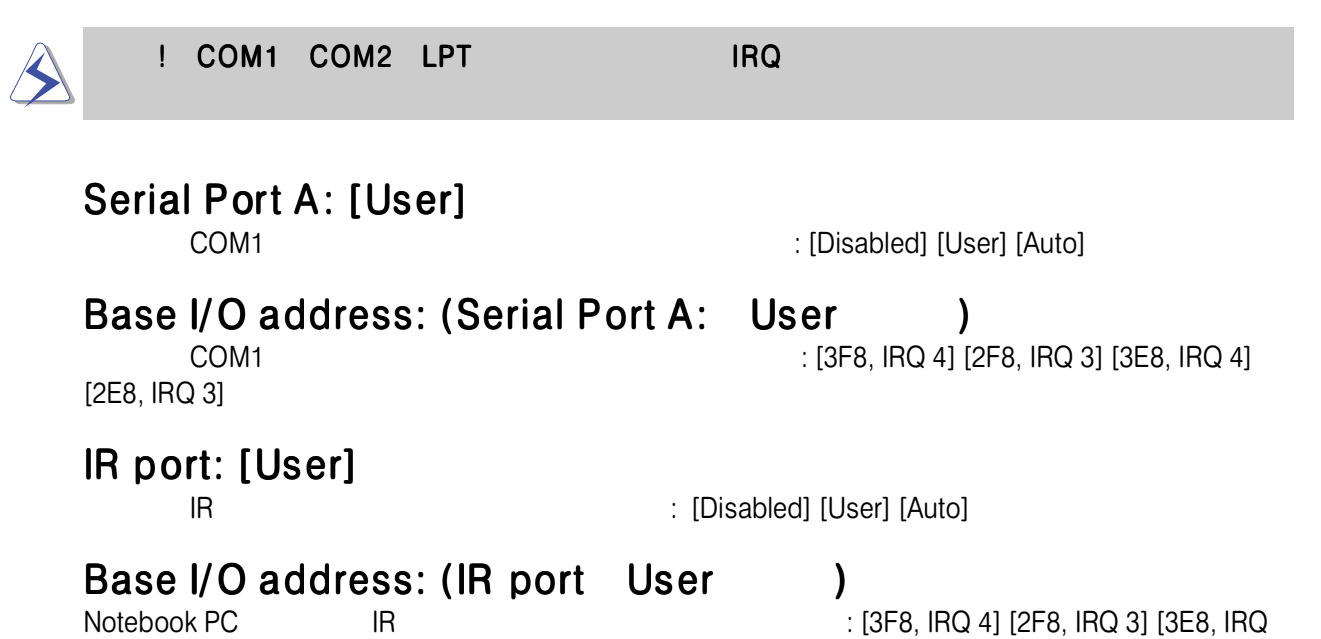

4] [2E8, IRQ 3]

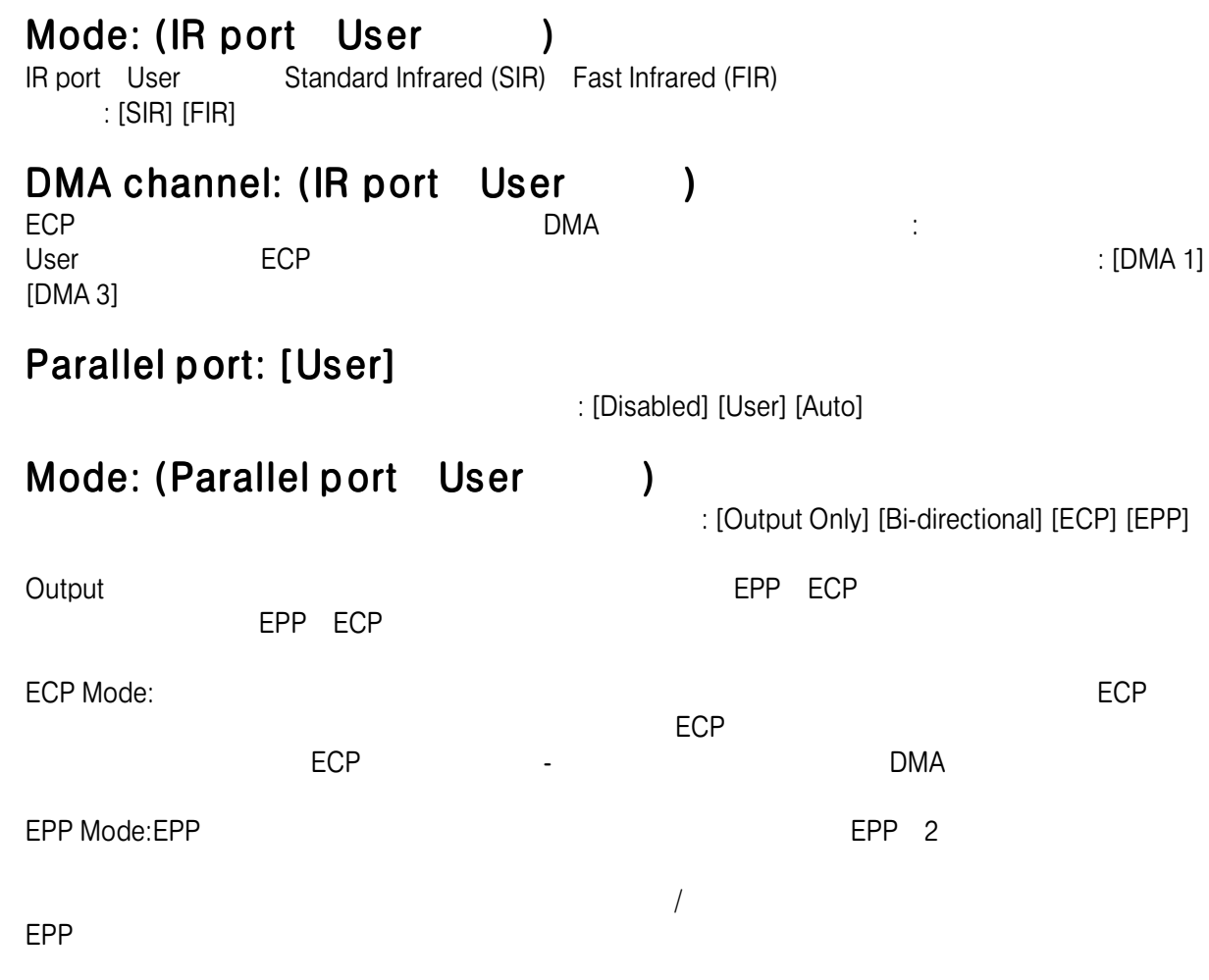

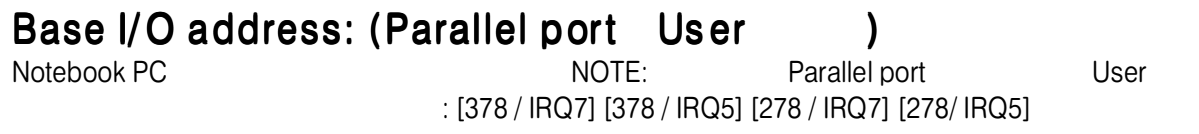

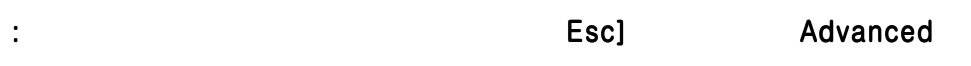

P

## Security Menu

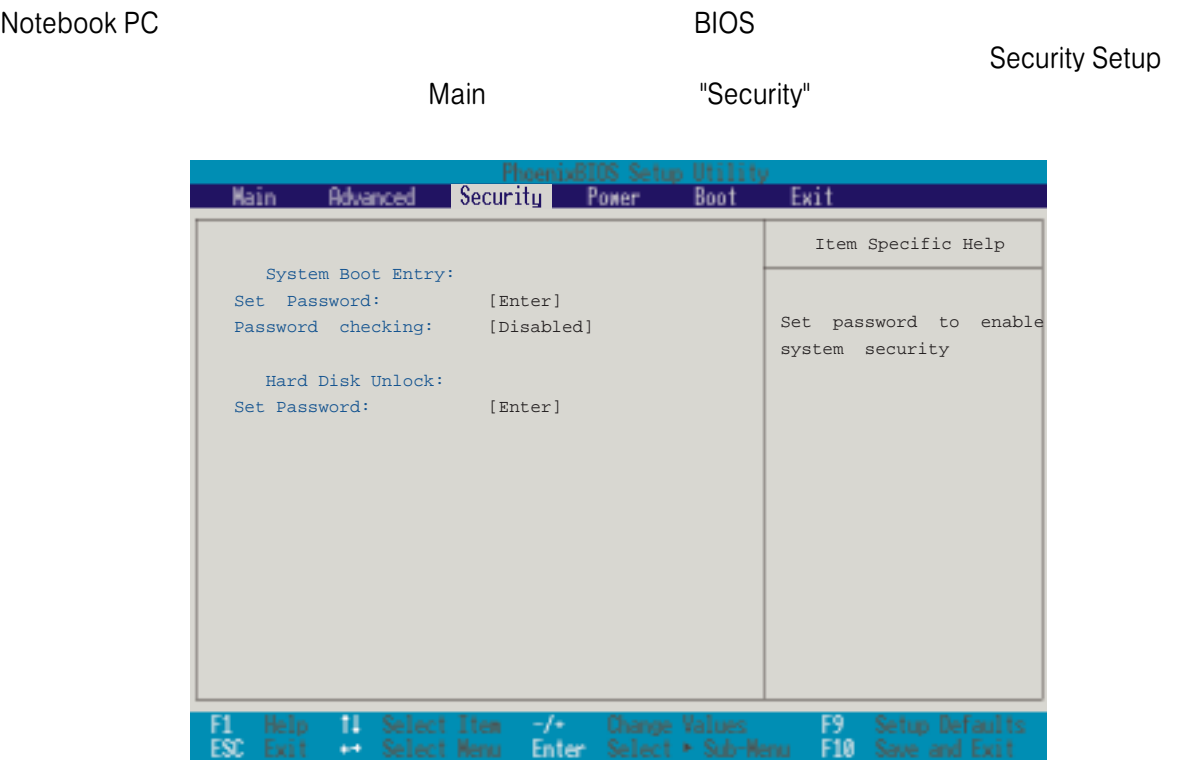

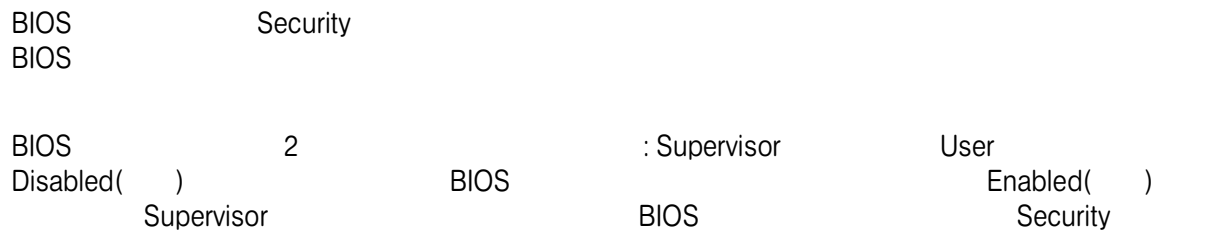
#### System Bo ot Entry Set Password:

<u>User was readed</u> user  $\Box$ <Enter>

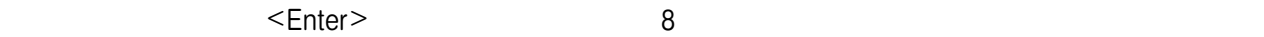

その他のキーは使用できません。確認のため再度パスワード入力しエンターを押してください。これでUser

 $\overline{B}$ IOS

 $\sim$  2

# Password checking: [Disabled]

#### Hard Disk Un lock:

**System Boot Entry** 

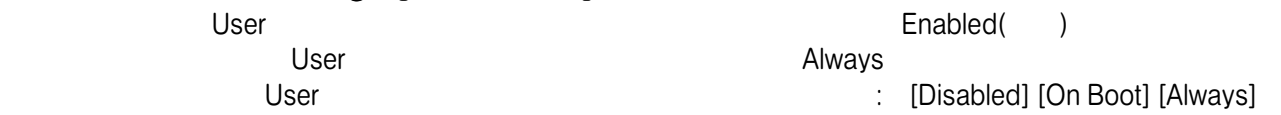

Notebook PC

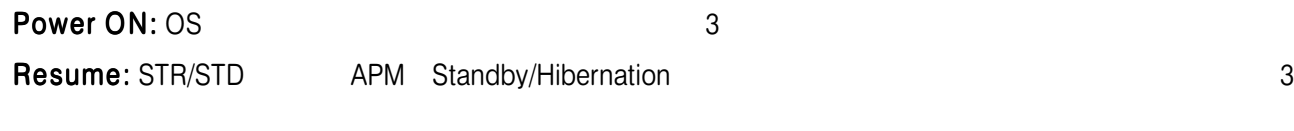

BIOS Setup: BIOS

### Hard Drive:

BIOS Notebook PC

#### The Power Menu

下のメニューが表示されます:

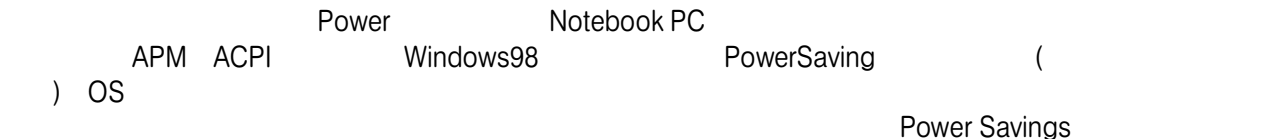

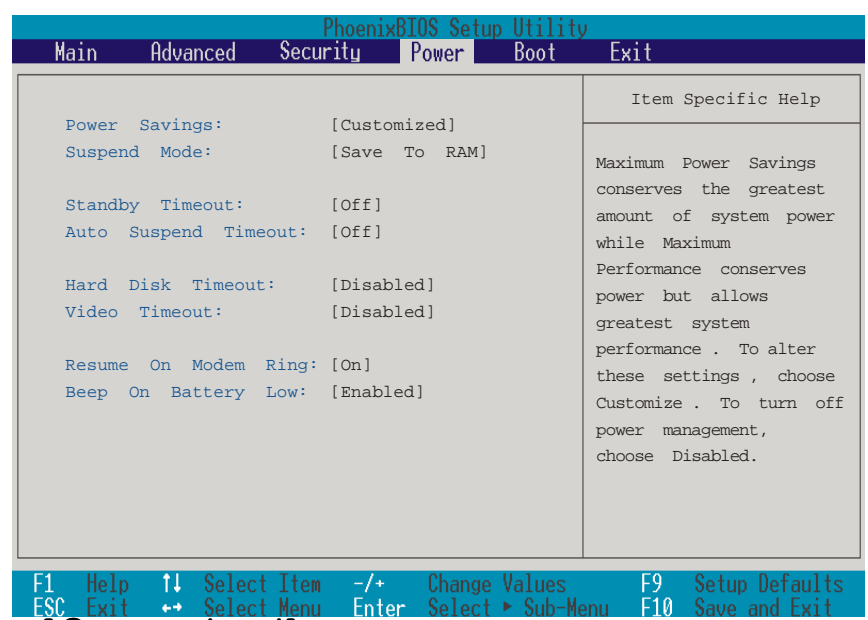

### Power Savings: [Customized]

: [Disabled] [Customized] [Maximum Power Savings] [Maximum Performance]

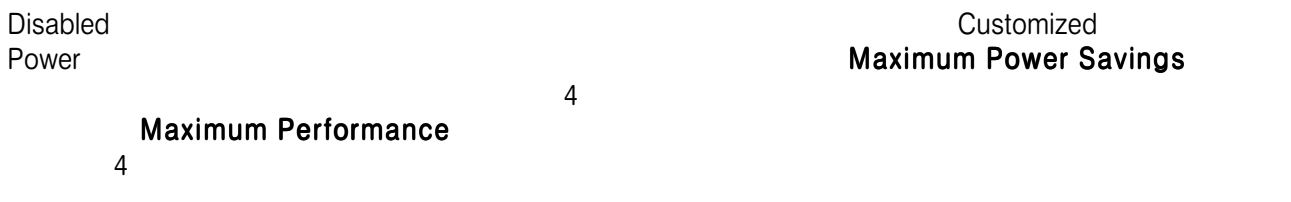

# Suspend Mode: [Save to RAM]

Notebook PCが節電状態、または"スタート-シャットダウン"から"スタンバイ"が選ばれた際のサスペンド : [Save To Ram] [Save To Disk] Standby Timeout: [Off] Customized Power Savings Standby Example of the Standby Standby Standby LCD  $\mathsf{CPU} \hspace{2.5cm} : \left[ \mathsf{Off} \right] \left[ \mathsf{1} \right.$ Minutes] [2 Minutes] [4 Minutes] [6 Minutes] [8 Minutes] [12 Minutes] [16 Minutes] Advanced Power Management (APM) The Second Apm APM APM Auto Suspend Timeout: [Off]  $\begin{array}{ccc} \text{Suspend} & & \text{(} & \text{)} \end{array}$ Offになっていると、Notebook PC Suspendモードに入ることができません。設定オプション: [Off] [5

Minutes] [10 Minutes] [15 Minutes] [20 Minutes] [30 Minutes] [40 Minutes] [60 Minutes]

### Hard Disk Timeout: [Disabled]

: [Disable] [1 Minute] [2 Minutes] [4 Minutes] [6 Minutes] [8 Minutes] [10 Minutes] [15 Minutes]

# Video Timeout: [Disabled]

 $\varepsilon$  [Disable]  $\varepsilon$  . [Disable] [1 Minute] [2 Minutes] [4 Minutes] [6 Minutes] [8 Minutes] [10 Minutes] [15 Minutes]

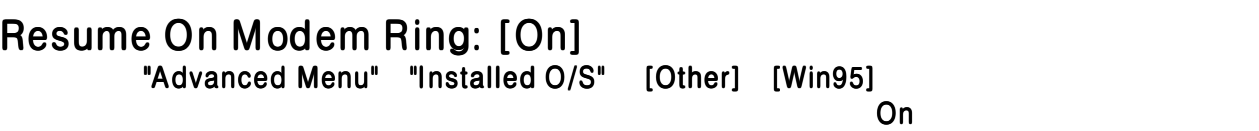

: Notebook PC in the state of the state of the state of the state of the state of the state of the state of the state of the state of the state of the state of the state of the state of the state of the state of the state

Beep On Battery Low: [E nabled] "Advanced Menu" "Installed O/S" [Other] [Win95]

 $\lbrack$ : [Disabled( )] [Enabled( )]

#### Boot Menu

Boot Notebook PC OS (2009)  $\mathsf B$ oot $\qquad \qquad \qquad \qquad \mathsf{.}$ 

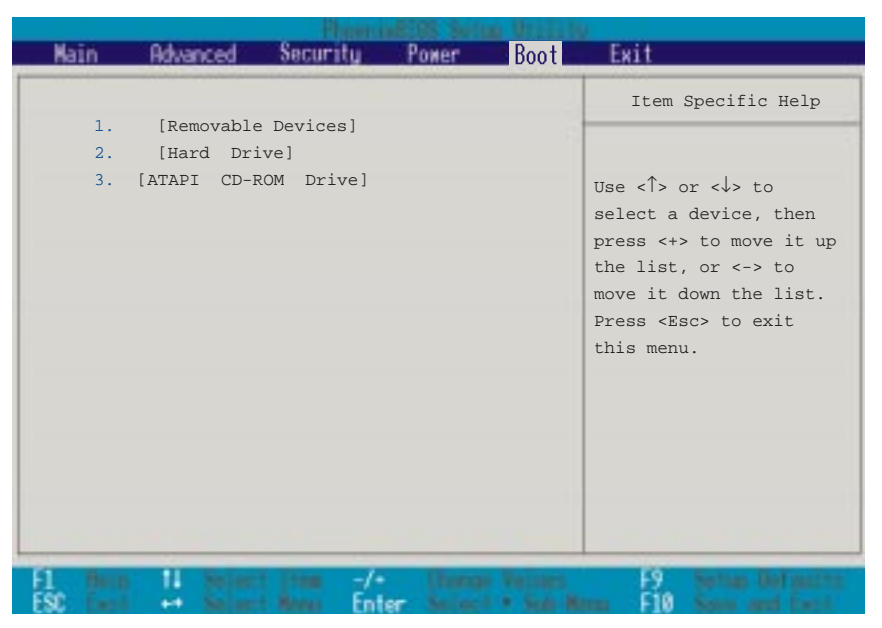

#### Boot Sequence

- 1. [Hard Dri ve]
- 2. [ATAPI CD-R OM Dri ve]
- 3. [Floppy Dri ve]

 $\leq$  Enter $\geq$  +  $\leq$ <Ctrl><Enter>

Boot 3

OS

**Removable Device Hard Drive** ATAPI CD-ROM CD/DVD-ROM

#### Exit Menu Setup $\,$ Exit とんです こうしょうかい

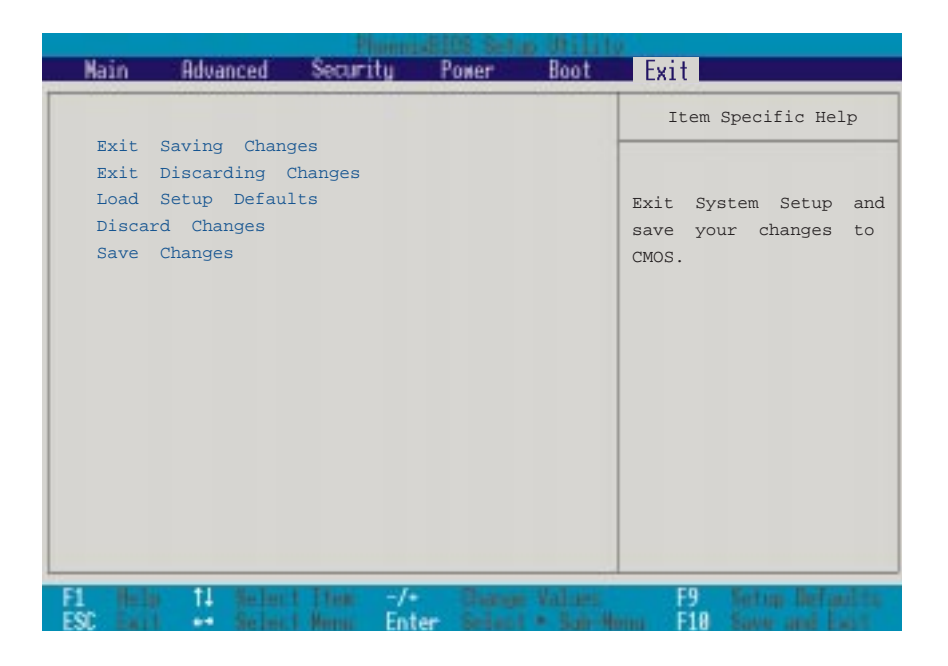

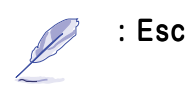

#### Exit Saving Changes

**CMOS RAM** Notebook PC **The Contract PC** 2012 The EXP and the West Section 2013 The Section 2013 The Section 2013 The Section 2013

設定を変更したら、Exitメニューからこの項目を選択し、変更した値をCMOS RAMに保存して終了し

Exit Disca rding Changes

# Load Setup De faults

 $\mathsf{Setup}$ 

 $[{\sf F9}]$  . The set of the set of the set of the  ${\sf Yes}$ (初期設定値はBIOSバージョンにより異なります)。すぐにExit Saving Changesを選択して初期設定で保  $\rm{EPPROM}$ 

# Discard Changes

 $Yes$ 

#### Save Changes

EEPROM

 $\gamma$ es  $\gamma$ es

# APPENDIX

**PortBar** 

Notebook PC

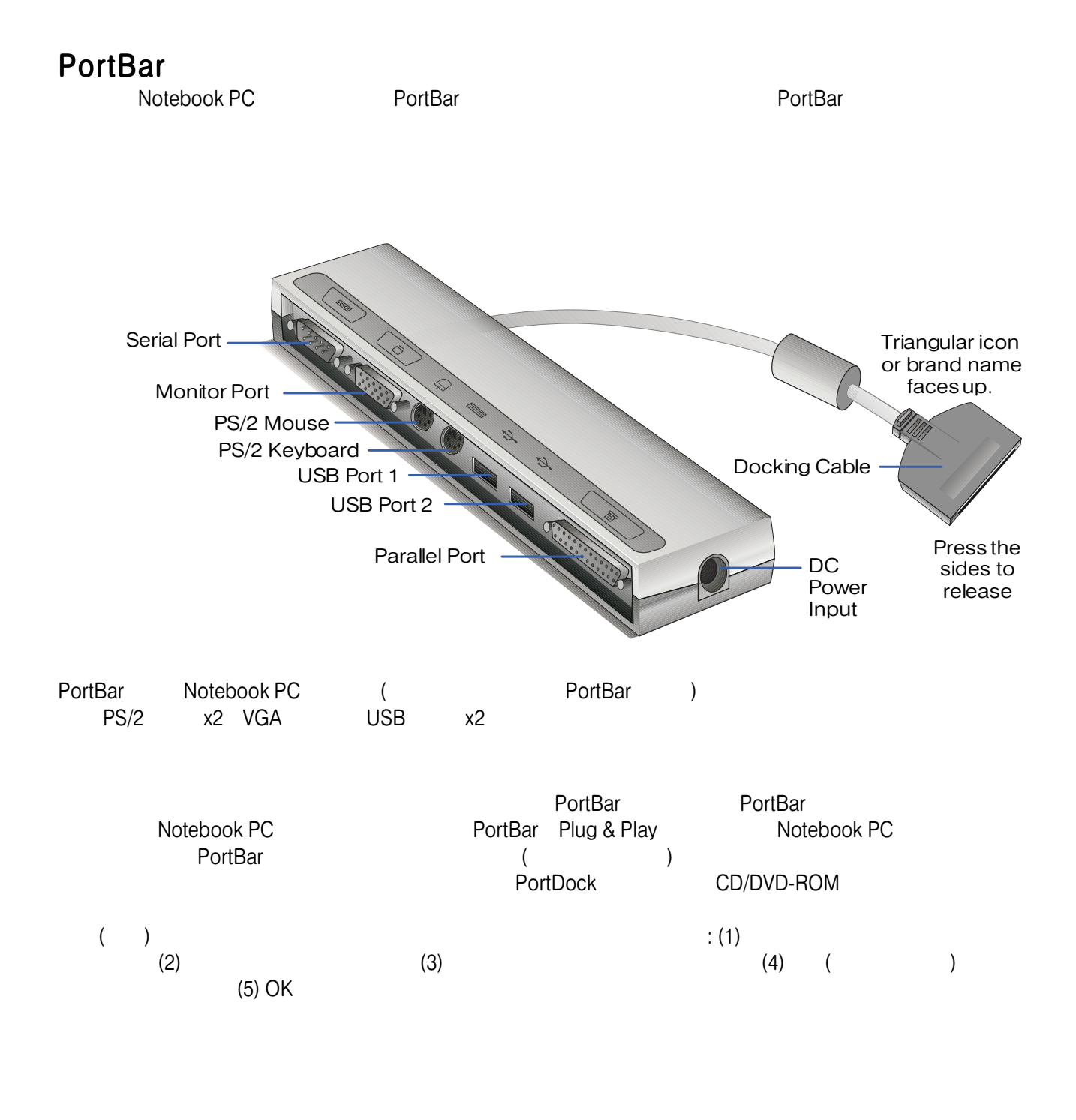

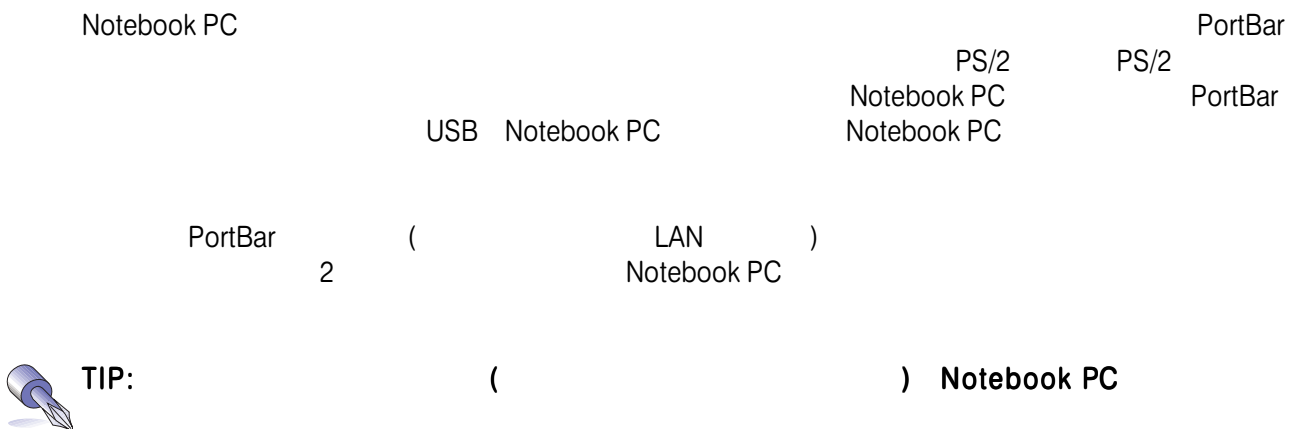

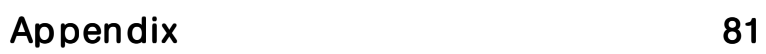

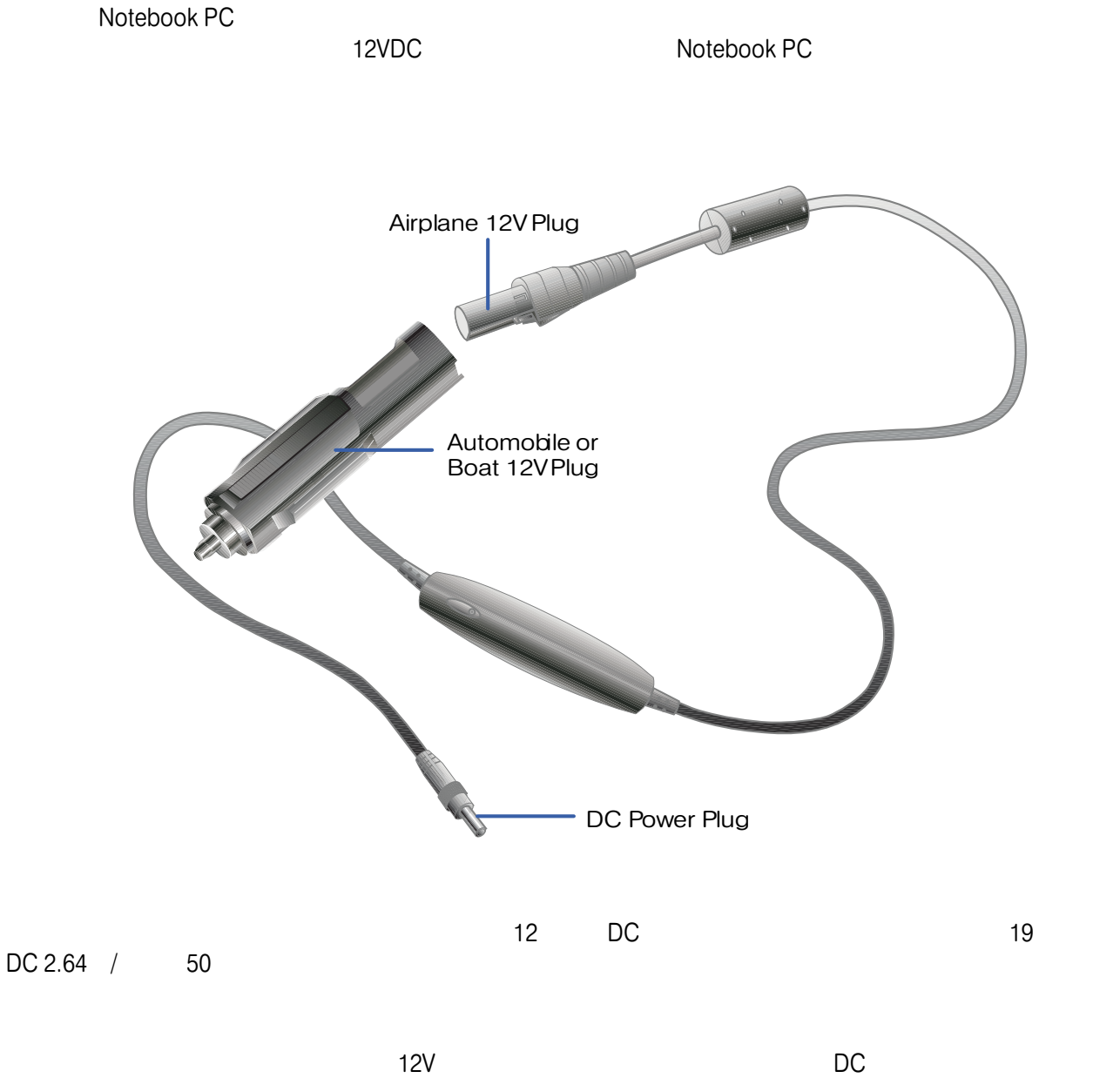

Notebook PC PortBar

# $($   $/$   $)$

# Protocols a nd Comp lia ncy

The Notebook PC with internal modem model complies with JATE (Japan), FCC (US, Canada, Korea, Taiwan), and CTR21. The internal modem has been approved in accordance with Council Decision 98/482/EC for pan-European single terminal connection to the public switched telephone network (PSTN). However due to differences between the individual PSTNs provided in different countries, the approval does not, of itself, give an unconditional assurance of successful operation on every PSTN network termination point. In the event of problems you should contact your equipment supplier in the first instance.

#### Ove rview

On 4th August 1998 the European Council Decision regarding the CTR 21 has been published in the Official Journal of the EC. The CTR 21 applies to all non voice terminal equipment with DTMFdialling which is intended to be connected to the analogue PSTN (Public Switched Telephone Network).

CTR 21 (Common Technical Regulation) for the attachment requirements for connection to the analogue public switched telephone networks of terminal equipment (excluding terminal equipment supporting the voice telephony justified case service) in which network addressing, if provided, is by means of dual tone multifrequency signalling.

### Network Compatibility Declaration

Statement to be made by the manufacturer to the Notified Body and the vendor: "This declaration will indicate the networks with which the equipment is designed to work and any notified networks with which the equipment may have inter-working difficulties"

#### Network Compatibility Declaration

Statement to be made by the manufacturer to the user: "This declaration will indicate the networks with which the equipment is designed to work and any notified networks with which the equipment may have inter-working difficulties. The manufacturer shall also associate a statement to make it clear where network compatibility is dependent on physical and software switch settings. It will also advise the user to contact the vendor if it is desired to use the equipment on another network."

Up to now the Notified Body of CETECOM issued several pan-European approvals using CTR 21. The results are Europe's first modems which do not require regulatory approvals in each individual European country.

#### Non-Voice Equipment

Answering machines and loud-speaking telephones can be eligible as well as modems, fax machines, auto-dialers and alarm systems. Equipment in which the end-to-end quality of speech is controlled by regulations (e.g. handset telephones and in some countries also cordless telephones) is excluded.

# CTR21 ( )

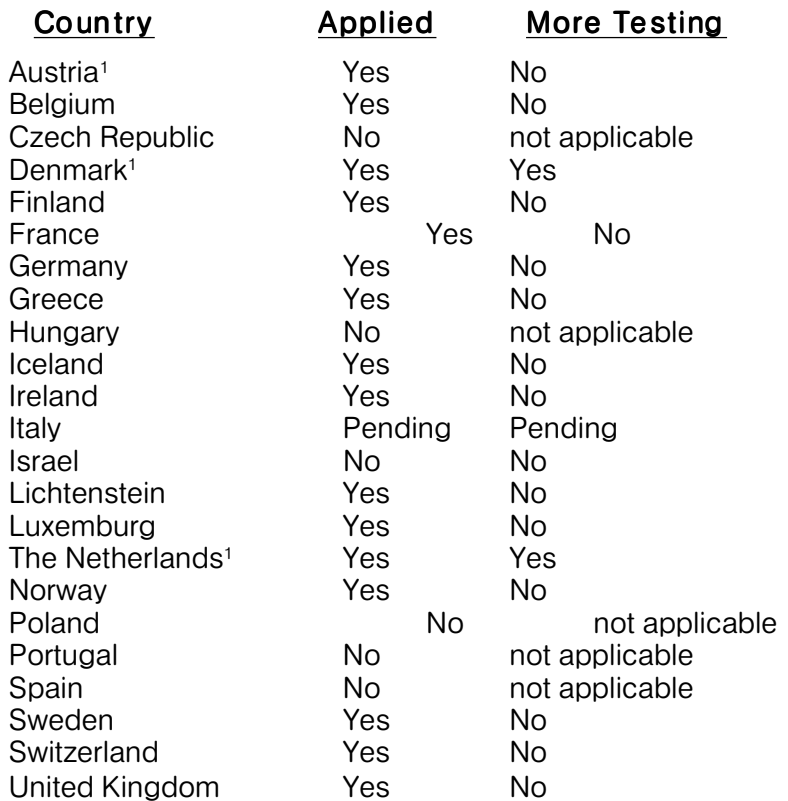

This information was copied from CETECOM and is supplied without liability. For updates to this table, you may visit http://www.cetecom.de/technologies/ctr\_21.html

<sup>1</sup> National requirements will apply only if the equipment may use pulse dialling (manufacturers may state in the user guide that the equipment is only intended to support DTMF signalling, which would make any additional testing superfluous).

In The Netherlands additional testing is required for series connection and caller ID facilities.

# ACPI ( Adv anced Conf igura tion a nd Power Ma nagemen t Interf ace)

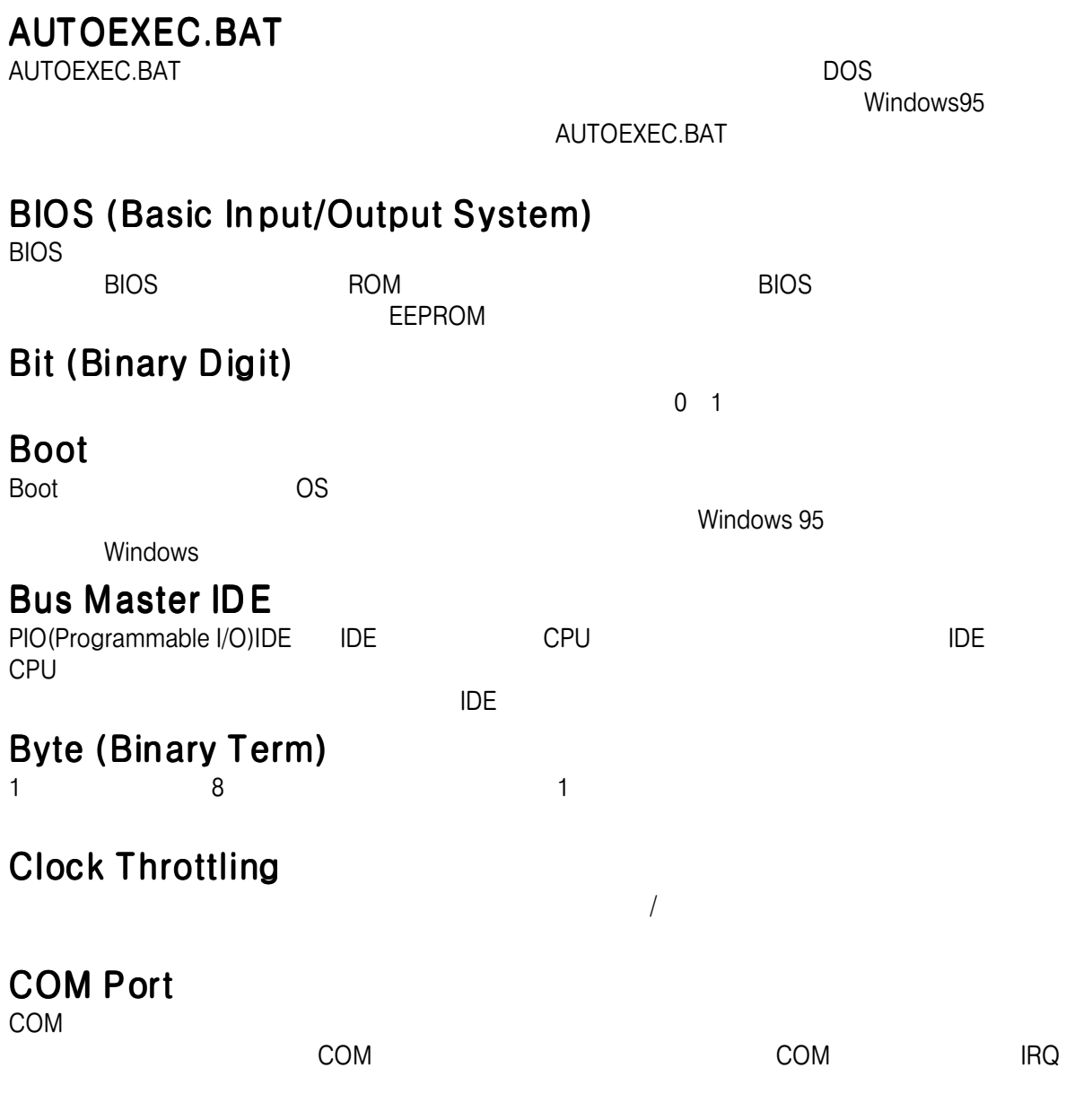

#### CPU ( Central Processing Un it) CPU セッサーともやくものです。プロセッサーともやくものではない。プログラムの場合を実行しています。プログラムの場合を実行しています。プログラムの場合を実行します。プログラムの場合を実行します。プログラムの商务を実行し

#### Device Driver

 $\overline{OS}$  VGA example  $\overline{OS}$  vga  $\overline{AS}$ 

#### Hardware

# IDE (Integrated Drive Electronics)

IDE SCSI SCSI UltraDMA/33 IDE 33MB/Sec

# LPT Port (Line Printer Port)

<u>DOS LPT IRQ</u>

#### MMX

MMX<br>CPU 57 Single Instruction Multiple Data (SIMD) x86<br>CPU 57 Single Instruction Multiple Data (SIMD) EXTERNATIONS TO THE STATE IN THE STATE INTERFERIMMENT OF STATE INTERFERIMMENT (PS5C) Pentium II (Klamath) CPU

# North Bridge

CPU-PCI<sup>+</sup>

#### PCI Bus (Peripheral Component Interconnect Local Bus) PCI 32ビットデータバスインターフェーストの仕様です。PCI 32ビットデータバスインターフェースの仕様です。

# Peripherals(
)

 $\mathsf{I}/\mathsf{O}$ 

# POST (Power On Self Test)

コンピュータの電源を入れると、最初にPOSTが始まります。POSTは起動時の自己診断テストで、シ

 $1$ /O

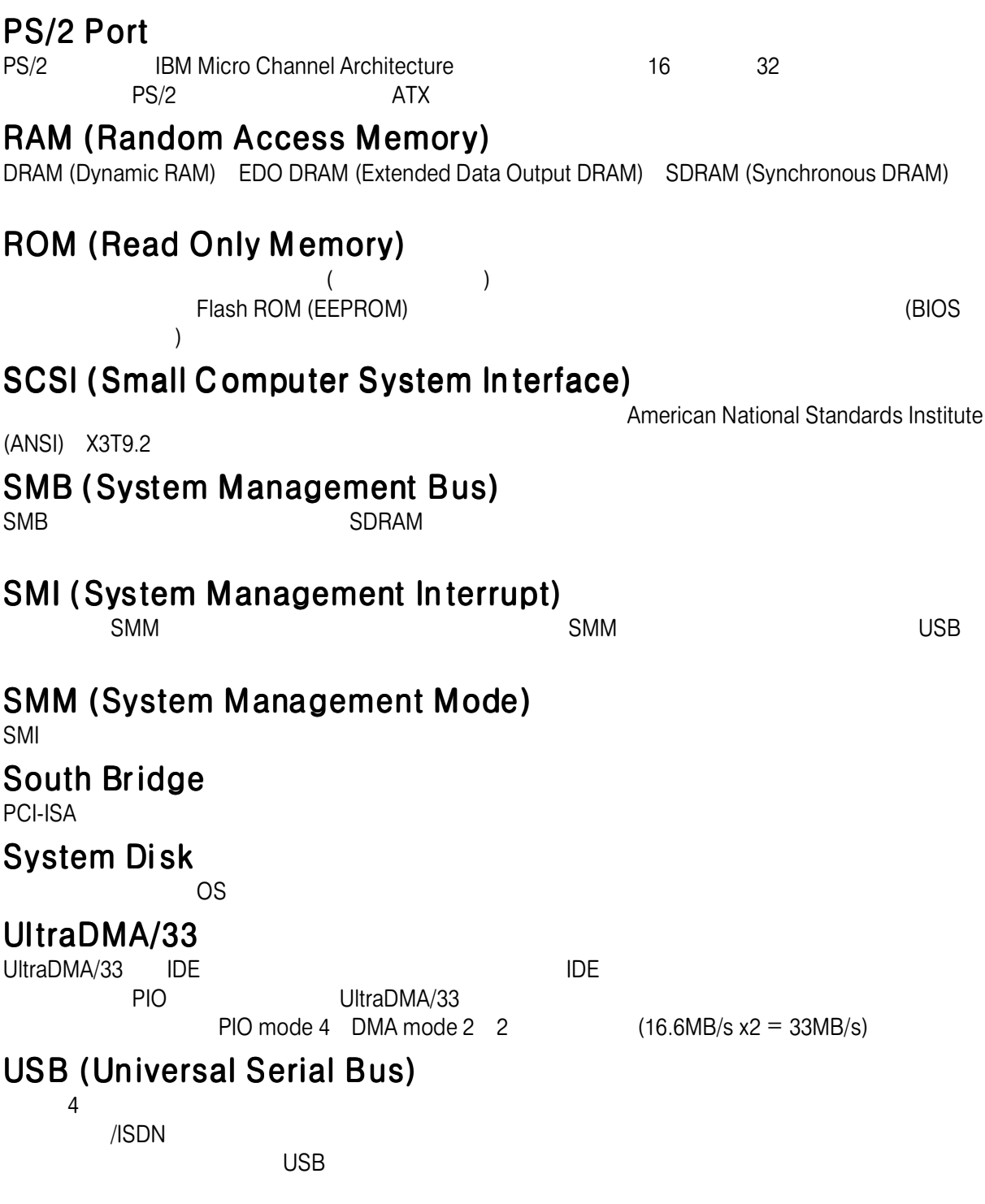

# Notebook PC

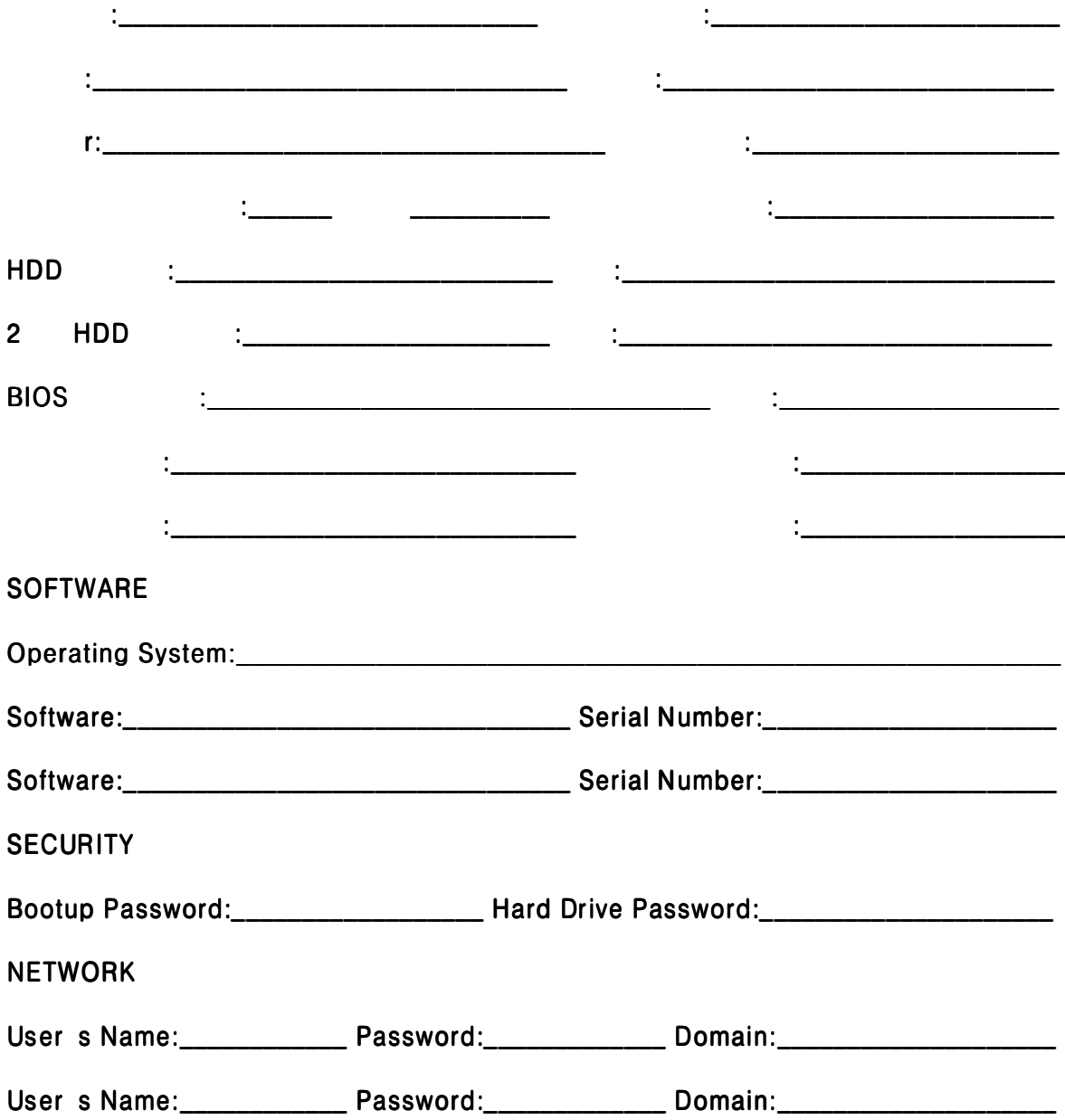